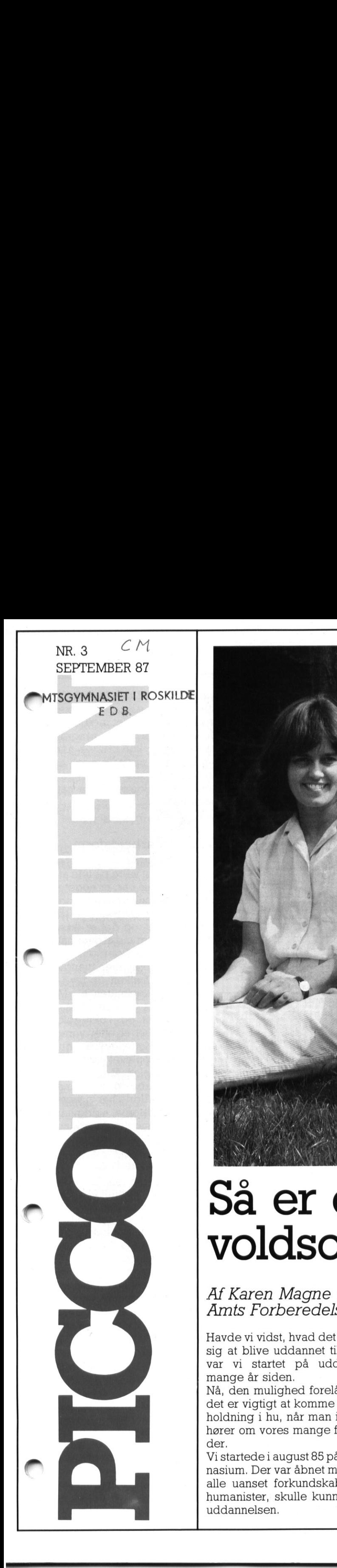

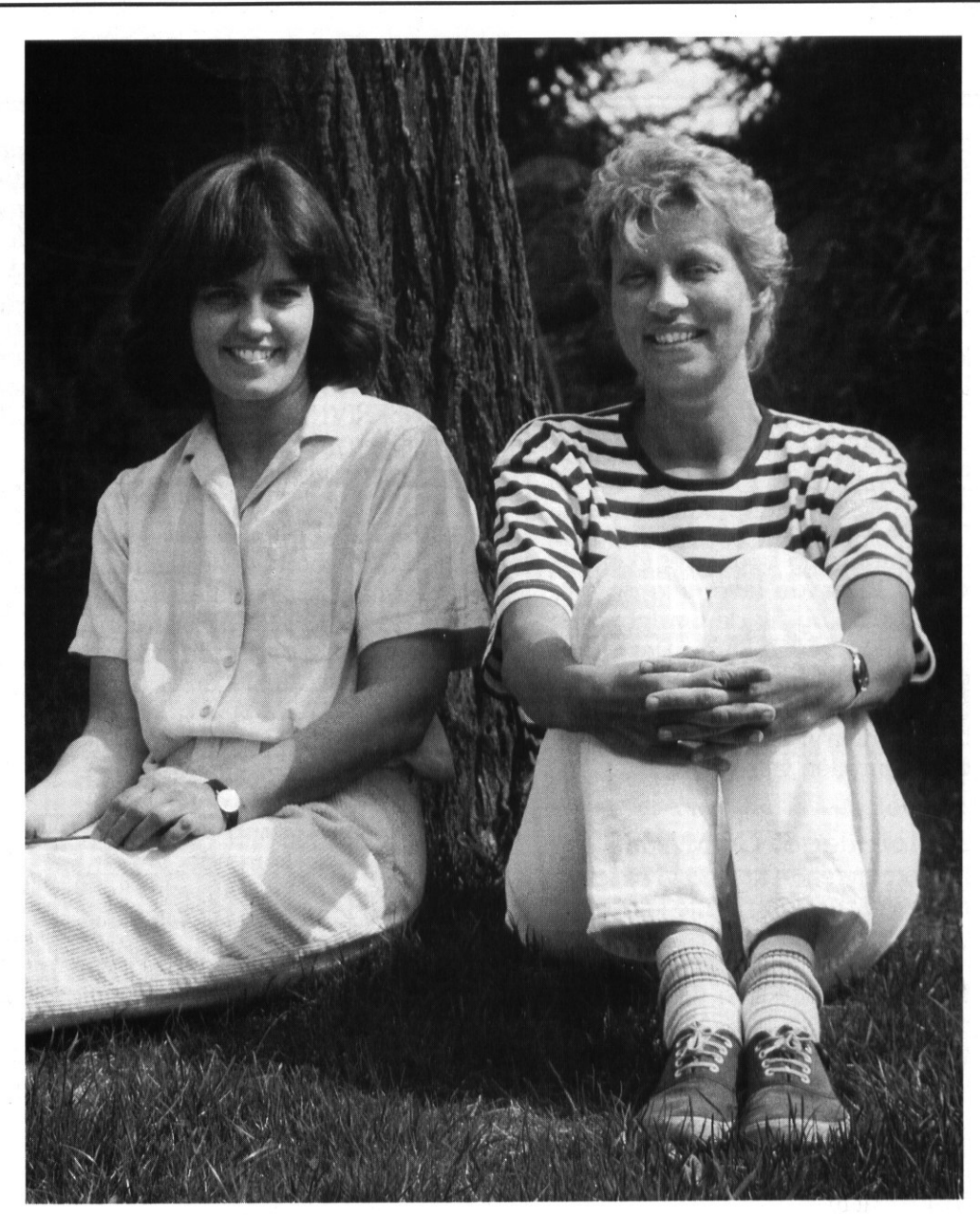

## Så er der voldsom COMAL80

Af Karen Magne og Marianne Ankersen, Københavns Amts Forberedelseskursus Gladsaxe/Herlev

Havde vi vidst, hvad det ville føre med sig at blive uddannet til EDB-lærer var vi startet på uddannelsen for mange år siden.

Nå, den mulighed forelå jo ikke, men det er vigtigt at komme denne grundholdning i hu, når man i det følgende hører om vores mange fortrædeligheder.

Vi startede i august 85 på Tårnby Gymnasium. Der var åbnet mulighed for, at alle uanset forkundskaber, ja endda humanister, skulle kunne påbegynde uddannelsen.

## Ikke DOLLARS med CHR-DOLLARS

Men ak! Uddannelsen var helt CO-MAL80 og alt for voldsom Volvo for os stakler, der satte os mageligt til rette foran skærmen, som man er vant til, i den forventning at der var noget med DOLLARS. Det var der på en måde også, men det var altid noget med CHR-DOLLARS. Den var jo gruelig gal -— det er jo en helt anden slags skærmsprog, og vi fik at vide, at man var nødt til at beherske det rigtige sprog, hvis ikke man ville blive efterladt i en

sørgelig forfatning snart. meget

ما المسلمان ومعانية ومن المناسبة المناسبة والمناسبة والمناسبة والمناسبة والمناسبة والمناسبة والمناسبة والمستقدم

Vi dannede hurtigt en lille og totalt inkompetent arbejdsgruppe: 3 piger, alle uden den mindste forhåndsviden.

Vi kastede os ud i det — på de givne præmisser — og lavede vores første program, som vi så flot døbte: DE TRE SØSTRE, Se det navn er virkelig betegnende for meget af vores omgåen med data og facts - TO-TALT FORFEJLET. Der er for mange bogstaver i navnet, der er mellemrum, og bogstavet Ø er anvendt. Vi havde lavet alle de fejl, man kunne og fik da omdøbt programmet til DTRSSTR1. Det var til gengæld et navn, der kunne bruges (vi synes nu stadig, det første var bedre), men vi var ved at fatte, hvordan fremtiden ville blive.

## Alt for meget COMAL80

I det kommende år sled vi os igennem COMAL80 og måtte endda tage til takke med vores egne produkter.

En fascinerende ting ved datamaskinen er, at den reagerer ens på fornuftige og idiotiske input. Vores var selvfølgelig ofte helt tåbelige, og tilbagemeldingerne, med maskinens forsøg på at behandle vores nonsens som facts, var af en sådan art, at man ikke vidste, om man skulle grine eller græde. Vi valgte det første, og denne latter har været en rød tråd i alt, hvad vi senere har foretaget os. man kume og fik da omdebt pro-<br>
man kume og fik da omdebt pro-<br>
(mannet il DTRSSTR1. Det var til vimed vores nye gengæld etnavn, der kume bruges med stårgt, og det første var lægning, og det bedete hone at at signing and

Da vi ikke holdt af at betragte os selv som idioter, satte denne følelse af at være dompapper en masse konstruktiv tænkning i gang.

Alle disse mænd med deres prægtige maskiner måtte tage fejl — der måtte være en anderledes måde at anvende dette nye gear på.

## Provokeret til ny kursustype

Således provokeret af omstændighederne opstod da tanken om et helt nyt undervisningsforløb – med en helt ny struktur og med en heltny måde at anvende datamaterne på. Vi besluttede at lave følgende kursus:

HELTIDSUNDERVISNING OMFAT-TENDE DANSK, ENGELSK, REG-NING/MATEMATIK, INFORMATIK,

and the consequence of the consequence of the consequence of the consequence of the consequence of the consequence

MASKINSKRIVNING OG TEKSTBE-HANDLING.

Det er et fagintegreret undervisningsforløb for en 10 klasse (voksne elever) i 30 timer om ugen i et år. Kurset forbereder inden for gældende læseplaner til FSU-NIVEAU i DANSK, ENGELSK, og MATEMA-TIK og prøver i INFORMATIK samt MASKINSKRIVNING/ETB.

Informatik og maskinskrivning/ETB anvendes som redskab i de øvrige fag.

Kurset skulle løbe af stabelen i skoleåret 87-88. Vores uddannelse som informatiklærere ville blive afsluttet i december 86, og så kunne vi med vores nye paratviden i ro og mag bruge det næste år til planlægning.

Men - alt inden for EDB går susende stærkt, og da vi luftede vores planer, blev vi kraftigt opfordret til at sætte forsøget i gang et år før beregnet. Der var spirende tanker, der lignede vores — slagordet hed EDB SOM VÆRKTØJ I DE ØVRIGE FAG, og ville vi ikke godt skynde os at kaste os ud i det?

## LOAD virkede ikke!

Hvor fik vi dog travlt! GEMAL40-erne derhjemme var trætte af CO-MAL80-erne, der ikke var hjemme. Vi fik lavet brochure og forsøgte os i PR-branchen, og en dag havde vi indkøbt vores første EDB-fagdiskette.

Stor var vores forventning og glæde.

Større var skuffelsen over, atdenikke virkede, når man skrev LOAD. Der gik en måned, inden vi ved at spørge og læse og prøve os frem havde fået disketten til at virke, og vi forstod for første gang, at der er anden teknisk viden udover CO-MAL80, som man er nødt til have kendskab til. Massevis af NO KNOW HOW var, hvad vi havde, og det har vi fået af føle i form af store og små overraskelser året igennem.

Man ved aldrig, hvad der sker, når man bevæger sig ind i datalokalet for at undervise. Vi har et lokale med to "klynger" – maskinerne har forskellig lagerstørrelse og er konfigureret forskelligt.

Nogle programmer, vi har, opretter en M-disk, andre nedlægger den. I det hele taget forstod vi ikkeret me-

get af det med den M-disk, Vi vi ste bare, at selv de bedste programmører har det med at efterlade en åben fil i deres program, og så kan det jo kun bruges, når man har forstand på at "pippe" og forstand på M-disk. Vores nye skældsord her på kurset er da naturligt nok også: LUK FILEN

## Ikke een arbejdsform, men mange

Nu må det vist være på tide at sige, at det, vi laver i år, er noget af det mest sammenhængende og meningsfyldte, vi har lavet i de 15 år, vi har undervist, og det er ikke kun, men også på grund af datamaterne. At arbejde ved skærmene er ikl een arbejdsform, men mange — ar hængig af, hvilken opgave, man skal bruge datamaten til. Mange har fordomme gående ud på, at det er et ensomt og koldt/goldt arbejdsmiljø. Det er efter vores mening en helt forfejlet vurdering. Aldrig har vi oplevet kursister, deri den grad ønsker at hjælpe hinanden og samarbejde, som når de eri datalokalet. Aldrig har vi været "så tæt på" kursisterne, aldrig har man uddelt så mange små rygklap. Det gælder også kursisterne indbyr-

Samarbejdet kan fx bestå i, at en kursist retter de andres stavefejl. De dygtige programmører hjælper de andre m.m. æ

des.

Kursisterne er meget solidarisk med os, når der går koks og kage i det hele. De får jo da også opbygget en sund skepsis til databehandling. For mange programmer og manualer er fejlbehæftede og svære at forstå og arbejde med. Vi prøver at undervise ved at gå rundt til grupperne og afprøve tingene i praksis på skærmen. Det har vist sig at være en god ide. Forskellige kommandoer og menusystemer bliver øjeblikkelig med et populært ord "afmystificeret"", og kursisterne benytter sig derefter tilsyneladende uimponeret heraf. we

Dengang vi for mange år siden blev uddannet på seminariet, var de store slagord bl.a. differentieret og integreret undervisning. Vi har aldr før været i stand til at praktisere nogen af delene, men det er, som vi ser en mulighed for dette nu.

J

# **PICCOLINIEN** AMTSGYMNASIET I ROSKILDE PICCO

EDB

»verne kan lide at arbejde i deres eget tempo ved skærmene - vi håber på at kunne lave programmer, der passer til den enkeltes niveau ide forfattersystemer, vi har. Det tager lang tid, og der burde finde en større udveksling af materiale sted. Da vi to lærere har kursisterne i samtlige fag, har vi også en øget mulighed for at integrere fagene.

## Tekstbehandling

Som et effektivt redskab i de øvrige fag må nævnes tekstbehandling. Nu, hvor vores kursister er blevet rimeligt gode til maskinskrivning og har lært de vigtigste kommandoer i tekstbehandling, er det en fornøjelse at se, hvor ivrigt de går i gang ed skriftlige opgaver i fagene. "Det gælder også dem, der har store retskrivningsproblemer, og også de to udlændinge, vi har på holdet, vover sig gerne ud i noget skriftligt. De får rettet deres førsteudgave og kan så i ro og mag redigere og ende med et flot produkt. Dette er efter vores mening en meget vigtig ting - at man ender med et flot slutprodukt.

Selve undervisningen i INFORMA-' TIK består af mange forskellige ting, men det står aldrig alene som overskrift på en lektion. Det er vel egentlig INFORMATIK, hver gang vi anvender dataprogrammer i datalokalet — uanset om det er kostprogrammer, engelske udsagnd eller tekstbehandling.

vores ca. 10 virksomhedsbesøg focuserer på anvendelse af ny teknologi og data. De steder, vi har besøgt er: GLADSAXEBLADET, GLADSAXE BIBLIOTEK, KONTOR - OG DATAUDSTILLINGEN, SAS-DATA, TUBORG, POSTTERMINA-LEN, TV-BYENS GRAFISKE TEG-NESTUE, KTAS.

Ja, i mange lektioner er det umuligt at sætte en benævnelse på undervisningen. Er det dansk, samfundsfag, mediekundskab eller informatik? Og så foregår det måske på engelsk, rummer matematiske beregninger og skal redigeres ved hjælp af tekstbehandling.

Der er i øvrigt meget nyt og spæninde dataudstyr, som vi ikke har ft mulighed for at afprøve, da vores kursus ikke har anskaffet det, men vi har fået grønt lys til at lave et lignende forsøg til næste år, foru-

<u> 1989 - Johann Harry Harry Harry Harry Harry Harry Harry Harry Harry Harry Harry Harry Harry Harry Harry Harry</u>

den en ny form for datastue/dataværksted, som vi også skal stå for. Til disse forsøg håber vi at få økonomi til at indkøbe nyt spændende hardware/software.

Toget er sat i gang, og vi er på ba-

## Forløb i 10.B **PICCOLINIEN**<br>den en ny form for datastue/data-<br>værksted, som vi også skal stå for.<br>Til disse forsøg håber vi at få øko-<br>hardware/software.<br>Toget er sat i gang, og vi er på ba-<br>nen........<br>Toget er sat i gang, og vi er på

Vi er 15 elever (18-40) år, 5 han- og 10 hunkønsvæsner. Her er vores mening om kurset kort fortalt. Vigåri 10. klasse på et nyt hold, der er oprettet i år. Vores undervisning er anderledes end den almindelige 10. klasse, idet vi har edb-støttet undervisning.

Vi har kun to lærere i alle timerne. Det betyder, at vi kan tilrettelægge dagen efter behov og ønsker. Det, at vi har de samme lærere hele dagen, er rart, fordi vi ikke behøver at skifte fag, men kan arbejde med det samme emne hele dagen.

Mandag starter med morgenmøde, hvor vi får ugens skema, derefter har vi en spørgerunde, hvor hver enkelt kan sige sin mening om den foregående uge og kursets forløb i sin helhed.

Undervisningen er anderledes end folkeskolen, idet det er et forsøg på at lave den mere spændende, da man tit i folkeskolen mister interessen for undervisningen, som ofte er ret ensformig.

Vi kan for eksempel lave matematik en hel dag, hvor vi samtidig kan

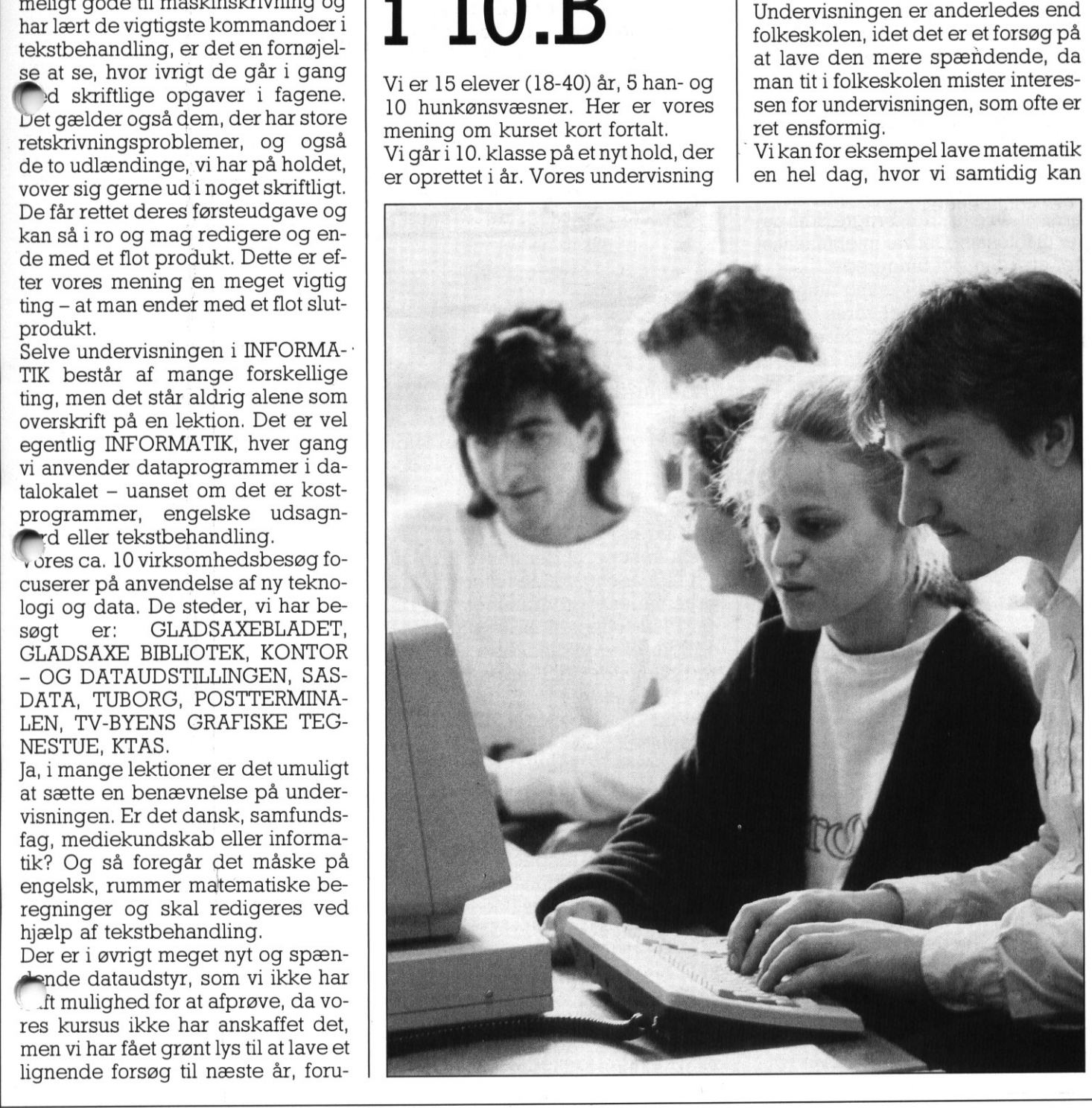

PICCO PICCOLINIEN **PICCOLINIEN** 

bruge computeren til supplerende oplysninger. Hver dag starter vi som regel i datarummet, hvor vi øver os i maskinskrivning og tekstbehandling. Det kan vi så senere bruge til at skrive vores stile ind på og ligeledes vores dagbøger. Vi skriver hver dag, hvad der er sket i dagens løb. Vi får prøvet mange nye ideer, blandt andet er vi de første, der lærer at skrive på maskine og lave tekstbehandling via edb. Vi har fået et godt indtryk af, hvad vi kan bruge edb til, og nogle har fundet ud af, at edb kan være sagen for dem, og derfor vil de gå videre i den retning.

Vi synes, det er en virkelig god måde at få undervisning på ved hjælp af datamater, da man i ro og fred kan sidde og øve det, man har svært ved. Vi har flere gange været på ekskursioner i store firmaer for at se, hvike former for edb-systemer de bruger. Vi har blandt andet besøgt en avis, der brugte computer til fotosats. Det var interessant at se, hvordan det fungerede. den reining.<br>
den reining god må-<br>
de at få undervänning på ved hjelp<br>
de at få undervänning på ved hjelp<br>
af datamater, da man i ro og fred<br>
ar sid datamater, da man i ro og fred<br>
ran sid de gove det, man har<br>
svært ved V den reining.<br>
The resulting point of the same of the same of the same of the same of the and it of a main in the origin and the same vect. Vihat flere game version and experiment of the share of the proportion of the prop

Den almene undervisning fungerer godt - man Kan se at vores lærere har et godt samarbejde. Det er også ret genialt, at der kun er to lærere til alle fagene, på den måde bliver samarbejdet mellem lærere og elever bedre.

<u> 1990 - Parado Parado e de Antonio de Antonio de Antonio de Antonio de Antonio de Antonio de Antonio de Anton</u>

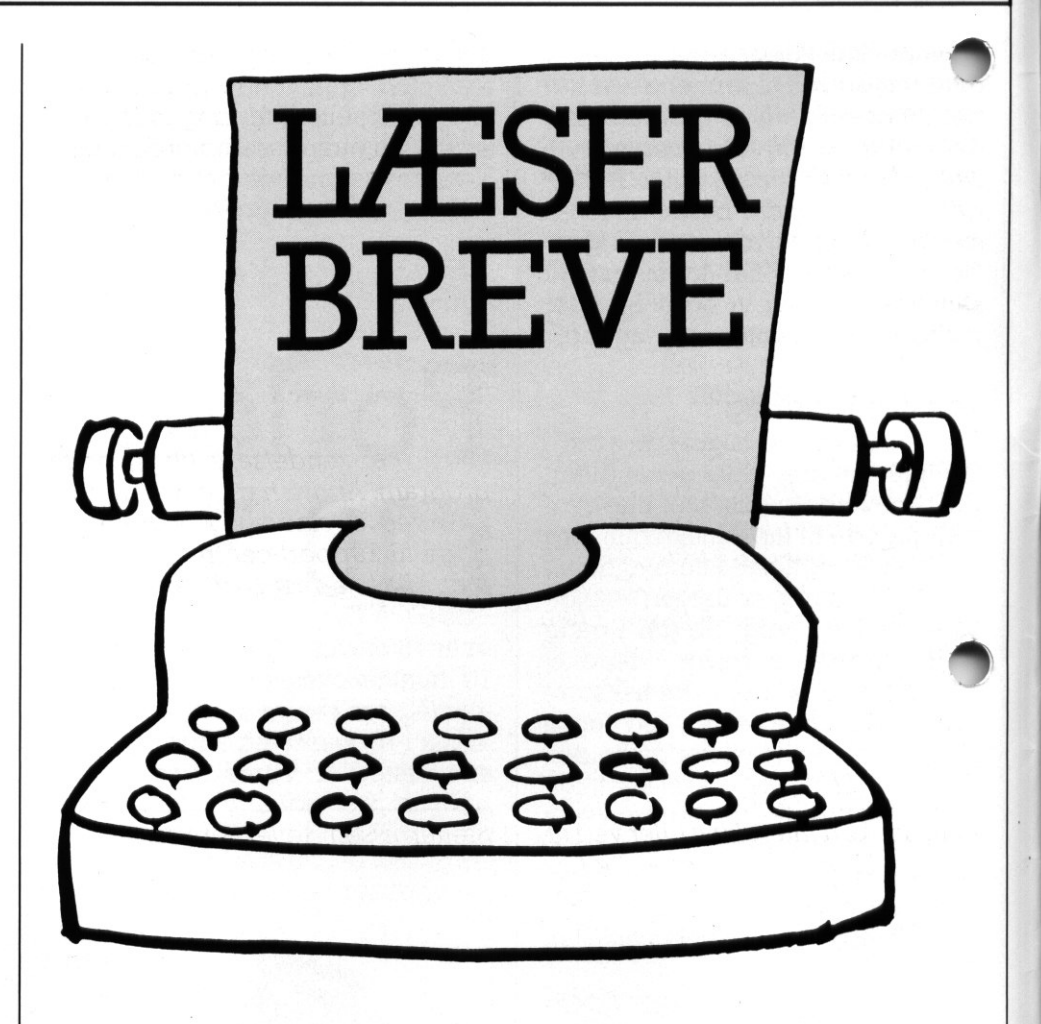

## Uklarheder om FUNCTION

Jeg har just læst den nye manual til CDOS, og i den forbindelse faldt jeg over beskrivelsen af FUNC-TION, der desværre ikke er blevet forbedret siden de tidligere udgaver, jeg har set i.

Problemet er, at der heller ikke nuderlikke nuderlikke nuderlikken<br>Statistiken var der der förstellige irkennåder af programmet. Tværti<br>Ford er fodnoten BEMÆRK sider om först state vidledende. Jeg ha<br>Ford samtaler med supp Problemet er, at der heller ikke nu tydeligt er angivet de to forskellige virkemåder af programmet. Tværtimod er fodnoten BEMÆRK side 0.76 direkte vildledende. Jeg har ved samtaler med support fundet ud af følgende:

a) Ved opstart kalder FUNCTION automatisk FUNCTION.SYS, og definitionerne herfra gælder alle konsoller. Ønsker man derfor at ændre funktionstasterne generelt benyttes denne facilitet.

b) Ønsker man til specielle lejligheder andre funktionstast-definitioner, kan de aktiveres i den aktuelle konsol ved at give ordren

FUNCTION <mitnavn>.SYS hvor<mitnavn>.SYS indeholder de ønskede definitioner. Disse definitioner vil gælde indtil maskinen slukkes eller der kaldes FUNC-TION påny.

En funktionsdefinitionsfil kan oprettes på følgende måde:

1) Tag en kopi af filen FUNCTION.- SYS på en anden diskette. Hvis filen ikke findes, så start FUNCTION og gem definitionerne i FUNCTION.- SYS inden du ændrer definitione ne.

2) Start FUNCTION og omprogrammer tasterne. Gem de nye definitioner i FUNCTION.SYS

3) Omdøb nu den ændrede FUNC-TION.SYS til det ønskede navn med ordren

REN TION.SYS <mitnavn>.SYS=FUNC-

4) Flyt den oprindelige FUNC-TION.SYS tilbage på disketten.

5) <mitnavn>.SYS er nu klar til brug. Som det ses, er dette noget afvigende fra beskrivelsen på side 0.76.

Peter Holbech 5620 Glamsbjerg

## ar fra redaktionen

rvirkeligheden er der ikke de store forskelle, og dem der er hænger bl.a. sammen med, at der er områder i dette, du ikke har fået rigtigt fat i

Ad pkt a) Det er ikke rigtigt, at det er FUNCTION programmet, der bliver kaldt ved starten af maskinen. Det er dog rigtigt, at FUNC-TION.SYS læses, og at der initialiseres derefter — så virkningen er som beskrevet.

Ad pkt b) Det er ikke korrekt, at ændringen i funktionstasten kun gælder for den pågældende konsol. Ændringen kan foretages, som du så fint beskriver det i pkt 1)-5), men den influerer på alle konsoller. log skal man huske, at nye funksunstaster først aktiveres på de konsoller, hvor man ikke kørte FUNCTION programmet, efter at man har trykket RETUR en enkelt gang. Dette gælder, uanset om man har kørt interaktivt eller ved filkald. Dette er endvidere indholdet af den omtalte BEMÆRKning, som vi derfor har svært ved at forstå det misvisende i.

Det skal pointeres, at de to anvendelser af FUNCTION programmet ikke knytter sig til pkta) og b) ovenfor, men udelukkende til den interaktive menustyrede anvendelse kontra den anvendelse du beskri ver i pkt b).

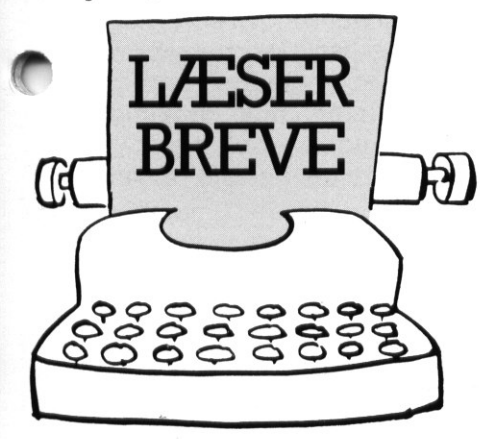

## Hvad er der galt med MINIFONT?

Jeg har prøvet at taste MINIFONTprogrammet, med den medfølgende Assembler-pakke ind. Programmet virker i det store og hele fint, så enge jeg blot benytter de alminlige tegn - dvs med ASCII-værdier under 128. Benytter jeg vær- Hvad er der g<br>med MINIFON<br>Jeg har prøvet at<br>programmet, med<br>de Assembler-pal<br>met virker i det sto<br>længe jeg blot b<br>Lige tegn – dvs<br>dier under 128. I<br>dier, der ligger o'<br>galt, når jeg forsøg dier, der ligger over dette, går det galt, når jeg forsøger at gemme den

<u>ja supravimentos yra napoliaminis iškiausia savaliusių veikės automas parausiais ir karaliniai parausiais iš</u>

nye font. Jeg er sikker på, at jeg har tastet procedurerne rigtigt ind, og jeg får da heller ikke nogen fejl, når jeg oversætter assemblerpakken. Kan I forklare, hvad det er, der går galt.

Carl Lund Odense N

Svar fra redaktionen.

Brevet fra Carl Lund var ikke den eneste henvendelse, vi fik om dette program. Andre har også reageret, dels ved at skrive og dels ved at ringe til Support-centret,

Men alle har de ret-der var en fejli MINIFONT.

Selve Comal80-programmet var der ingen problemer i, men kigger man på Assembler-pakken, opdager man, at den egentlig ser lidt mærkelig ud, idet kommentarerne mildt sagt er noget ufuldstændige. Sætternissen (eller printer-nissen, hvis der findes en sådan) har været nye font. Jeg er sikker på, at jeg har<br>tastet procedurerne rigtigt ind, og<br>jeg får da heller ikke nogen fejl, når<br>jeg oversætter assemblerpakken.<br>Kan I forklare, hvad det er, der går<br>galt.<br>Carl Lund<br>Odense N<br>Svar fra redak

på spil, og på en aller anden måde var det en tidlig testversion af denne pakke, der blev trykt i bladet. Havde det kun været de manglende kommentarer, kunne det endda være gået, men der var også en linie, der var smuttet ud. Ved afslutningen af gemme-proceduren skulle der nemlig være en linie med indholdet

## JMP SLUT

Som proceduren står nu, vil der nemlig ske det, at man efter at have udført gem-proceduren fortsætter med hent-proceduren, og her kan man — da parametrenes opbygning er forskellige — risikere at få nogle helt vilde henvisninger, så maskinen fuldstændig går i stå.

Dette er selvfølgelig meget uheldigt, og fra redaktionens side undskylder vi det skete, og håber at gøre det godt ved i fig 1. at vise den samlede, korrekte Assembler-pakke FONTE.A86, inclusive de manglende kommentarer og den mang lende linie.

┙

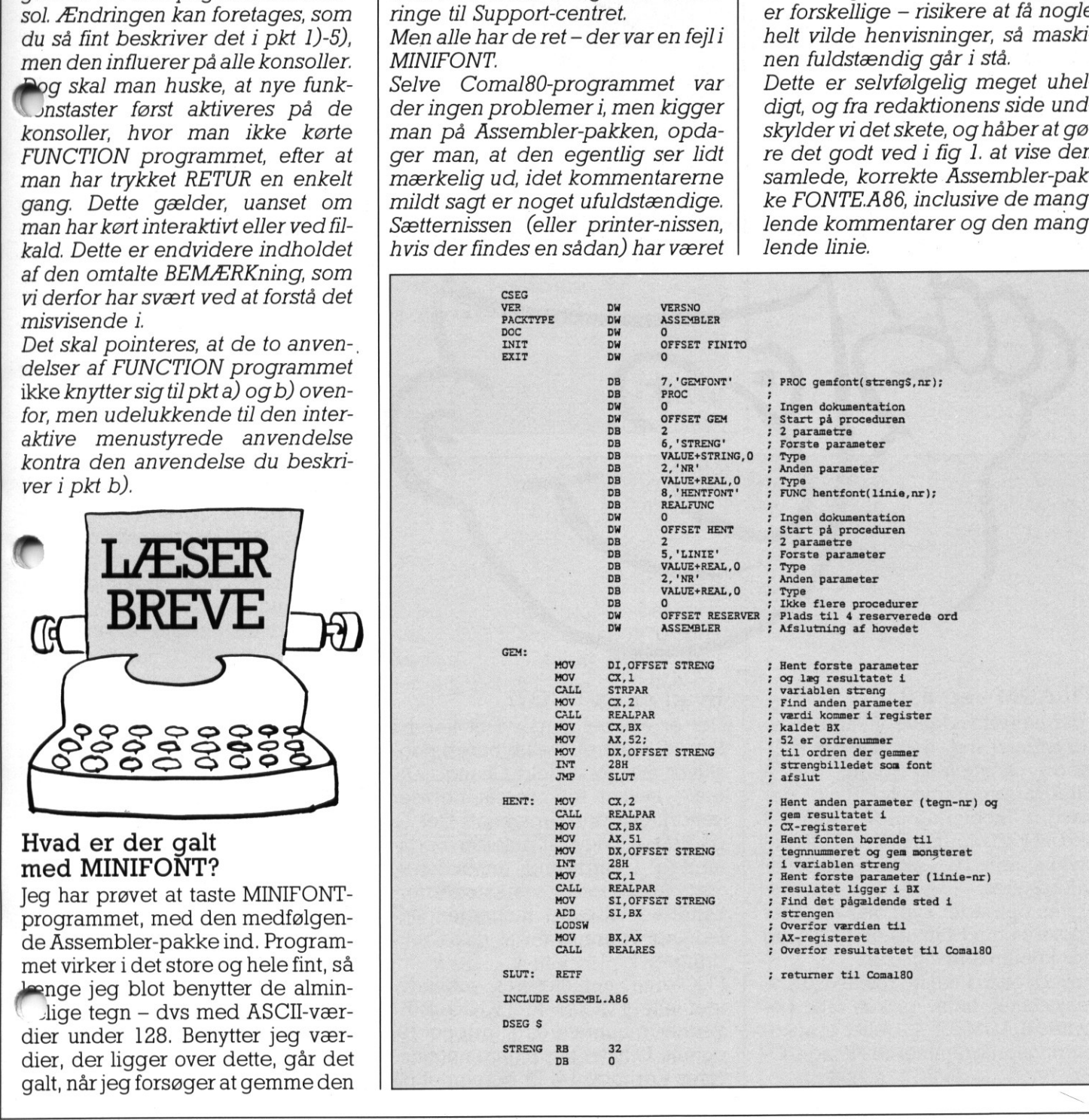

## TIPS FRA SUPPORT

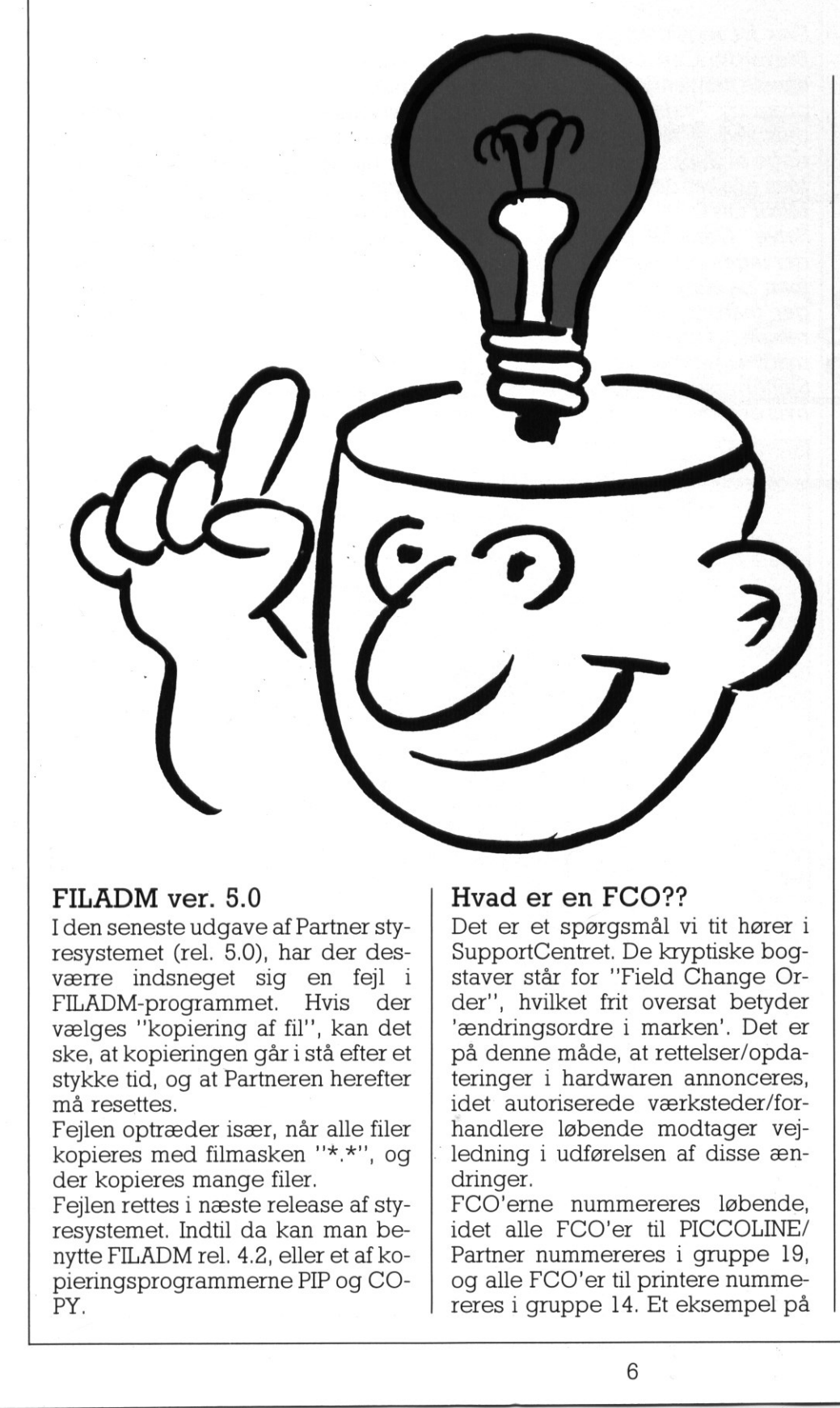

## FILADM ver. 5.0

I den seneste udgave af Partner styresystemet (rel. 5.0), har der desværre indsneget sig en fejl i FILADM-programmet. Hvis der vælges "kopiering af fil", kan det ske, at kopieringen går i stå efter et stykke tid, og at Partneren herefter må resettes.

Fejlen optræder især, når alle filer kopieres med filmasken "\*.\*", og der kopieres mange filer.

Fejlen rettes i næste release af styresystemet. Indtil da kan man benytte FILADM rel. 4.2, eller et af kopieringsprogrammerne PIP og CO-PY;

and the contract of the contract of the contract of the contract of the contract of the contract of the contract of

## Hvad er en FCO??

Det er et spørgsmål vi tit hører i SupportCentret. De kryptiske bogstaver står for "Field Change Order", hvilket frit oversat betyder 'ændringsordre i marken'. Det er på denne måde, at rettelser/opdateringer i hardwaren annonceres, idet autoriserede værksteder/forhandlere løbende modtager vejledning i udførelsen af disse ændringer.

by<br>ty-<br>fCO'er<br>idet all<br>co-<br>O-<br>O-<br>partner<br>reres i FCO'erne nummereres løbende, idet alle FCO'er til PICCOLINE/ Partner nummereres i gruppe 19, og alle FCO'er til printere numme- reres i gruppe 14. Et eksempel på en FCO til PICCOLINE er FCO 19- 1020, der er en ændring på hovedkortet, som er anødvendig for at benytte MF930 1Mb lagerdisk. Prisen for udførelse af en FCO varierer, afhængig af arbejdets omfang og prisen på evt. nye dele. denfor garantiperioden vil en FG normalt være gratis.

ø

## Flueklatter på Rc602

Ved udskrivning af et grafikbillede på Rc602 kan der fremkomme "flueklatter" tilfældige steder på papiret. Ligeledes kan det forekomme, at printeren "går i stå" midt i udskriften, hvilket medfører, at det er nødvendigt at resette centralenheden. Sidstnævnte fejl er set ved udskrift fra "Tegn med Musen",

FCO 14-035 retter denne fejl.

## PICCOLINE CDOS rel. 4.0

Ved generering af egne netstyresystemer kan der ved opstart fore komme "underlige" tegn på en konsollerne, men systemet kører iøvrigt uden problemer. Fejlen rettes i næste release.

## GSX-grafiksystem på PICCOLINE

I de nyeste releases af Concurrent CP/M til PICCOLINE (rel. 3.0 og rel. 3.1) er der i grafiksystemet indført den facilitet, at det selv undersøger, om det kører under et 1-konsol eller et 4-konsol styresystem.

Dette medfører, at man i ASSIGN.SYS ikke skal angive, om man ønsker en l- eller 4-konsol driver, En ASSIGN.SYS-fil kunne eksempelvis se således ud:

- 1.DD75XH
- 2 DD75XM
- 11 DD621 21 DD602

## PICCO PICCOLINIEN PICCO

**afiksystemet tilføjer herefter selv** Træstrukturen. et 1- eller 4-tal til drivernavnet, og || På fig. 1 er lavet et tænkt eksempel

DD75XH11.SYS. Denne fil findes | User4 | Rotekst – Ulla | Når man tager en oversigt over filer naturligvis ikke, og man vil efter | User 4 | Rotekst – Ulla | Når man tager en oversigt over filer tor, skal man være opmærksom på <br>dette. Hvis man således i User 6 Diverse som skal gemmes i Ynd'katalog og et antal underkata-ASSIGN.SYS skriver DD75XH1, vil **Example 2018** loger (se fig. 1). Et underkatalog grafiksystemet tilføje f.eks. et 1-tal, User 5 | Pascal – Ulla | | | | | | | | kan igen indeholde underkataloog herefter søge efter filen ger. naturligvis ikke, og man vil efter som andre blev staten vil man se katalokald af GRAPHICS få fejlmeldingen som andre blev staten gerne DIVERSE, ULLA og PETER. "Unable to Open Default Driver Laver man nu en CD PETER , frem-

- 
- 
- 

GEM har tidligere været omtalt i lig og logisk inddeling af disken. PICCOLINIEN, men her er en nærmere beskrivelse af træstrukturen og MS-DOS emuleringen.

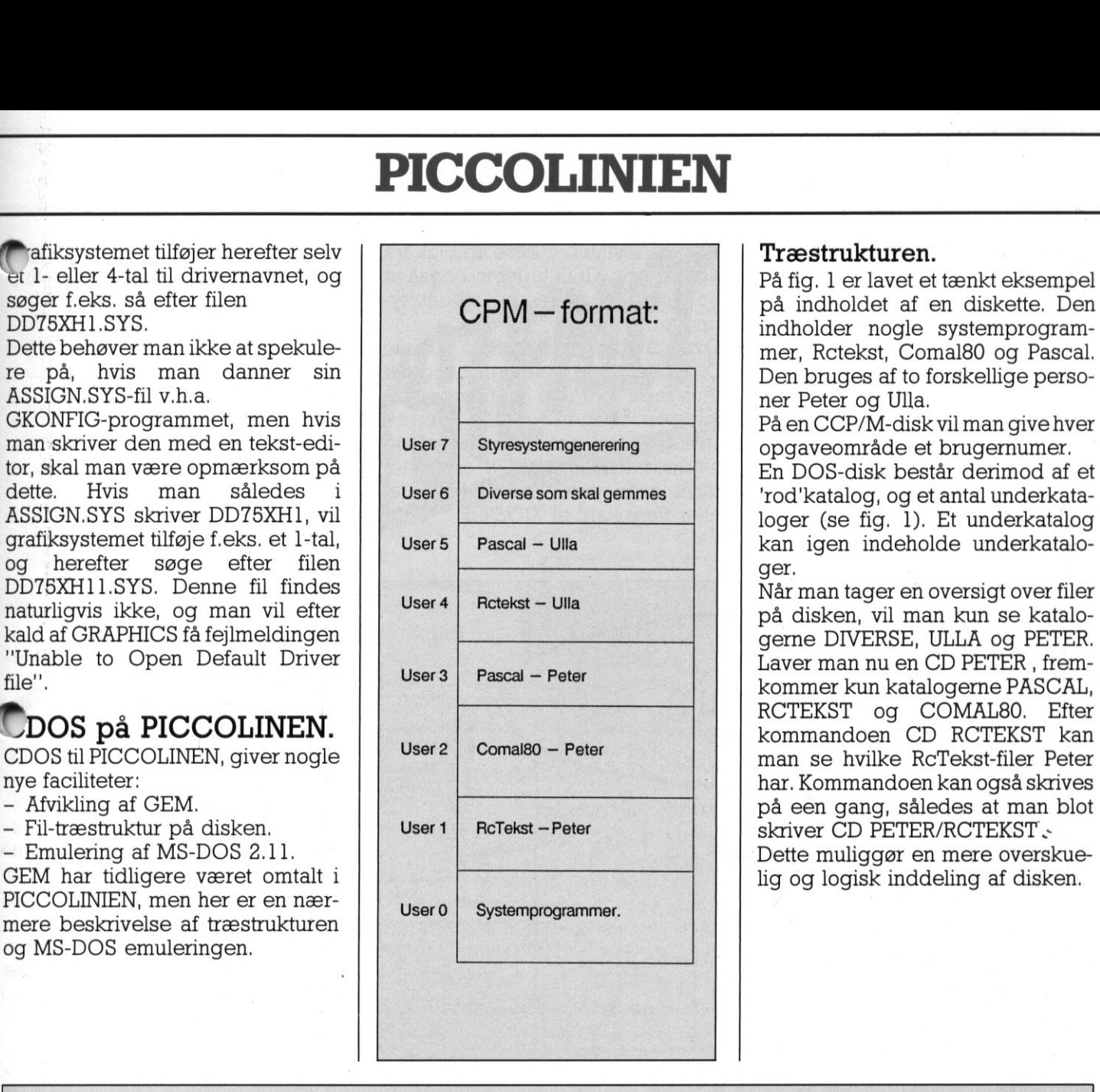

søger f.eks. så efter filen HE å på indholdet af en diskette. Den DD75XH1.SYS. **CPM — format:** indholder nogle systemprogram-Dette behøver man ikke at spekule- mer, Retekst, Comal80 og Pascal. re på, hvis man danner sin Den bruges af to forskellige perso-<br>ASSIGN.SYS-fil v.h.a.

Hvis man således i User 6 Diverse som skal gemmes i rod'katalog, og et antal underkata-

file". See 3 Bester Bascal - Peter See 3 Bester Kun katalogerne PASCAL, RCTEKST og COMAL80. Efter **Elder COMALSO En Elder Elder Elder Elder Elder Elder Elder Elder Elder Elder Elder** Kommandoen CD RCTEKST kan  $CDOS$  til PICCOLINEN, giver nogle  $\left| \begin{array}{c} \text{Use 2} \\ \text{Use 3} \end{array} \right|$  comal both below the series by the RcTekst-filer Peter nye faciliteter: har. Kommandoen kan også skrives - Afvikling af GEM. - Emulering af MS-DOS 2.11.

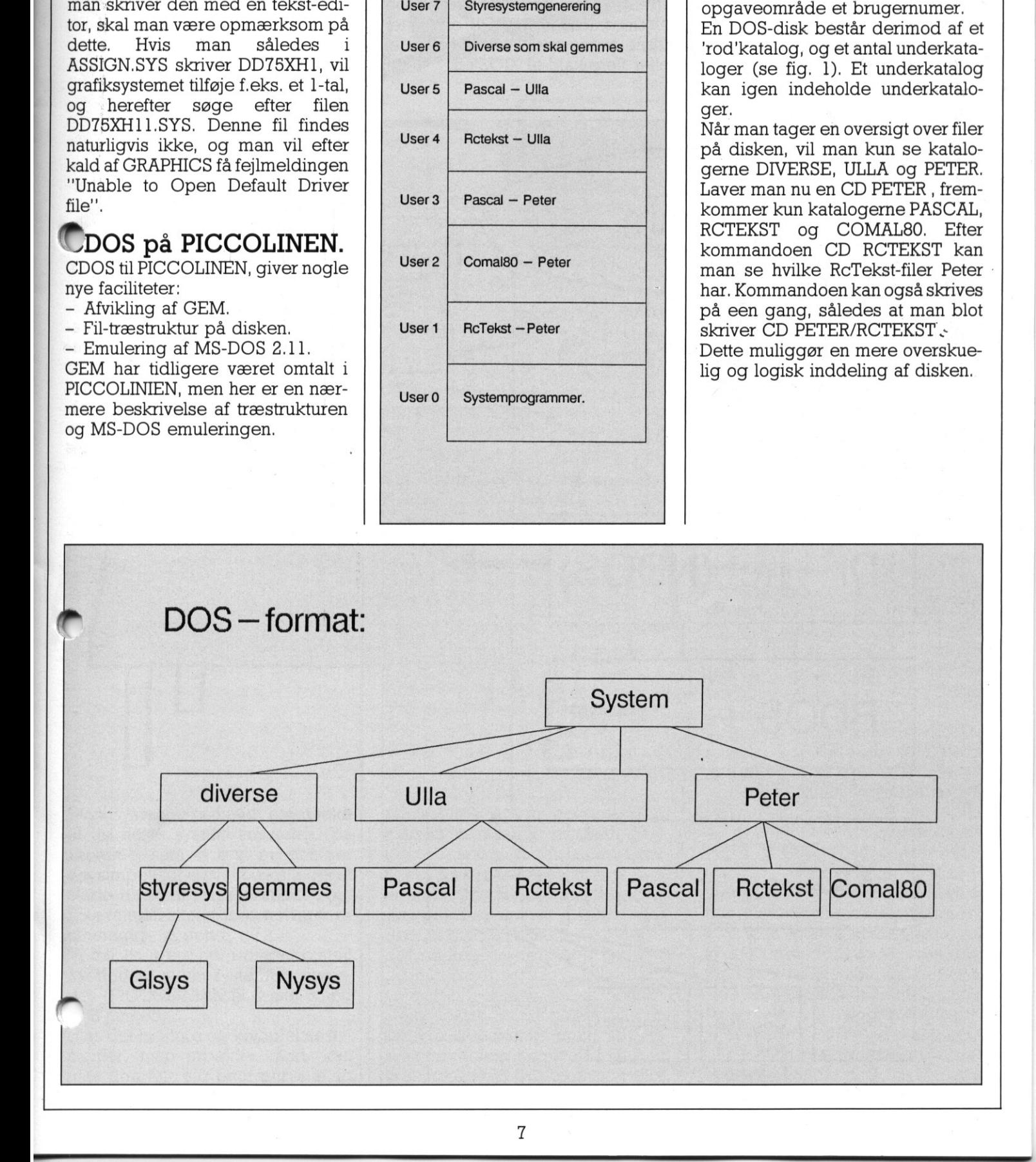

## Styresystemet i en PICCOLINE

På fig. 2 ses hvordan styresystemet behandler de enkelte funktionskald.

Lad os se på hvad de enkelte kasser betyder.

Nederst har vi de fysiske enheder: Diske, skærm og printere. Til at styre disse bruges XIOS'en (eXtended Input/Output System). **Styresystemet**<br> **i en PICCOLINE**<br>
På fig. 2 ses hvordan styresystemet<br>
behandler de enkelte funktionskald.<br>
Lad os se på hvad de enkelte kasser betyder.<br>
Nederst har vi de fysiske enheder:<br>
Diske, skærm og printere. Til a

Hvis man kalder XIOS'en, kan man skrive et tegn på skærmen, læse et

The contribution of the contract of the contract of the contract of the contract of the contract of the contract of the contract of the contract of the contract of the contract of the contract of the contract of the contra

tegn fra tastaturet, læse en blok fra disken osv. XIOS tager sig også af de fire konsoler og viduesstyringen.

Ovenpå findes BDOS'en (Basic Disk Operating System), som giver mulighed for mere avancerede faciliteter: Åbne/lukke filer, læse en streng fra tastaturet, skriv en streng til skærmen osv. BDOS omsætter disse avancerede funktioner til et eller flere kald til XIOS'en.

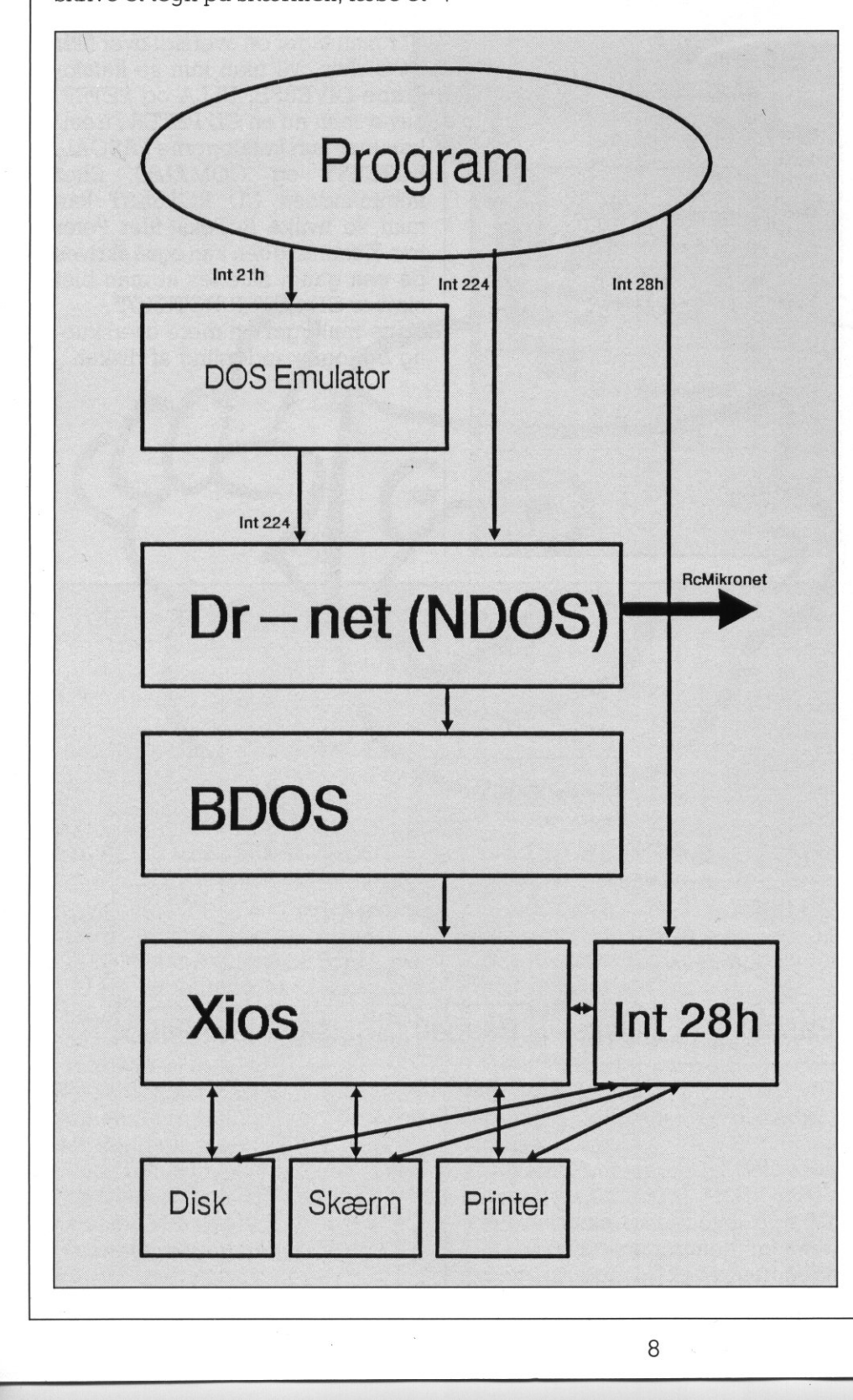

Hvis man har netstyresystem, ligg NDOS'en (Network Disk Operatin System) oven på BDOS'en. Den "kigger" på hvert enkelt operativsystemkald. Hvis der skal ske noget på en disk eller printer på en anden maskine, frasorteres kaldet, så det ikke ikke går til BDOS på denne maskine, men sendes ud over nettet til værten, hvis BDOS så tager sig af kaldet.

Ved siden af dette er interrupt 28hkaldet til rådighed for brugeren. Det giver mulighed for at lave mere eksotiske ting, som er Partner/PIC-COLINE-specifikt. F,eks.: 'er der 6 eller 8 Mhz CPU', 'skift til grafik-mode', "definer en ny karakter", 'reserver diskettestation', "fortæl indhold af funktionstaster' osv.

Som noget nyt, er der så lagt en M2 DOS-emulator oven på disse lag. MS-DOS kaldes via interrupt 21h. Disse interrupt havner i MS-DOSemulatoren, der så omformer parametrene så de passer til de tilsvarende CCP/M-kald, kalder BDOS'en (NDOS'en), og returnerer til programet. Programmet tror således at det er et MS-DOS-operativsystem, og Kan derfor også afvikles på PICCOLINE.

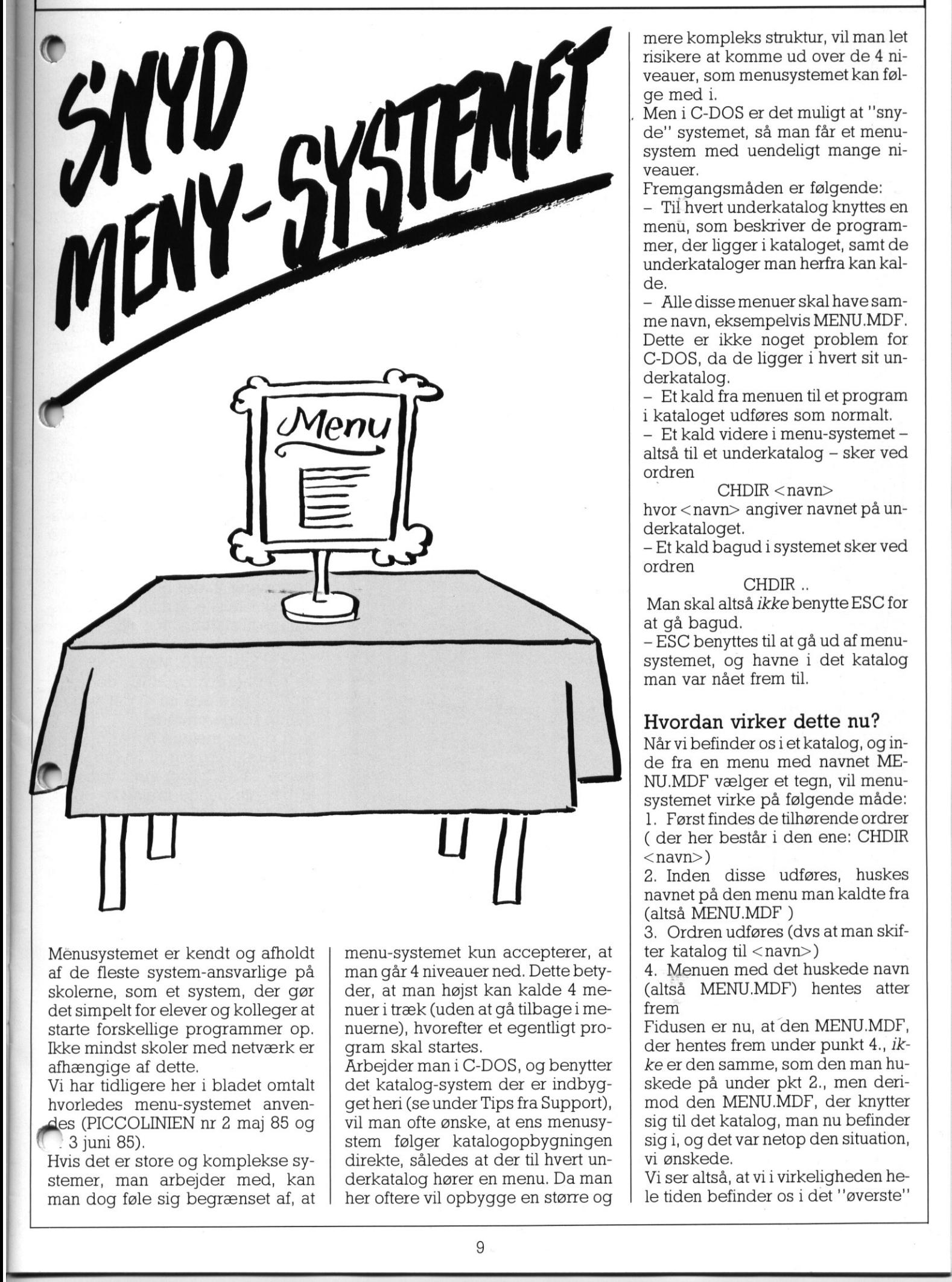

the contract of the contract of the contract of the contract of the contract of

Ménusystemet er kendt og afholdt af de fleste system-ansvarlige på skolerne, som et system, der gør det simpelt for elever og kolleger at starte forskellige programmer op. Ikke mindst skoler med netværk er afhængige af dette.

Vi har tidligere her i bladet omtalt hvorledes menu-systemet anvenes (PICCOLINIEN nr 2 maj 85 og 3 juni 85).

Hvis det er store og komplekse systemer, man arbejder med, kan man dog føle sig begrænset af, at

<u> La componenta de la componenta de la componenta de la componenta de la componenta de la componenta de la compo</u>

menu-systemet kun accepterer, at man går 4 niveauer ned. Dette betyder, at man højst kan kalde 4 menuer i træk (uden at gå tilbage i menuerne), hvorefter et egentligt program skal startes.

Arbejder man i C-DOS, og benytter det katalog-system der er indbygget heri (se under Tips fra Support), vil man ofte ønske, at ens menusystem følger katalogopbygningen direkte, således at der til hvert underkatalog hører en menu. Da man her oftere vil opbygge en større og

mere kompleks struktur, vil man let risikere at komme ud over de 4 niveauer, som menusystemet kan følge med i.

. Men i C-DOS er det muligt at "snyde" systemet, så man får et menusystem med uendeligt mange niveauer.

Fremgangsmåden er følgende:

- Til hvert underkatalog knyttes en menu, som beskriver de programmer, der ligger i kataloget, samt de underkataloger man herfra kan kalde.

-— Alledisse menuer skal have samme navn, eksempelvis MENU.MDF. Dette er ikke noget problem for C-DOS, da de ligger i hvert sit underkatalog.

— Et kald fra menuen til et program i kataloget udføres som normalt.

— Et kald videre i menu-systemet altså til et underkatalog — sker ved ordren

 $CHDIR <$ navn $>$ 

hvor < navn> angiver navnet på underkataloget.

— Et kald bagud i systemet sker ved ordren

CHDIR ..

Man skal altså ikke benytte ESC for at gå bagud.

- ESC benyttes til at gå ud af menusystemet, og havne i det katalog man var nået frem til.

## Hvordan virker dette nu?

Når vi befinder os i et katalog, og inde fra en menu med navnet ME-NU.MDF vælger et tegn, vil menusystemet virke på følgende måde:

1. Først findes de tilhørende ordrer ( der her består i den ene: CHDIR  $<$ navn $>$ )

2. Inden disse udføres, huskes navnet på den menu man kaldte fra (altså MENU.MDF )

3, Ordren udføres (dvs at man skifter katalog til <navn>)

4, Menuen med det huskede navn (altså MENU.MDF) hentes atter frem

Fidusen er nu, at den MENU.MDF, der hentes frem under punkt 4., ikke er den samme, som den man huskede på under pkt 2., men derimod den MENU.MDF, der knytter sig til det katalog, man nu befinder sig i, og det var netop den situation, vi ønskede.

Vi ser altså, at vi i virkeligheden hele tiden befinder os i det "øverste"

lag af menu-systemet. Men ved hjælp af C-DOS' mulighed for, at det samme navn forekommer flere steder på disketten gennem brug af kataloger, kan vi frit bevæge os rundt iet uendeligt stort system. Systemet kan udvides med, at man f.eks. fast har en mulighed for at vende tilbage til rodkataloget (vha. ordren CHDIR Ø).

## Snyd under CCP/M

Ideen kan - omend i en lidt mindre avanceret udgave — også overføres til brug under CCP/M.

Hvis man i CCP/M har delt sine programmer op efter brugerområderne 0-15 v.h.a. ordren USER/BRU-GER, vil man ofte være interesseret i, fra en hovedmenu at kunne springe over i en undermenu, der indeholder filer fra netop dette brugerområde. I denne vil man måske have en yderligere inddeling v.h.a. menuerne. Man ønsker altså en art startmenu, der kan føre os ind til disse "brugerområdemenuer". Har man prøvet at lave et sådant system, ved man også, at man umiddelbart får brug for to ordrer: en til at skifte brugernummer, og en til at vælge den nye menu. Eksempelvis ville man forsøge at skrive:

BRUGER 2//BIOLOGI.MDF Men dette er ikke lovligt i menusystemet, idet et kald til en undermenu skal stå alene — man må ikke udføre andre ordrer først.

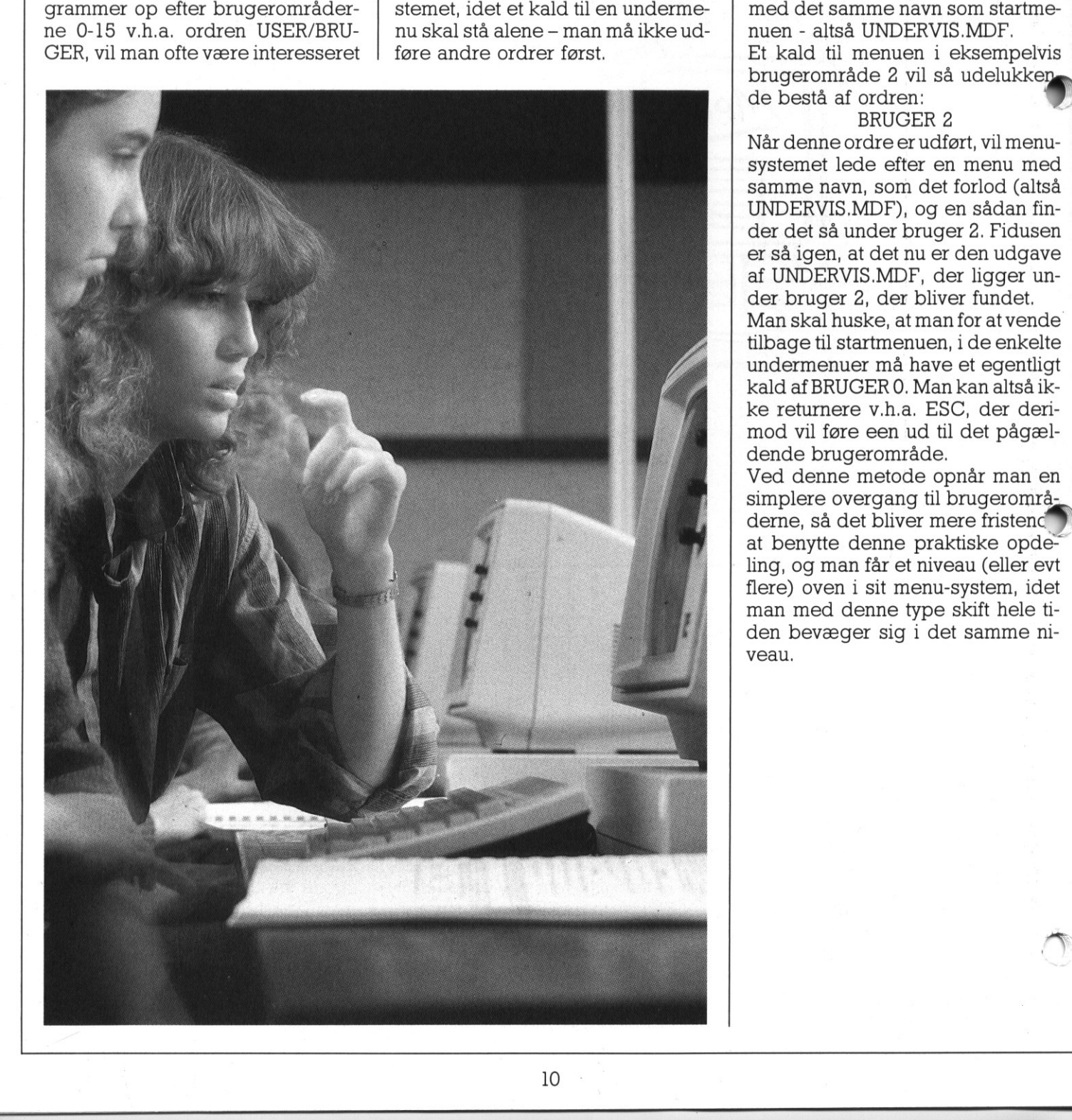

Det er så fristende at lave følgend løsning:

BRUGER 2//MENU BIOLOGI Men den virker kun på vej ned i systemet — forsøger man at gå bagud, sker der helt uforudsebare ting, så den er ikke anbefalelsesværdig. Men problemet kan løses ved at benytte samme princip som under C-DOS.

Lad os antage, at startmenuen under bruger 0 er kaldt UNDER-VIS.MDF. Demenuer, man vil kalde under de enkelte brugerområder, bygges nu op og gemmes under de respektive brugernumre, men alle med det samme navn som startmenuen - altså UNDERVIS.MDF.

Et kald til menuen i eksempelvis brugerområde 2 vil så udelukken.<br>de bestå af ordren: de bestå af ordren:<br>BRUGER 2

Når denne ordre er udført, vil menusystemet lede efter en menu med samme navn, som det forlod (altså UNDERVIS.MDF), og en sådan finder det så under bruger 2. Fidusen er så igen, at det nu er den udgave af UNDERVIS.MDF, der ligger under bruger 2, der bliver fundet. Man skal huske, at man for at vende tilbage til startmenuen, i de enkelte undermenuer må have et egentligt kald af BRUGER 0. Man kan altså ikke returnere v.h.a. ESC, der derimod vil føre een ud til det pågældende brugerområde.

Ved denne metode opnår man en simplere overgang til brugerområderne, så det bliver mere fristend at benytte denne praktiske opdeling, og man får et niveau (eller evt flere) oven i sit menu-system, idet man med denne type skift hele tiden bevæger sig i det samme niveau.

## <u>No estas con seguidos de la concepción de la concepción de la concepción de la concepción de la concepción de</u> DE BLA DE BLÅ SIDER

## lup'. "Partner og Piccoline under

## skrevet af Trine Carlsen, Forlag.

uet, bl.a. de små tegninger, som på Lad det være sagt med det samme: 'Partner og Piccoline under lup'er en anderledes computerbog. Stilen er meget humoristisk, og mon ikke Trine Carlsen har den amerikanske forfatter Waite Group's bøger som billede? Meget. kunne tyde på fornøjelig vis illustrerer stoffet set fra en utraditionel synsvinkel. Et eksempel herpå er tegningen på fig. 1, som bringes i forbindelse med omtale af et 4-konsol system.

På trods af den afslappede stil er bogen hverken 'let' eller overfladisk.

Den er inddelt i fire kapitler:

1) Computer opbygning

2) Beskrivelse af CCP/M-86 systemet

3) Beskrivelse af 80186 processoren

4) Grundlæggende ' programmering assembler-

Umiddelbart skulle man synes, at er af disse emner indeholdt stof «JK til en hel bog — hvilketjo også er tilfældet. Disse bøger findes selvfølgelig (Digitals månualsæt over CCP/M-86, Intels dokumentation på 80186 processoren osv.), men er for de fleste næsten umulige at læse.

Partner og Piccoline under lup' er enindgang til disse værker. Alle de væsentligste områder er behandlet på en måde, så de fremkommer som enkle og ukomplicerede. Emnerne er ofte belyst ved eksempler, som f.eks. under 'systemkald', hvor nogle af de almindeligste kald er grundigt beskrevet og anvendt i små assembler-programmer, og resten blot er nævnt med henvising til, hvor detaljerede oplysnger kan findes. er andertakes computerous, buena<br>
The Carlied Computerous, the metricular matching the internal density, og mon ikke<br>
forfatter Waite Group's boger som på<br>
forfatter Waite Group's boger som på<br>
forfatter Waite Group's bog Fine Catisen has by the interest and the mericularists of the Catisen hard enterprises began to the proper some the proper some functional of the semi-band interest and the semi-band interest and the semi-band in the amou

Bogen er ikke skrevet for eksperter, men er for dem, som er nysgerrige efter at vide mere om computeres

<u> 1984 var å det gett med til til som et en stor stor ska sted de stør stor stor stor</u>

<u>e</u>

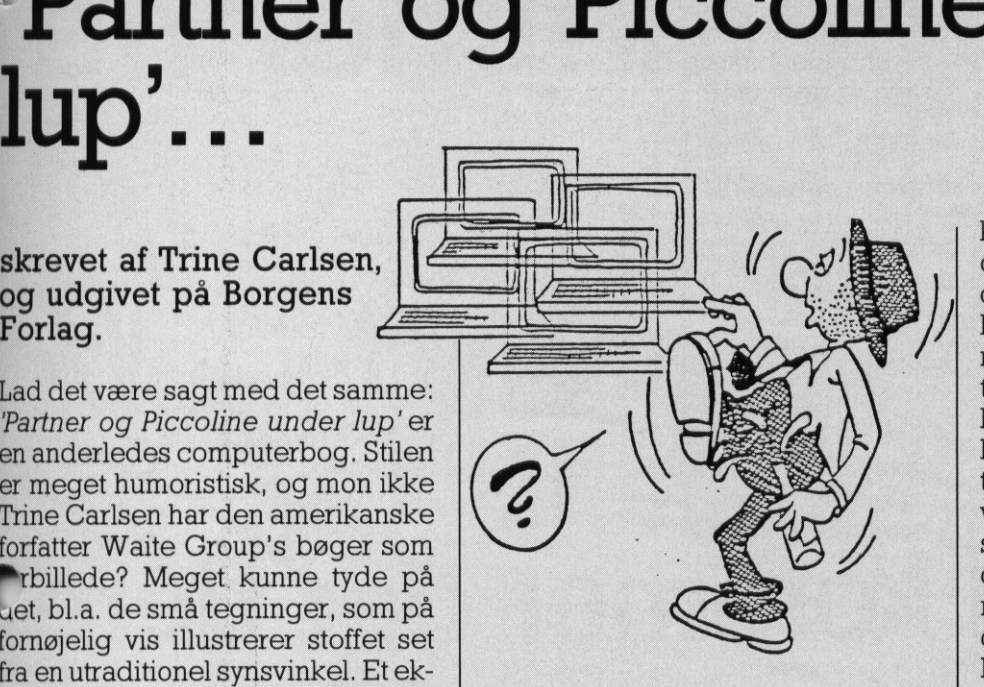

opbygning og funktion. Denne viden vil lette løsningen og forståelsen af mange mere grundlæggende problemer ved arbejde med computere.

Af områder, der behandles i bogen, kan nævnes beskrivelsen af Partner og PICCOLINES interne lagerorganisering (Memory-map) samt en gennemgang af forskellene på de to maskiners opbygning.

Endvidere er gennemgangen af 80186 processoren meget dybtgående og behandler begreber som porte og interrupts på en letforståelig måde. CCP/M-86 systemets opbygning og faciliteter er beskrevet med udgangspunkt i systemets velkendte forgænger CP/M-80. Desværre er CDOS systemet kun sporadisk omtalt, hvilket nok skyldes bøgers temmelig lange produktionstid. Ulykken er nu ikke så stor, da C-DOS's struktur er næsten identisk med CCP/M-86's. blyopting og funktion. Denne viden vil lette løsningen og forståelsen af mange mere grundlæggende problemer ved arbejde med Af områder, der behandles i bogen, kan nævnes beskrivelsen af Partner og PICCOLINEs interne lagero

bliver hermed i stand til at lave en-Som en rød tråd gennem hele bogen går anvendelsen af debuggeren DDT86. I et appendix er der en meget praktisk beskrivelse af, hvordan debuggeren benyttes. Den er ligesom assembleren. ASM86 beskrevet ud fra en brugersynsvinkel, således at man straks kan arbejde med disse værktøjer, uden at løbe ind i de velkendte "små" praktiske problemer. Man

kle assembler-programmer, uden dog at svinge sig ud i raffinerede detaljer. Man bliver ikke assembler-programmør af at læse bogen, men man føler – for at blive i forfatterens sprog — "at man har set lidt af lyset'.

Endelig skal appendixet om diskette formater fremhæves. Det burde være obligatorisk læsning for alle, som arbejder med computere, idet det lødigt og klart belyser problemerne ved at benytte de samme disketter på forskellige computere. En afsluttende vurdering af bogen skal være, at den kaster lys over mange normalt vanskeligt tilgængelige områder, og at dens faktiske indhold er på et temmelig avanceret niveau. Det forholdsvis tunge stof opblødes af en uimponeret personlig form, som Klart er gennemsyret af forfatterens intentioner om at gøre stoffet alment tilgængeligt.

Bogen henvender sig indenfor skolesektoren til de særligt interesserede lærere, som ønsker et mere dybtgående kendskab til virkemåden af deres computer. Den vil være oplagt at have i sin samling over EDB-litteratur, idet den knytter sig så specielt mod en konkret maskine.

Men mon ikke også bogen vil blive en best-seller hos de såkaldte "data-freaks", der ynder at sidde og nusse med bits og bytes. Specielt kan man forestille sig, at de lærere, der skal undervise i det kommende datalogifag i gymnasiet, vil have glæde af en sådan bog — om ikke andet så for at have noget relevant litteratur tilde dygtigste elever i forbindelse med eventuel specialelæsning.

Bogen sælges gennem P-klubben for.en pris på

128,69 kr excl. moms

 visningsrabat. Prisen er Borgens officielle listepris, der ikke kan fraviges af PIC-COLINIEN. Således kan man som sædvanlig ikke opnå ekstra under-

٦

Ľ

## <u> 1988 - Johann Stoff, Amerikaansk politiker († 1908)</u> DE BLA DE BLÅ SIDER

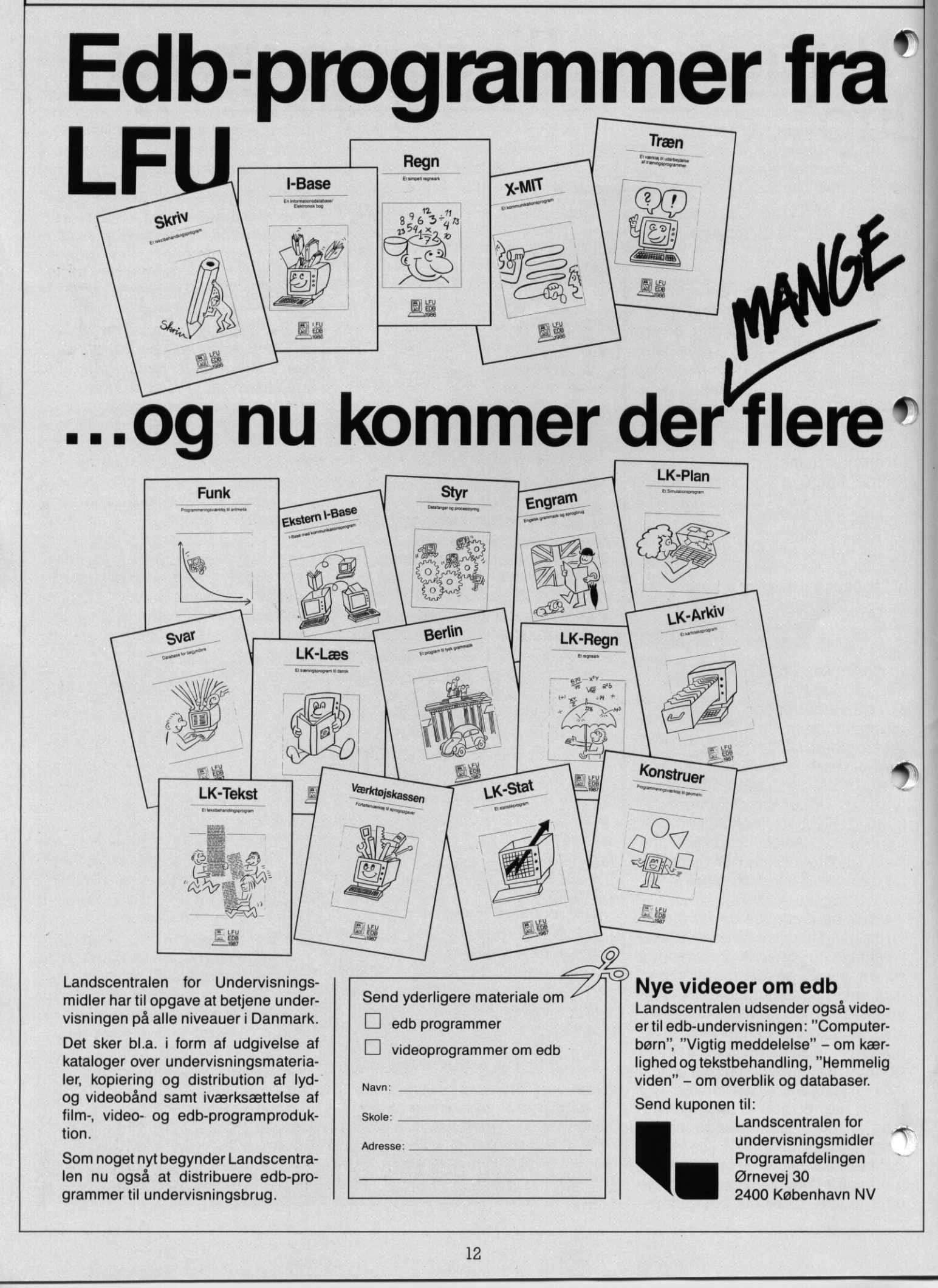

<u>Clear the state of the state of the state of the state of the state</u>

# DE BLÅ SIDER

 $\frac{1}{2}$ 

Et af dette nummers tilbud til læserne er et program, der i nogen tid har været til salg til skolemarkedet, men som vi her sælger med en betydelig rabat.

**The Communication** 

RcStart er et meget grafisk orienteret introduktionskursus til hvad en datamat er, hvordan databehandling foregår, og hvad ideen i en række værktøjsprogrammer er. **Kurset henvender sig til dem, der** ike har nogen forkundskaber i forbindelse med brug af datamater, eller som har brug for at få opfrisket nogle af begreberne. RC START and the same and the same and the same of the same of the same of the same of the same of the same of the same of the same in the same in the same in the same in the same in the same in the same in the same in the same in

Kurset er ikke opbygget "lineært", men derimod som et "kartoteksskab", hvor man kan vælge, hvilket modul man vil arbejde med.

Følgende moduler er tilgængelige: 1) Taster 1: Introduktion til tastatu-

ret

2) Taster 2: Specialfunktioner på tastaturet

3) Hardware: Hvordan er maskinen opbygget

4) Software: Hvad er et program, og hvordan skives det

5) Lagring: Hvordan lagres data aå disketter

Pakker: Hvad er en programpakke

7) Leksikon: Med de mest almin delige EDB-udtryk

<u>The state of the state of the state of the state of the state of the state of the state of the state of the sta</u>

## Lavprisprogrammer til Piccolinen

*<u>PARK 1999</u>* 

som altid fra Mikro Mikro Værkstedet har<br>udviklet en række prisbillige programmer specielt til Piccolinen. Programmerne er af samme høje kvalitet Værkstedet men vi sparer lidt på det medfølgende udstyr. 

Fælles for programmerne er: Der medfølger en brugervejledning på ca. 10<br>sider samt prisen 610,- kr excl. moms.

telefonen alligevel. Ring for at få tilsendt informationsmateriale om programmerne vi sidder ved Du kan også få tilsendt en bu kan også få tilsende en<br>demodiskette, pris 160,- kr.\ Beløbet fratrækkes ved køb af programmet.  $kr.$  $\overline{\phantom{a}}$ 

**IVIT** 

## DE BLA DE BLÅ SIDER DE BLÅ SIDER

Overalt er programmet rigt illustreret, dels med billeder af de indgående maskindele og dels med andre figurer til underbygning af det gennemgåede.

Rcstart kan benyttes uden problemer på såvel enkeltstående maskiner, som 4-brugerklynger og netværk.

Programmet benytter i høj grad farvegrafik, hvorfor det selvfølgelig gør sig bedst på en farveskærm. Men i hele opbygningen er der taget hensyn til afvikling på monokromskærm, så man ikke har nogen problemer med at benytte det på sådanne.

En ting skal man dog være opmærksom på. Programmet arbejder direkte i den grafiske skærmbuffer (se LÆSERBREVE i PICCO-LINIEN 2/87), og da det stammer fra den tid, hvor man kun havde 50Hz farveskærme, er det kun på sådanne, at det virker, Man kan altså ikke benytte RcStart på de nye 60Hz Partnerfarveskærme.

## Hvem har brug for RcStart

I de forløbne år har der været afholdt utroligt mange introducerende kurser for lærere om brugen af EDB.

De, der har været på de længerevarende kurser, vil sikkert ikke have det store udbytte af RcStart til eget brug, mens de, der, blot har været på et par eftermiddages internt kursus på skolen, vil have stor glæde af et opfriskningskursus i de forskellige begreber, som man nu har glemt.

Lærere, som aldrig har været introduceret til EDB, kan også have glæde af det, omend de måske nok gerne vil have en datakyndig ved deres side, af hensyn til den dyberegående forberedelse en lærer vil have brug for, såfremt han/hun sidenhen skal gennemgå nogle af emnerne for elever.

Fordelen er dog i begge tilfælde, at den enkelte lærer kan sidde og kø-Ie systemet igennem i det tempo og med den størrelse afsnit, han eller hun har lyst til. Systemet er nemlig så let at bruge, at man virkelig må sige, at der ikke kræves nogen EDB-viden. Det ville selvfølgelig også være helt vanvittigt i et program med et indhold som dette. Programmet er selvfølgelig også

,我们的人们就是一个人的人,我们也不会不会不会。""我们的人们,我们也不会不会不会不会。""我们的人们,我们也不会不会不会不会。""我们的人们,我们的人们,我们

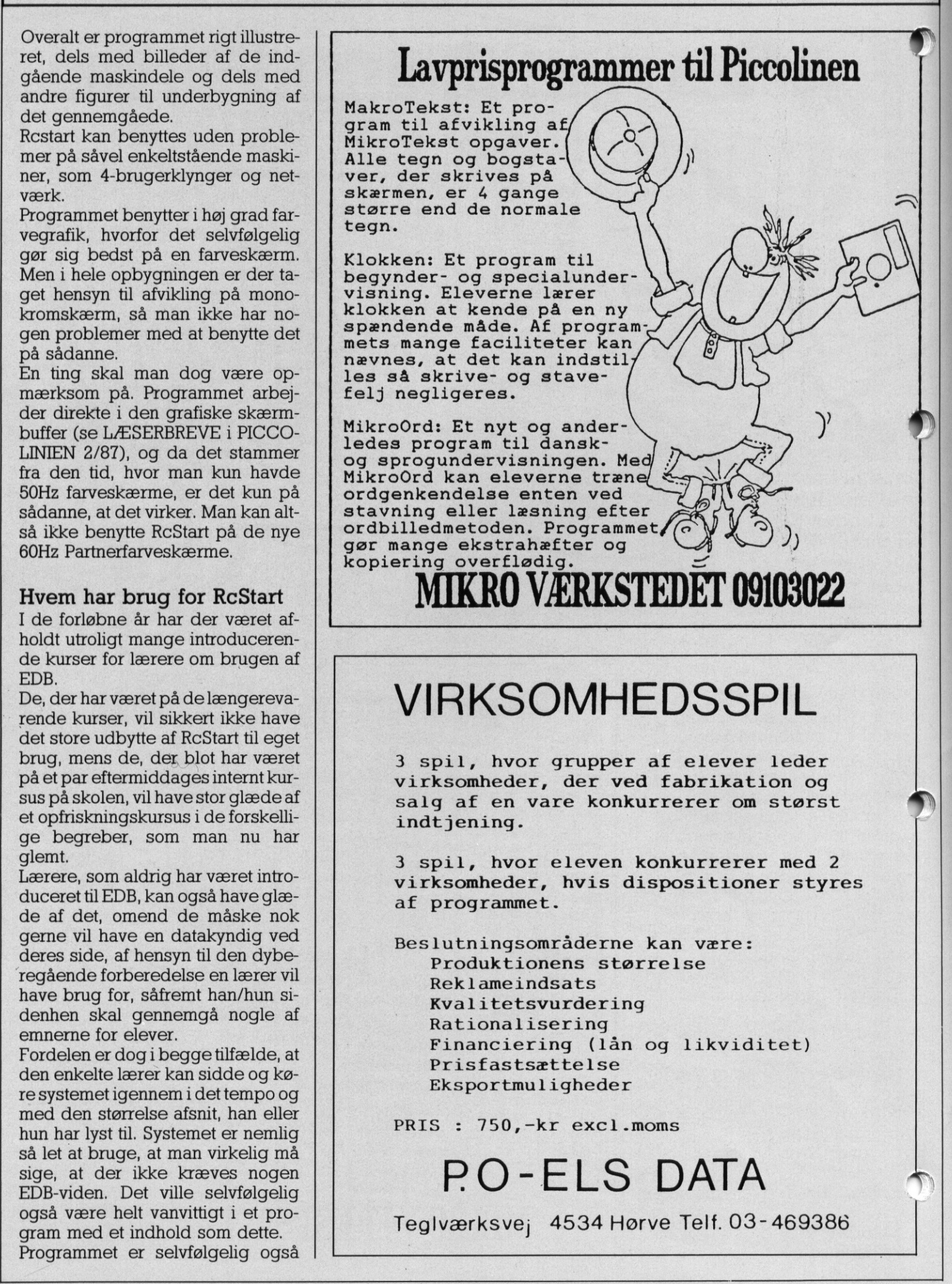

3 spil, hvor eleven konkurrerer med 2 virksomheder, hvis dispositioner styres af programmet.

g<br>
lån og likvid<br>se<br>
der<br>
cl.moms<br>
.S DATA<br>
4 Hørve Telf.03 Beslutningsområderne kan være: Produktionens størrelse Reklameindsats Kvalitetsvurdering Rationalisering Financiering (lån og likviditet) Prisfastsættelse Eksportmuligheder

PRIS : 750,-kr excl.moms

PO-ELS DATA

Tegiværksvej 4534 Hørve Telf. 03- 469386

## DE BLÅ SIDER DE BLÅ SIDER

subsetted til elev-undervisning,<br>
sy det er naturligvis her, at det er vigtigt ikke at få problemer med at La det er naturligvis her, at det er | vigtigt ikke at få problemer med, at flere elever skal læse fra de samme filer samtidigt.

<u>di serie della proposa di serie della proposa di serie di serie della proposa di serie di serie di serie di s</u>

| Eleverne vil ofte starte data-under visning med en eller anden form for introduktion til brug af maskinen, | og her har man en mulighed for, at de i deres eget tempo kan tilegne sig den basale viden.

| Rent sprogligt er RcStart forsøgt holdt i en så neutral stil, at man skulle kunne anvende den på mange forskellige klassetrin. Blandt andet ville et oplagt sted være de 30-timers introduktionskurser, som alle 1 g'ere i gymnasiet skal igennem.

## Mere utraditionel brug

Man kan jo også altid stjæle! Normalt er dette ikke tilladt, men Mere utraditionel brug<br>
Mere utraditionel brug<br>
Mere utraditionel brug<br>
Mere utraditionel brug<br>
Mormalt er dette ikke tilladt, men<br>
hvis man udover RcStart også er i besiddelse af det grafiske tegneprogram "TEGN MED MUSEN", så har man mulighed for at "stjæle" RcStart billederne, og overføre dem til Tegn med Musen formatet. Norman er dette IKKe unddt, men<br>
hvis man udover RcStart også er i<br>
besiddelse af det grafiske tegne-<br>
program "TEGN MED MUSEN", så<br>
har man mulighed for at "stjæle"<br>
RcStart billederne, og overføre<br>
dem til Tegn med Musen dem i flere deltegninger — og dette format kan man så igen (via en medfølgende pakke på Tegn med Musen disketten) indlæse fra Co- | programmer. til RcStart. Når RcStart ikke desto

## Robotter eller ej? Den første bog til undervisning der i et letforståeligt sprog forklarer, hvad robotter er for noget, hvad de bliver brugt til, hvorfor man bruger dem, og hvad<br>robotter kan tænkes anvendt til i fremtiden. Bogen er gennemil- lustreret, den afsluttes med en række elevopgaver. "Robotter eller ej" kan eleverne sagtens læse på egen hånd. Det er oplagt at lade den indgå i<br>elevmaterialet i mange forskel-<br>lige emner i samtidsorientering. FRANCE I formålet for valgfaget data lære står i stk.3: Undervis- ningen skal medvirke til, at eleverne får baggrund for at<br>kunne vurdere og tage stilling<br>til de muligheder, påvirkninger og konsekvenser, der følger af<br>og konsekvenser, der følger af<br>brugen af datamater. Med "Robot brugen af datamater. Med "Robot-<br>ter eller ej?" behøver det ikke<br>kun at blive ved de fine ord.<br>Pris: 30 kr excl. moms.  $\overline{\phantom{a}}$ MIKRO VÆRKSTEDET  $\begin{tabular}{|c|c|c|c|c|} \hline \textbf{w}}{\textbf{to} \textbf{et} \textbf{c}} & \textbf{Rb} \textbf{to the same number of the data.} \\ \hline \textbf{t} \textbf{de} & \textbf{c} \textbf{de} & \textbf{d} \textbf{de} \\ \hline \textbf{f} \textbf{de} & \textbf{d} \textbf{de} \\ \hline \textbf{f} \textbf{de} & \textbf{e} \textbf{de} \\ \hline \textbf{f} \textbf{de} & \textbf{f} \textbf{de} \\ \hline \textbf{f} \textbf{de} & \textbf{f} \text$ MIKRO VÆRKST<br>
SPONGERKST<br>
Stade kan man op-<br>
edbibliotek, som | litet, de:<br>
i sine Comal80-<br>
| Ufrankeret<br>
svarforsendelse<br>
Regnecen **EXERCISE AND CONSULTER CONSULTER CONSULTER CONSULTER CONSULTER CONSULTER CONSULTER CONSULTER CONSULTER CONSULTER CONSULTER CONSULTER CONSULTER CONSULTER CONSULTER CONSULTER CONSULTER CONSULTER CONSULTER CONSULTER CONSULT**

mal80. På denne måde kan man opbygge sig et billedbibliotek, som man kan benytte i sine Comal80Det skal nævnes, at dette er en faci litet, der er generel for Tegn med Musen, og ikke knytter sig specielt

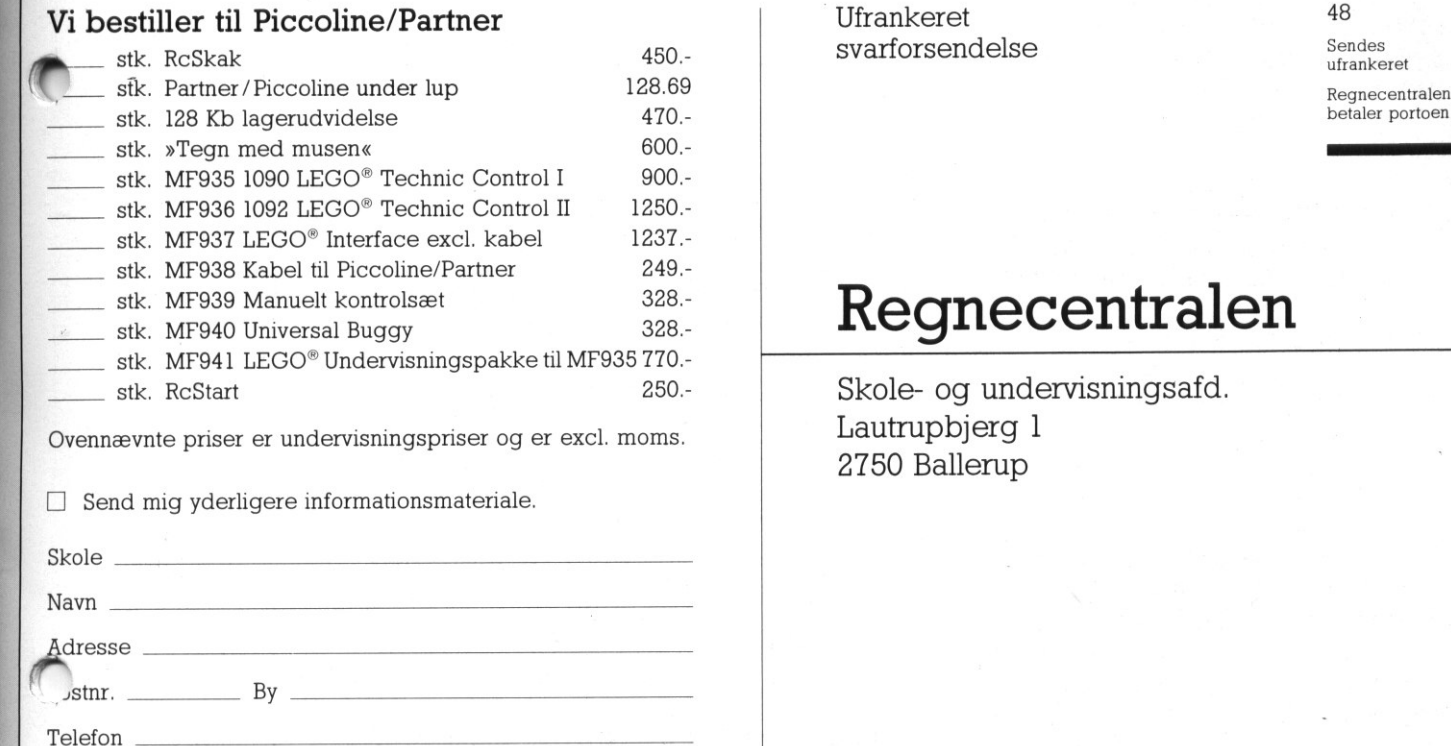

 $\Box$  Send mig yderligere informationsmateriale.

в

<u>a sa sala</u>

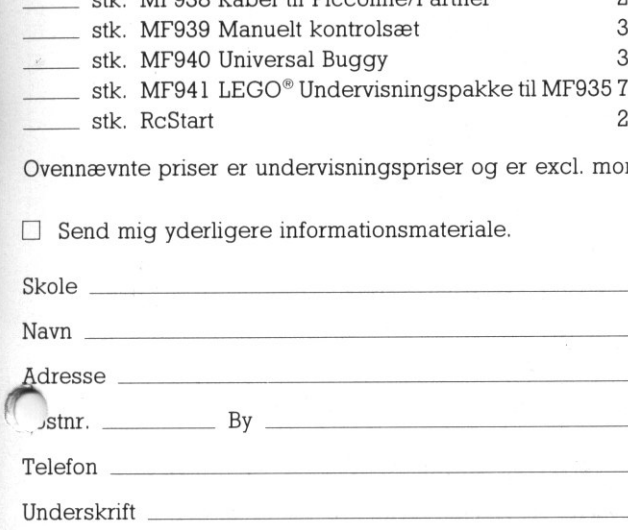

09103022

.

**THE REPORT OF A REPORT OF A PARTIES** 

## edileceili gieli

Skole- og undervisningsafd. 2750 Ballerup

## <u> Maria Maria Maria Maria Maria Maria Maria Maria Maria Maria Maria Maria Maria Maria Maria Maria Maria Maria M</u> DE BLA DE BLÅ SIDER

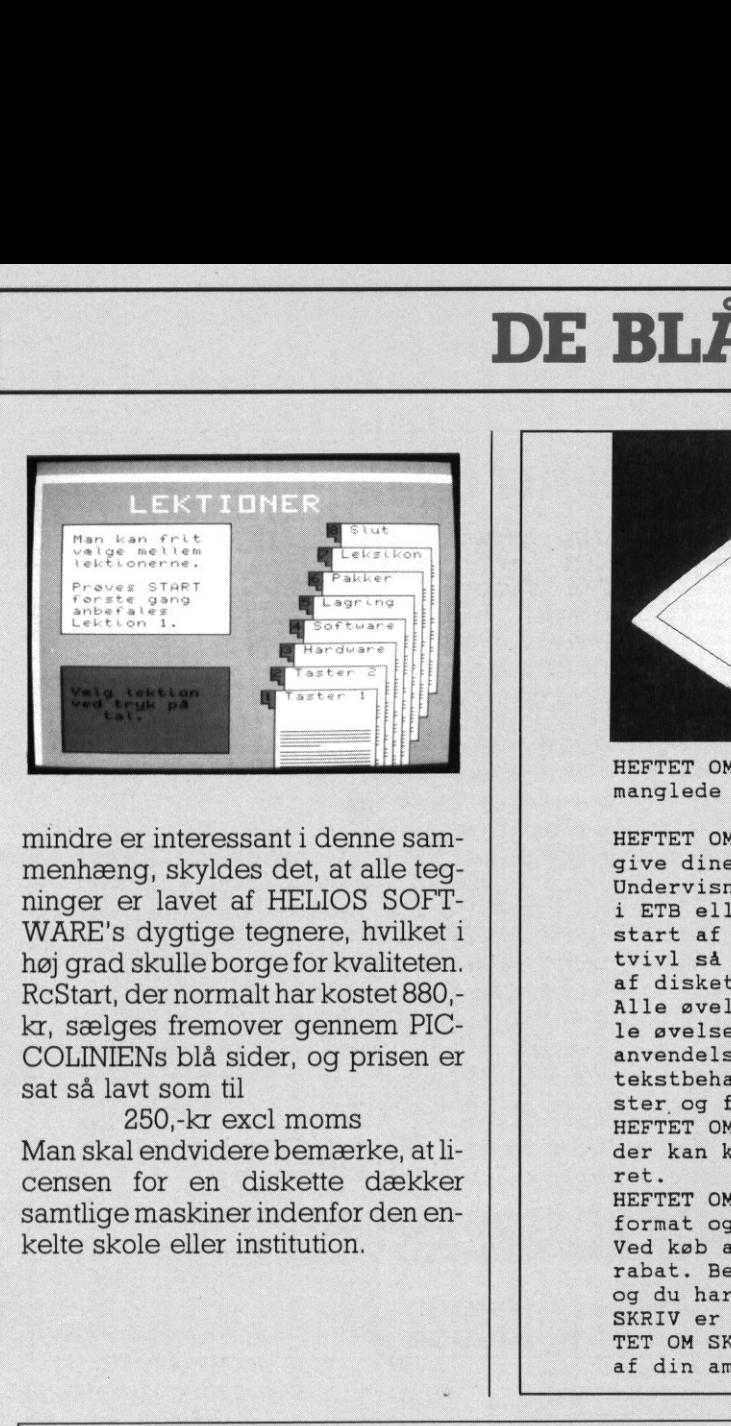

mindre er interessant i denne sammenhæng, skyldes det, at alle tegninger er lavet af HELIOS SOFT-WARE's dygtige tegnere, hvilket i høj grad skulle borge for kvaliteten. RcStart, der normalt har kostet 880, kr, sælges fremover gennem PIC-COLINIENS blå sider, og prisen er sat så lavt som til

250,-kr excl moms Man skal endvidere bemærke, at licensen for en diskette dækker samtlige maskiner indenfor den enkelte skole eller institution.

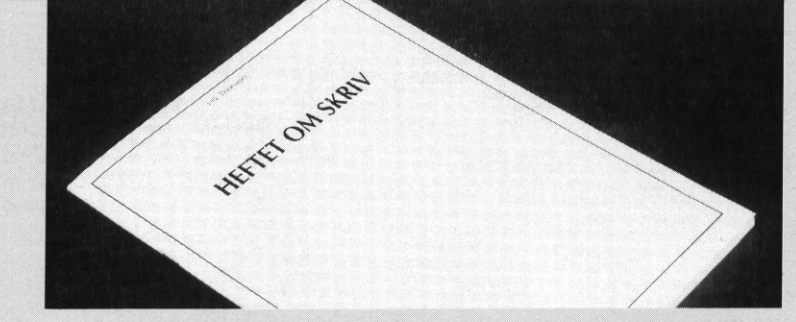

HEFTET OM SKRIV er lavet af Erik Thorsager fordi der manglede undervisningsmatriale til ETB.

HEFTET OM SKRIV indeholder 20 færdige øvelser der vil give dine elever en god og grundig indføring i ETB. Undervisningen kan tilrettelægges uden forkundskaber i ETB eller i EDB. Der er nemlig en vejledning i opstart af tekstbehandlingssystemet SKRIV. Hvis duer i tvivl så spørg datavejlederen om hjælp med klargøring af disketten der indeholder SKRIV.

Alle øvelser bygger videre på hinanden og vil når alle øvelser er udført give eleverne et godt indblik i anvendelsen af ETB og mulighederne for daglig brug af tekstbehandling, både ved udskrivning af simple tekster og flerspaltede tekster.

HEFTET OM SKRIV har selvfølgelig en tastaturskinne der kan kopieres og anvendes på PICCOLINE-tastaturet.

HEFTET OM SKRIV af Erik Thorsager er på 24 sider i A4 format og koster kun 29,00 kr. excl. moms pr. stk. Ved køb af klassesæt (15 stk.eller mere) er der 10% rabat. Bestil HEFTET OM SKRIV på telefon 07 15 47 11 og du har det i morgen.

SKRIV er lavet af Jørgen Christiansen og den i HEF-TET OM SKRIV anvendte version er 5.5. SKRIV leveres af din amtscentral og ikke af noget firma.

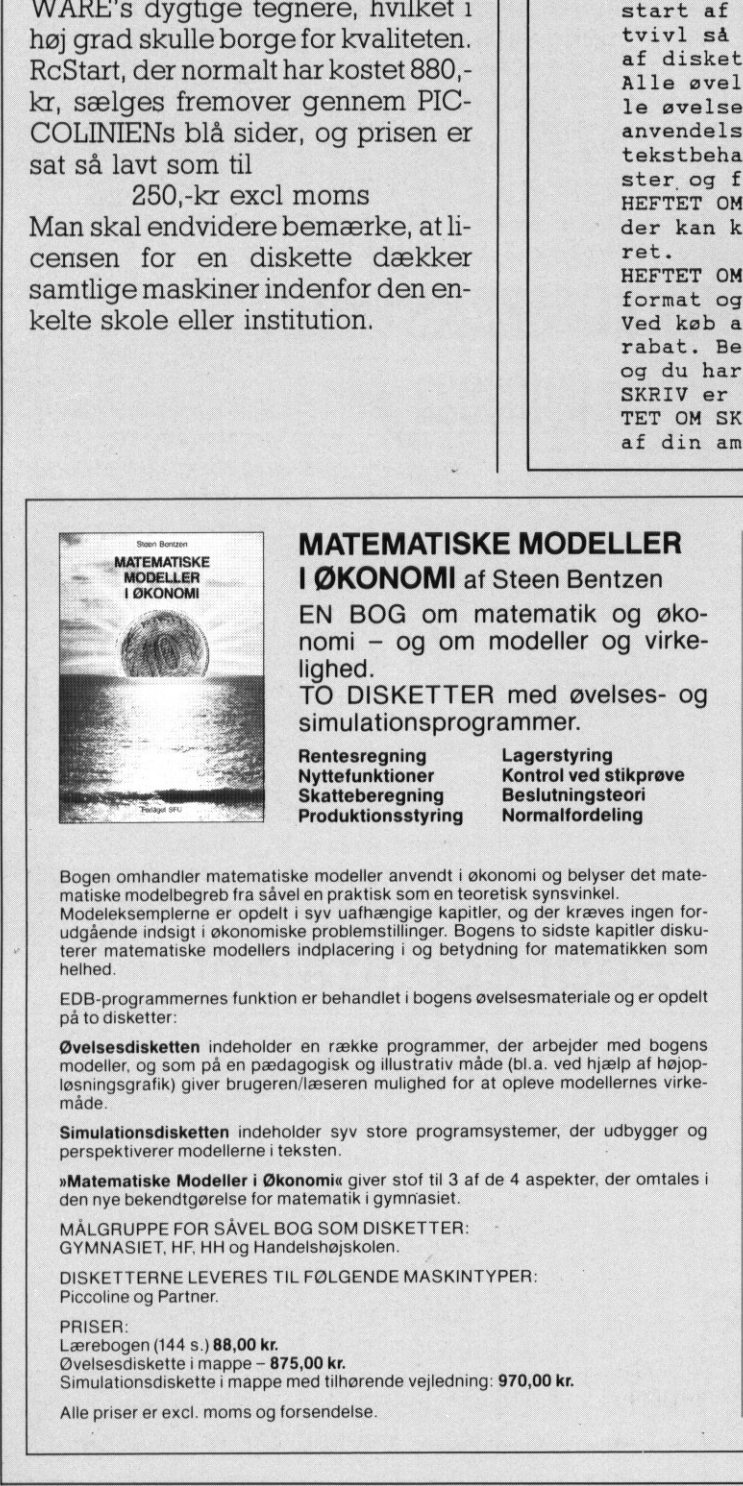

## MATEMATISKE MODELLER

EN BOG om matematik og økonomi - og om modeller og virkelighed.

TO DISKETTER med øvelses- og simulationsprogrammer.

Rentesregning Lagerstyring<br>Nyttefunktioner Kontrol ved s Skatteberegning Beslutningsteori Produktionsstyring Normalfordeling

Kontrol ved stikprøve

Bogen omhandler matematiske modeller anvendt i økonomi og belyser det mate-<br>
matiske modelbegreb fra såvel en praktisk som en teoretisk synsvinkel.<br>
Modeleksemplerne er opdelt i syv uafhængige kapitler, og der kræves ingen helhed.

EDB-programmernes funktion er behandlet i bogens øvelsesmateriale og er opdelt på to disketter:

Welsesdisketten indeholder en række programmer, der arbejder med bogens så det fremmer elevens kreat modeller, og som på en pædagogisk og illustrativ måde (bl.a. ved hjælp af højop-<br>I losningsgrafik) giver brugeren/læseren

ig Piccoline indeholder syv store programsystemer, der udbygger og Maskintype: Piccoline<br>Simulationsdisketten indeholder syv store programsystemer, der udbygger og Maskintype: Piccoline<br>Prespektiverer modellerne i teksten.

»**Matematiske Modeller i Økonomi**« giver stof til 3 af de 4 aspekter, der omtales i den nye bekendtgørelse for matematik i gymnasiet.

MÅLGRUPPE FOR SÅVEL BOG SOM DISKETTER GYMNASIET, HF, HH og Handelshøjskolen.

DISKETTERNE LEVERES TIL FØLGENDE MASKINTYPER: Piccoline og Partner.

PRISER:

Lærebogen (144 s.) **88,00 kr.**<br>Øvelsesdiskette i mappe – **875.00 kr.** 

perspektiverer modellerr<br>
Matematiske Modeller<br>
den nye bekendtgørelse<br>
MÅLGRUPPE FOR SÅVI<br>
GYMNASIET, HF, HH og<br>
DISKETTERNE LEVERE<br>
Piccoline og Partner.<br>
Lærebogen (144 s.) 88,00<br>
Øvelsesdiskette i mappe.<br>
Simulationsdi

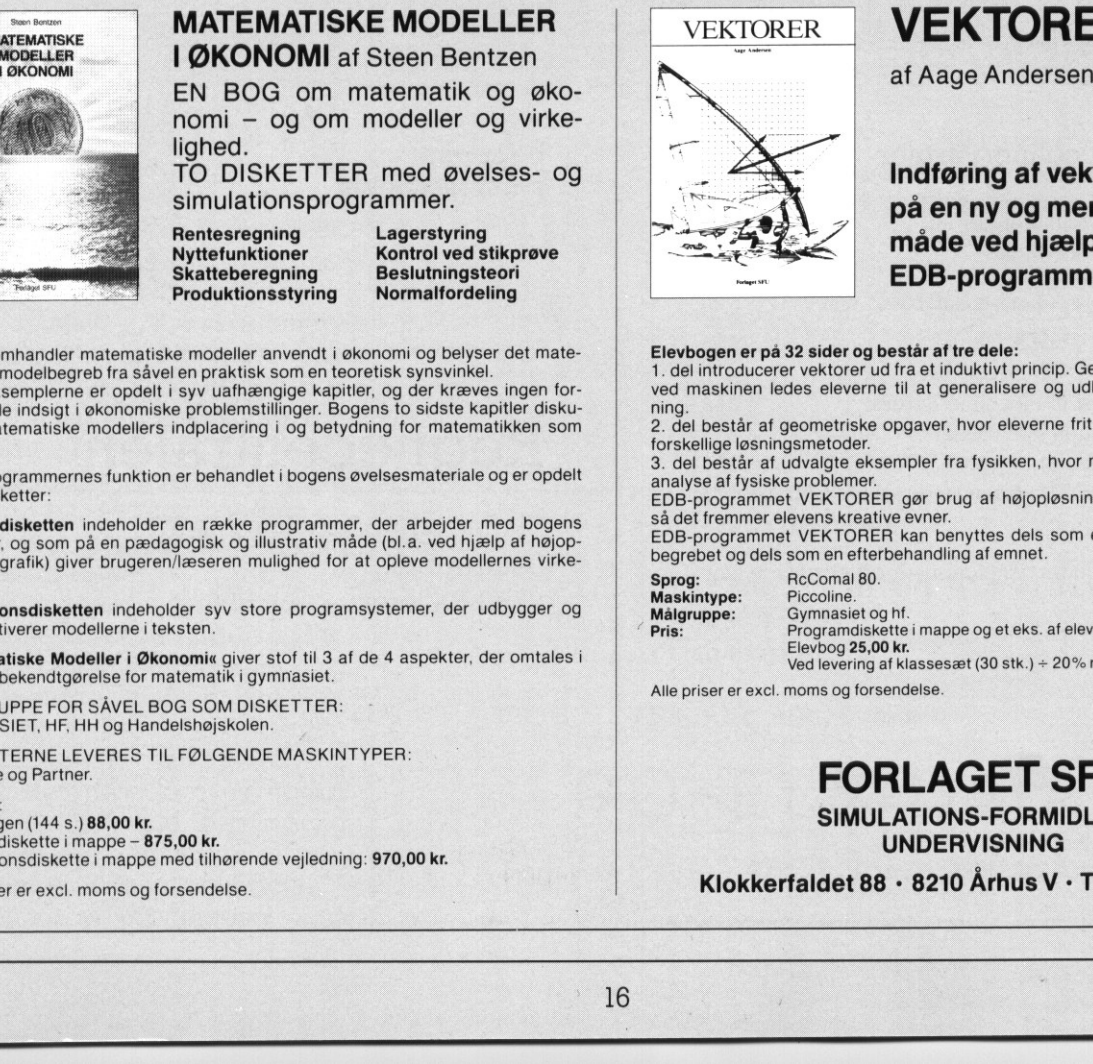

## VEKTORER

## Indføring af vektor-begrebet på en ny og mere konstruktiv måde ved hjælp af<br>EDB-programmet VEKTORER

Elevbogen er på 32 sider og består af tre dele:<br>1. del introducerer vektorer ud fra et induktivt princip. Gennem konkrete erfaringer ved maskinen ledes eleverne til at generalisere og udlede regler for vektorreg-

ning. n. del består af geometriske opgaver, hvor eleverne frit kan eksperimentere med forskellige løsningsmetoder.

3. del består af udvalgte eksempler fra fysikken, hvor man anvender vektorer til<br>analyse af fysiske problemer.<br>EDB-programmet VEKTORER gør brug af højopløsningsgrafik og er opbygget,<br>EDB-programmet VEKTORER gør brug af høj

maskintype: Procomie.<br>**Målgruppe:** Gymnasiet og hf.<br>**Pris:** Programdiskette i mappe og et eks. af elevbog **625,00 kr.**<br>Elevbog **25,00 kr.** 

«

⅃

Alle priser er excl. moms og forsendelse.

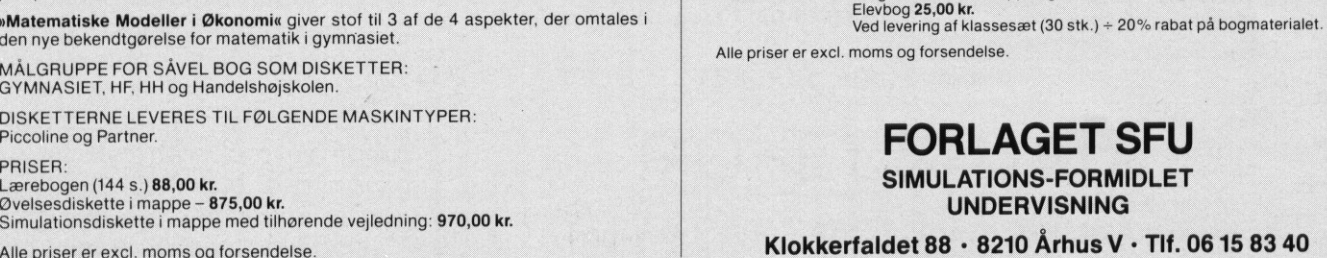

UNDERVISNING Klokkerfaldet 88 - 8210 Århus V + Tlf. 06 15 83 40

## <u> 1980 - Jan James John Stein, maria a sportante de la</u> DE BLÅ DE BLÅ SIDER

## **BilleSnak**

. .

HO.

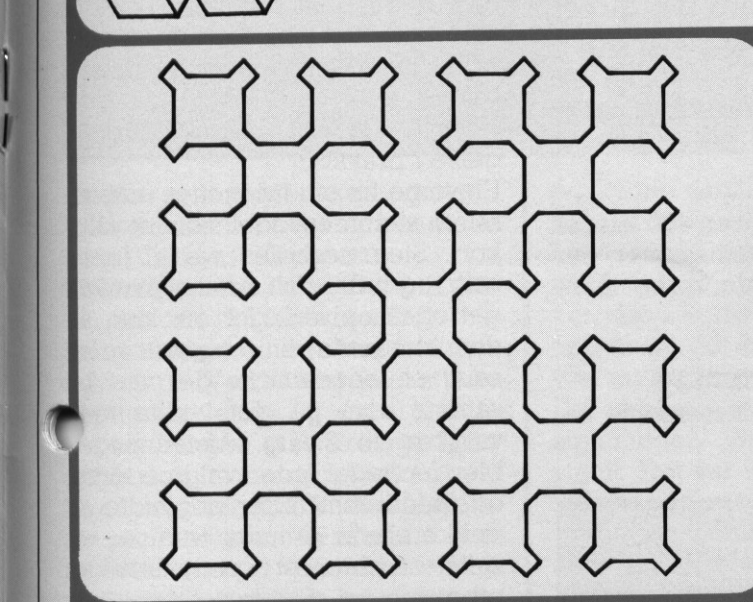

BilleSnak regner med reelle tal (11 betydende cifre) og udregner et matematisk udtryk korrekt.

BilleSnak programmer kan være vilkårligt gensidigt rekursive.

Udover de sædvanlige regningsarter plus, minus, gange og division har BilleSnak følgende funktioner: SIN, COS, ARCTAN,  $\uparrow$ , ROD, LN og EXP, Hertil kan føjes konstanten PI samt de prædefinerede variable XPOS, YPOS og GRADER.

Tilfældige tal understøttes.

BilleSnak håndterer betingede sætninger (HVIS--SÅ--(ELLERS--)HERTIL) og løkkekonstruktioner (GENTAG--HERTIL) i ubegrænset dybde.

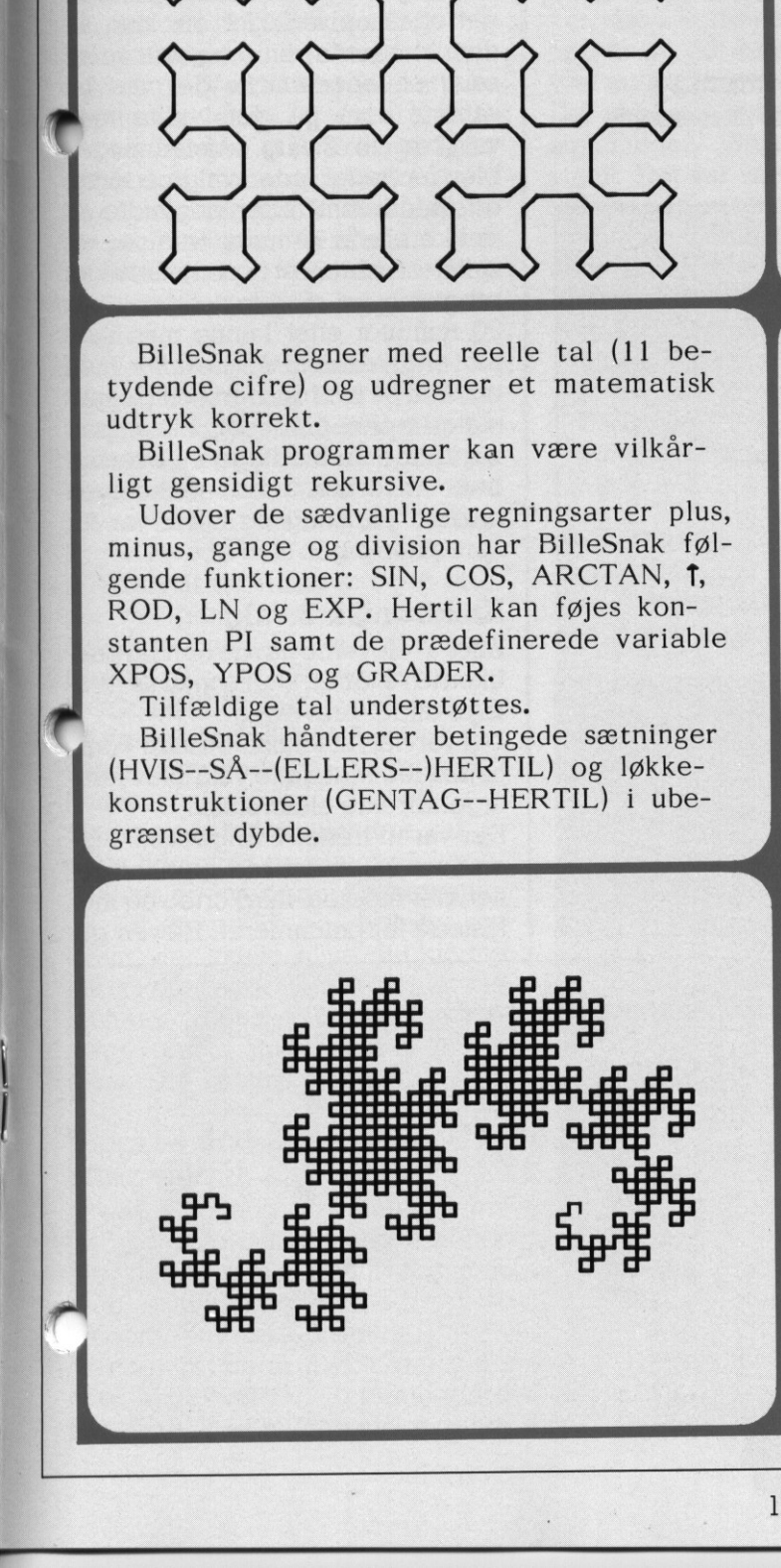

m

**BAR** 

VilliSofts BilleSnak, som udgør den grafiske del af LOGO, sætter brugeren i centrum under programmeringen.

Den sidst udgivne version af BilleSnak indeholder bl.a. en fuld skærms editor samt en redigerbar kommandolinie, der er udlagt som en rullestak.

Desuden kan nævnes skærmkopi på diskette, tildelingssætninger, sporingsfacilitet til trinvis programafvikling, brugerskrevne hjælpetekster og fejlmeddelser. en rediger<br>lagt som (<br>Desuden<br>kette, tild<br>til trinvis<br>hjælpeteks<br>Ethvert<br>relativt m<br>og inverte<br>Endviden<br>ret tegnin

Ethvert punkt kan adresseres absolut og relativt med mulighed for at tænde, slukke og invertere punktet.

Endvidere findes mulighed for menustyret tegning med få udvalgte taster.

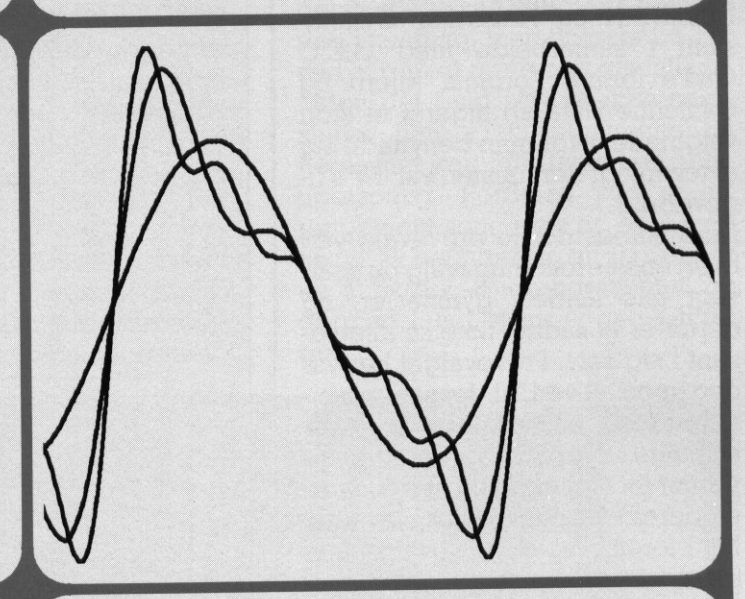

I. Yde<br>BilleSi<br>plotte BilleSnak findes nu til følgende mikrodatamater: BBC, Butler, Comet og Gemini (CP/M 80) IBM (MS-DOS) Scandis (CP/M 86) Piccoline (CCP/M 86) Pris: kr. 1500 + moms. Kommunerabat tilbydes. BilleSnak til Piccoline kan bestilles hos: VilliSoft Postboks 164 2650 Hvidovre Telefon: 01 75 06 35 Yderligere støttes en specialversion af BilleSnak til plotter. Pris incl. 4 pens A4 plotter: kr. 4950 + moms.

17

a sa n

## Det blev et 'grumset' valg

Valget i sidste uge var et vellykket arrangement, omend resultatet var noget uigennemskueligt. Klart viste det sig dog, at de to store partier blev Socialistisk Folkeparti og Konservative.

Af andre bemærkelsesværdige resultater kan nævnes, at De Grønne fik ca 10% af stemmerne

Måske virker denne overskrift ikke helt i overensstemmelse med de oplysninger, som kunne læses på TV-skærmen tirsdag aften, og det hænger sammen med, at det ikke er det egentlige folketingsvalg, vi her omtaler, men derimod et prøvevalg på et nordsjællandsk gymnasium.

## Endnu et prøvevalg?

Mandag d. 7 september havde PIC-COLINIEN og Helsingør Gymnasium i samarbejde med G.E.C Gad's forlag, Formula Micro og Guillotine Data arrangeret et stort valgmøde, hvor man benyttede sig af teknologi der næsten var TV's ligeværdig.

Nu afholdes der jo prøvevalg ved hvert eneste folketingsvalg på snart sagt alle landets gymnasier, og derfor er et sådant ikke så interessant i sig selv. Prøvevalget her var dog specielt ved, at det var kombineret med et vælgermøde, hvor samtlige opstillingsberettigede partier fik mulighed for at fremlægge deres synspunkter for eleverne. Man foretog så et prøvevalg både før og efter, for at se hvilke forskydninger disse møder giver. Fig. 1. statement medicines and the interesting from the same of the same of the interesting and the interesting of the interesting of the container, and the interesting of the container and the same of the same of the sa

Heller ikke dette er dog særligt revolutionerende, idet denne type undersøgelser tit bliver lavet, og næsten altid viser en tendens til at førstevalg og andetvalg ikke er så forskelligt. Som man kan se i fig.1, gjorde dette sig da også gældende ved dette valg.

Men det, der var det spændende ved det omtalte arrangement, var, at man her havde mulighed for at følge hver enkelt stemme via et løbenummer-system, således at man ikke bare kunne se på de samlede forskydninger, men også på tilgang og fragang fra de enkelte partier. Denne type undersøgelse kræver

på en skole med over 400 elever brug af kraftige datamaskiner, der hurtigt kan håndtere disse store mængder data. Examerican<br>
France på en skole med<br>
brug af kraftige d<br>
hurtigt kan hånd<br>
mængder data.<br> **37% ændrede**<br>
Her begyndte de<br>
sultater at komme

## 37% ændrede mening

Her begyndte de interessante re sultater at komme.

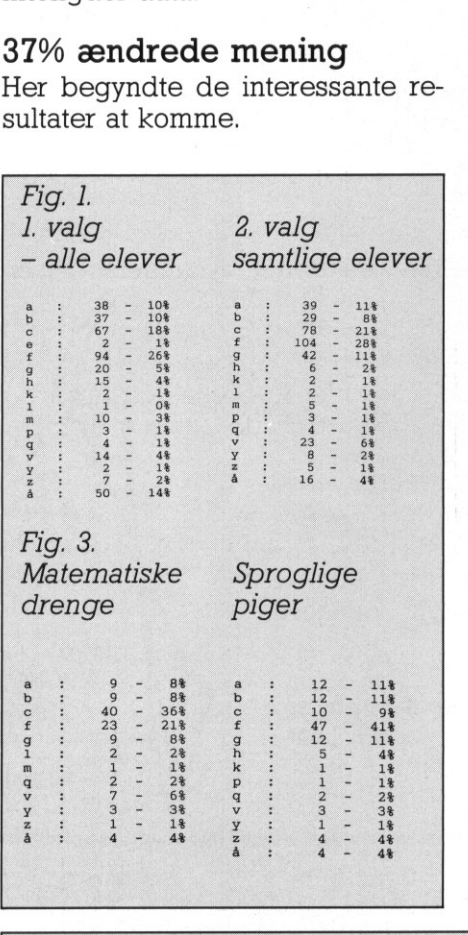

 $Fig 4$ 

Det viste sig nemlig, at ikke mindre end 37% af dem, der stemte begge gange, flyttede deres stemme. Altså en markant vandring mellem partierne.

Hvordan forløb nu denne undersøgelse i praksis?

Eleverne fik om morgenen udleveret en stemmeseddel samt et valgkort. Stemmesedlen var til første valg, og indeholdt udover partivalget også oplysninger om køn, alder, klassetrin, linie og evt. gren, samt et løbenummer der var det samme som på det vedhæfted valgkort til 2.valg. Afstemninge. blev foretaget inden valgmøderne, og imiddelbart efter begyndte en række elever at indtaste disse resultater v.h.a. et specialudviklet program.

20 minutter efter kunne man ikke blot angive første valgresultat, men også se på hvordan forskellige specialgrupper opførte sig. Eksempelvis kunne man udtage en oversigt over hvordan sammenhængen mellem partivalg og alder var for sproglige piger.

## Elektronisk 2.valg

Efter at eleverne havde hørt på politikerne i 3 timer, skulle man så foretage andet prøvevalg. Det var her, at teknikken især kom højsædet, idet dette valg blev foretaget direkte elektronisk.

Der var indrettet 4 valgbokse. For-<br>an hver valgboks sad en tilforordnet, der modtog valgkortet, og indtastede løbenummeret. Eleven gik

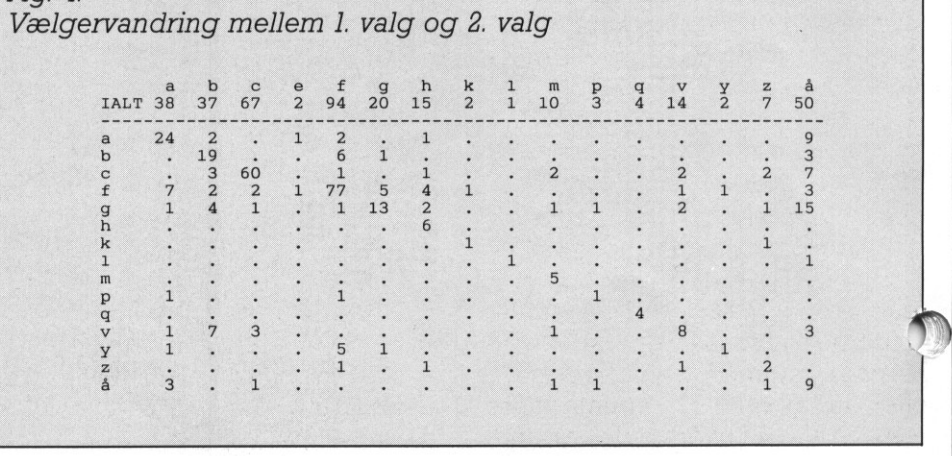

PICCOLINIER PICCOLINIEN

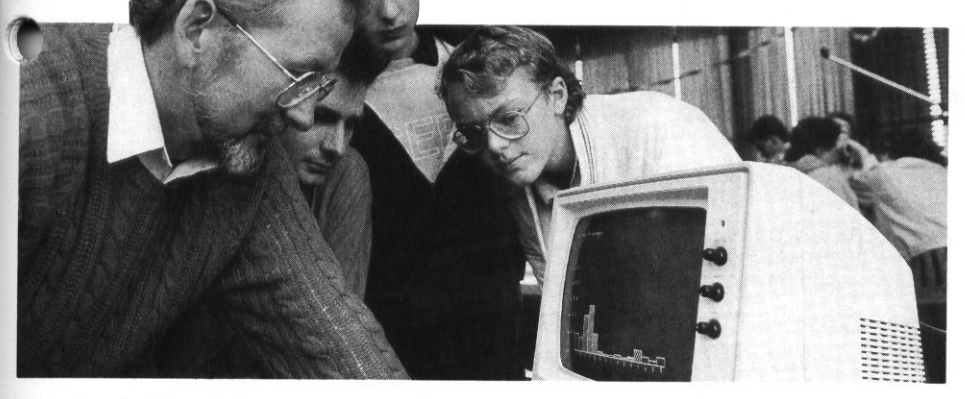

derefter ind i valgboksen, og stemte direkte ved at trykke på en Datatavle (Concept Keyboard).

En Datatavle er en trykfølsom plade, delt op i 128 felter, som returnerer nummerværdien af det felt, man trykker på. Ved at lægge et stykke apir over denne, og ved at define-Ye betydningen af forskellige felter opnår man, at man direkte kan trykkepå det parti, man ønsker at stemme på. Man kommer altså ud over problemet med partiernes bogstavbetegnelser som langt fra alle kender.

Fig 2 viser en sådan Datatavle. De indtastede data blev via et netværk transmitteret direkte til en hovedmaskine, og denne opsamlede løbende de indkomne data. Med jævne mellemrum under optællingen lavede man så en grafisk afbildning af udviklingen i det valg, der var igang. Denne grafiske afbildning blev via en overheadskærm (Kodak Showmaster, se CCOLINIEN 2/87) projiceret op å væggen i skolens festsal, så eleverne løbende kunne følge udviklingen. lingen lavede man så en grafisk af-<br>bildning af udviklingen i det valg<br>der var igang. Denne grafisk af-<br>bildning blev via en overhead-<br>skærm (Kodak Showmaster, se<br>RICCOLINIEN 2/87) projiceret op<br>a væggen i skolens festsal,

Stemningen blandt eleverne var på dette tidspunkt nærmest på kogepunktet, specielt fordi Konservative og SF længe lå og dystede om hvem, der skulle blive det største parti. For at øge stemningen, havde man samtidigt lavet forskellige indslag i form af musik, salg af "valgflæsk" fra kantine o.lign. lingen.<br>
Stemningen blandt elever<br>
dette tidspunkt nærmest<br>
punktet, specielt fordi Kor<br>
og SF længe lå og dy;<br>
hvem, der skulle blive d<br>
parti. For at øge stemning<br>
man samtidigt lavet forske<br>
slag i form af musik, salg<br>

## Valgresultat 2 minutter efter valget

Søg

FØRST TDRS

**The Company** 

Denne valghandling kunne klares på under 20 minutter, og derefter blev de nye data gennem løbenumne sammenkædet med oplysungerne fra første valg.

Man var så i stand til — ca 2 minutter efter andet valg - at offentliggøre resultatet på overheadskærmen,

gale in the company of the company of the company of the company of the company of the company of the company of the company of the company of the company of the company of the company of the company of the company of the

og kunne samtidigt lave analyser, bl.a. af vælgervandringen hvor de ovennævnte (overraskende store) tal fremkom, hvem det egentligt var, der stemte på de enkelte partier, hvem der blev "sofavælgere" ved andet valg osv.

Det var f.eks. markant at se, at afstemningen var meget kønsbestemt. Det var især drengene, der stemte på Konservative, og især pigerne der stemte på SF. Et resultat som på den egentlige valgaften blev bekræftet af undersøgelser som TV's Mogens Rubinstein præsenterede, Så man f.eks. på spoglige piger kontra matematiker drenge blev forskellen endnu mere markant. En sådan oversigt er visti fig 3.

PICCOLINIEN snakkede med Per Skafsgård, samfundslærer på Helsingør Gymnasium, for at høre hans mening om arrangementet.

"Jeg synes, at vi klart har vist", fortæller Per Skafsgård, "at den tendens der har været til at opfatte vælgermøder som ligegyldige og uden betydning, ikke holder. Ganske vist er unge nok lettere at flytte rundt med end landsgennemsnittet, men den store vælgervandring under et sådant 3-timersforløb viser dog, at disse møder har en betydning. Omvendt tror jeg også, at det er helt essentielt, at man laver disse møder på en sådan måde, at vælgerne virkelig føler sig som en del af det hele. Vi havde aldrig opnået en tilsvarende entusiasme og interesse for et arrangement som dette, hvis ikke vi havde kunnet lave disse direkte EDB-beregninger af resultaterne, Interessen for resultaterne er forduftet, hvis man ser dem på en opslagstavle 2-3 dage efter arrangementet. Det skal være her og nu, mens det hele foregår." Per Skafsgård mener, at man på denne måde kan efterligne noget af den stemning, man oplever på TV, ved at gå lidt mere bag om tallene. "Men det i sig selv er ikke nok",

 det", slutter han, "for valgaftenen på fjernsynet kan ofte føles temmelig upersonlig. Fordelen ved et arrangement som dette er, at eleverne fysisk befinder sig midti det — er en aktiv del af arrangementet, og dermed langt mere engagerede i

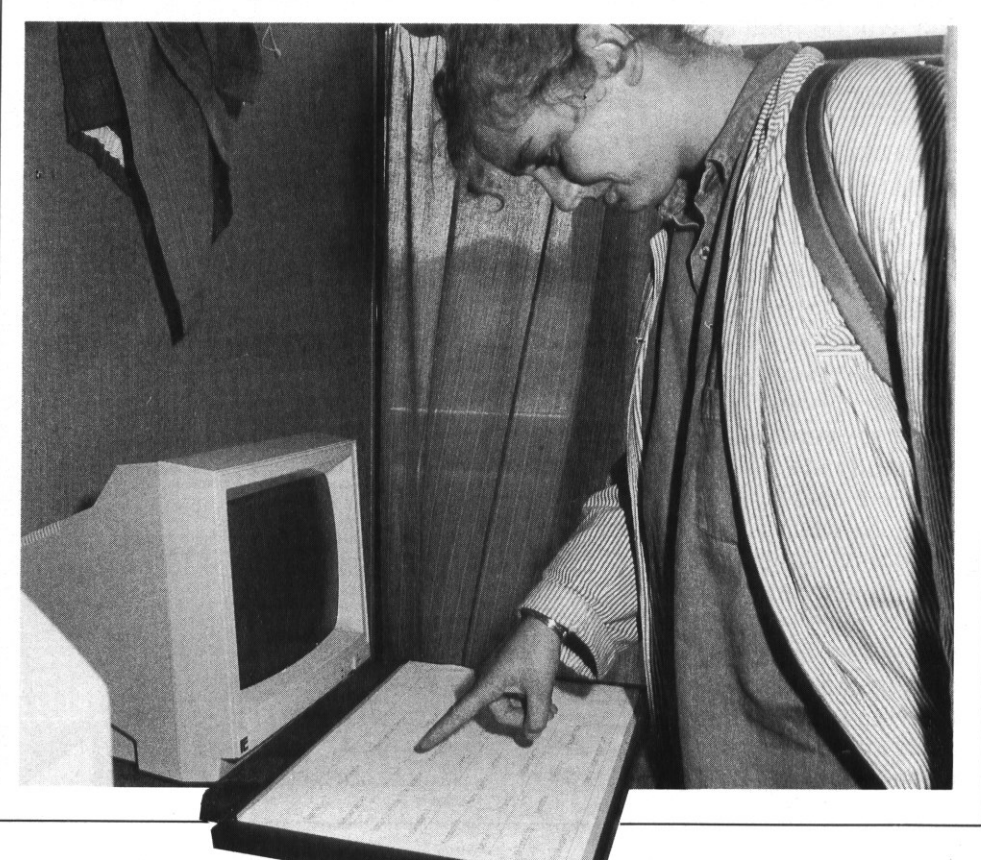

## DYMOS

 $\bullet$ 

Af Henry Nielsen, Marianne Svenningsen og Niels Henrik Wurtz Fysiklærerforeningens Software Forum AarhusCenter for Studier i Fysikundervisning (AU) Aarhus Amts Informatikcenter F&K forlaget

## Hvad er Dymos?

Dymos er afledt af "Dynamisk Model System" og er resultatet af en omfattende bearbejdelse af det generelle værktøjsprogram DMS, udviklet af Jon Ogborn i forbindelse med det engelske "Computers in the Curriculum Project".

Set med danske øjne er problemet ved DMS, at det er skabt til BBC-datamaten, der kun har en meget beskeden udbredelse i Danmark.

Det var denne kendsgerning, der dannede baggrund for, at Fysiklærerforeningens Software Forum Aarhus, Center for Studier i Fysikundervisning (AU), Aarhus Amts Informatikcenter samt F&K forlaget gik sammen om at realisere projekt Dymos.

## Projektets formål

Projektets formål har været: - Atvidereudvikle de pædagogiske ideer i DMS under hensyntagen til den danske undervisningstradition i de naturvidenskabelige fag.

- At udvikle et pascal-program, som kan afvikles bl.a. på PICCOLI-NEN, og som bygger på disse pædagogiske ideer.

— At fremstille en lærervejledning, der udover at redegøre for programmets faciliteter også peger på en række anvendelsesmuligheder i forskellige gymnasiefag.

— At markedsføre diskette og lærervejledning gennem F&K-forlaget til

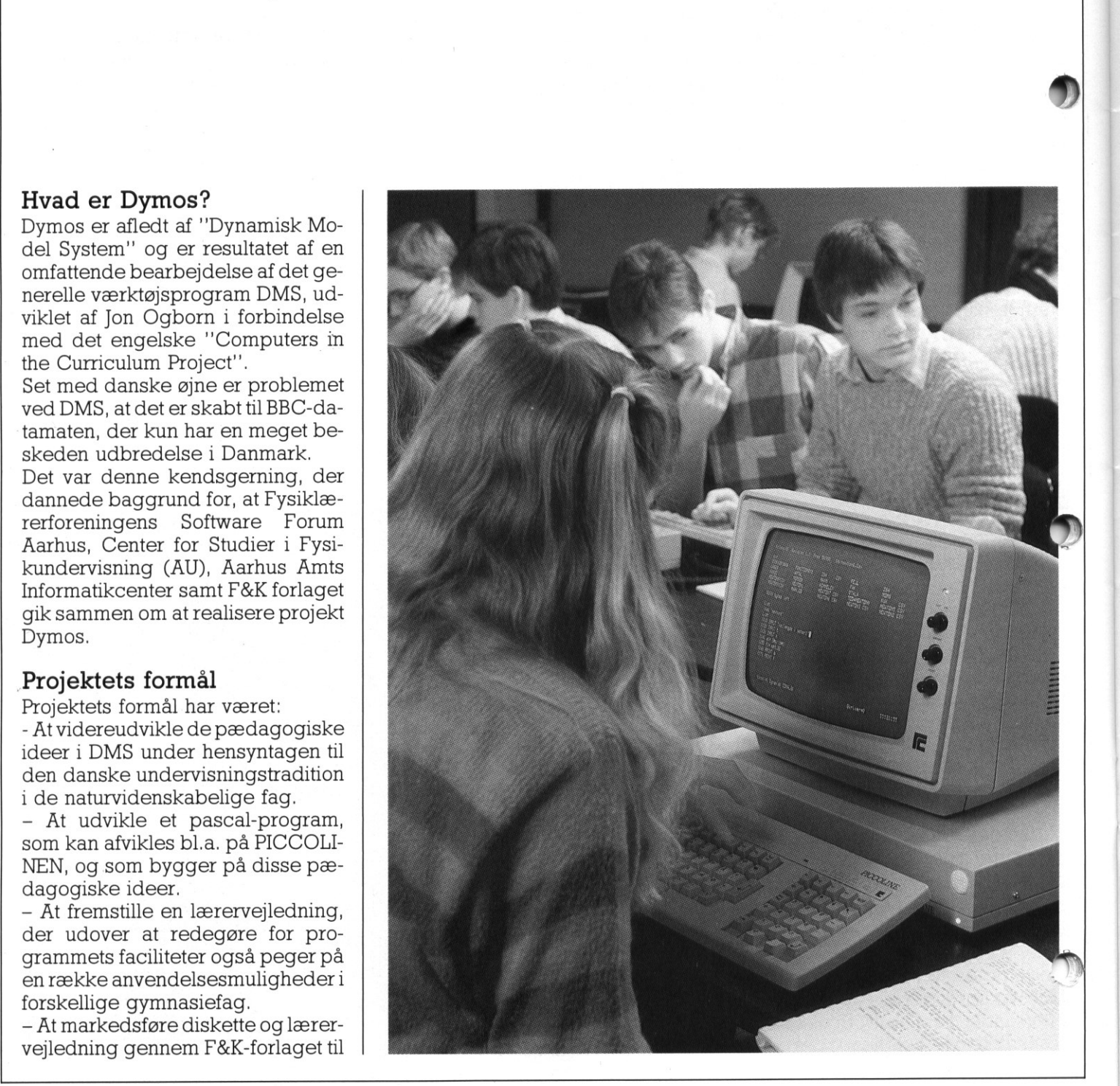

 $\blacksquare$  for skolerne overkommelig pris. Dymos, der er en videreudvikling af ideen i et simulationsprogram, tilsigter at fokusere elevernes opmærksomhed på det, der i undervisningsmæssige sammenhænge ofte er det centrale, nemlig opstillingen af en matematisk model for et stykke virkelighed — f.eks et eller andet naturvidenskabeligt fænomen.

## Et fleksibelt stykke værktøj

Dymos-programmet er lavet således, at det selv klarer alle de tunge, tekniske udenomsværker, såsom at få grafer og tabeller til at stå pænt og overskueligt på skærmen etc. Det, brugeren skal gøre, er derfor definere en eller anden model og at vælge passende begyndelses værdier.

| Dymos er altså et meget fleksibelt | værktøj, der gør det let for lærere og elever at opbygge modeller for en lang række vigtige problemstil linger i biologi, fysik, geografi, kemi og matematik.

| Betegnelsen Dymos, der som nævnt er afledt af "Dynamisk Model System", refererer til karakteren af de modeller, Dymos kan behandle. Udviklingen af enhver Dy- | mos-model beregnes nemlig skridt for skridt (dynamisk), og beregningerne i hvert skridt bygger på resultaterne af det forrige. Dette er en naturlig løsningsprocedure **im oven i købet er meget over**skuelig for eleverne – når den matematiske model er baseret på differens- og differentialligninger, hvad mange modeller jo er. **Example 12**<br> **Example 12**<br> **Example 12**<br> **Example 12**<br> **Example 12**<br> **Example 12**<br> **Example 12**<br> **Example 12**<br> **Example 12**<br> **PERIC:** Civer the statement and gare, er deriver modeller, der all<br> **PERIC:** Civer the value p

## De syv skærmtilstande

Som det fremgår af skærmbilledet i figur 1, findes der 7 forskellige tilstande i Dymos, nemlig VALG, MO-DEL, VÆRDIER, GRAF, TABEL, STATUS og DISK, og man kan vælge en vilkårlig af disse tilstande i hvert af vinduerne. På billedet er den aktuelle tilstand VALG i det venstre vindue og DISK i det højre vindue, men man kan let skifte til andre tilstande ved hjælp af piletaeterne. Sagt i ganske få ord dækker

2 forskellige skærmtilstande over følgende muligheder:

VALG: Viser fortegnelsen over de 7 tilstande

MODEL: Tillader brugeren at skrive en model og at rette i den. Man kan også hente en allerede eksisterende model og tilføje/ændre i den.

VÆRDIER: Bruges når man skal indtaste/ændre begyndelsesværdier for modellens variabler.

GRAF: Bruges når man vil se en graf over sammenhængen mellem to vilkårlige variabler i modellen.

TABEL: Bruges når man vil se en tabel over sammenhængen mellem to vilkårlige variabler i modellen.

STATUS: Meddeler eventuelle fejl opstået under kørslen.

DISK: Giver en liste over de modeller, der allerede er lagret på Dymos-disketten.

## At skrive en model

For at belyse nogle af Dymos-faciliteterne gennemgår vi et helt simpelt eksempel. Lad os betragte en harebestand, som på et givet tidspunkt består af (h) harer, som for hver generation (g) forøges med et vist antal nyfødte (f) og formindskes namental systemet of an and statemet of an anti-<br>sisterende model og tilføje/ændre i<br>den.<br>VÆRDIER: Bruges når man skal<br>indtaste/ændre begyndelsesværdier for modellens variabler.<br>GRAF: Bruges når man vil se<br>lem to vilkårlig ebestand, som p<br>hkt består af (h)<br>r generation (g) i<br>antal nyfødte (f) c<br>antal nyfødte (f) c<br>y<br>strambilledet som<br>mstre og DISK i delt i Dymos.)

med et vist antal døde (d). Lad os (helt vilkårligt) antage, at antallet af fødtei hver generation er proportional med h og at antallet af døde er proportional med h<sup>2</sup>.

Med venstre vindue i MODEL-tilstanden indtastes derfor følgende simple model (kl og k2 er konstanter):

 $f:= k1*h$  (f proportional med h)  $d = k2*h'2$  (d proportional med  $h<sup>2</sup>$ 

 $h:=h + f - d(harer = game and +$ fødte-døde)

 $g = g + 1$  (en generation er gået)

## At vælge begyndelsesværdier

Lad os nu vælge VÆRDI-tilstanden i det højre vindue og her indtaste begyndelsesværdierne, som f.eks. kunne være dem, der er angivet herunder. På skærmen ses altså følgende:

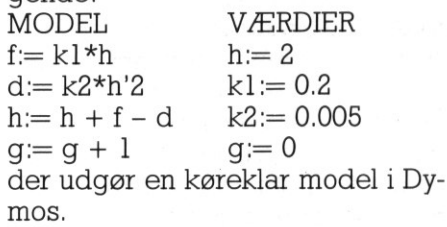

I

Fig. I. delt i Dymos.) Skærmbilledet som det tager sig ud, når skærmtilstanden er VALG i det venstre og DISK i det højre af deto vinduer, hvori skærmen normalt er op-

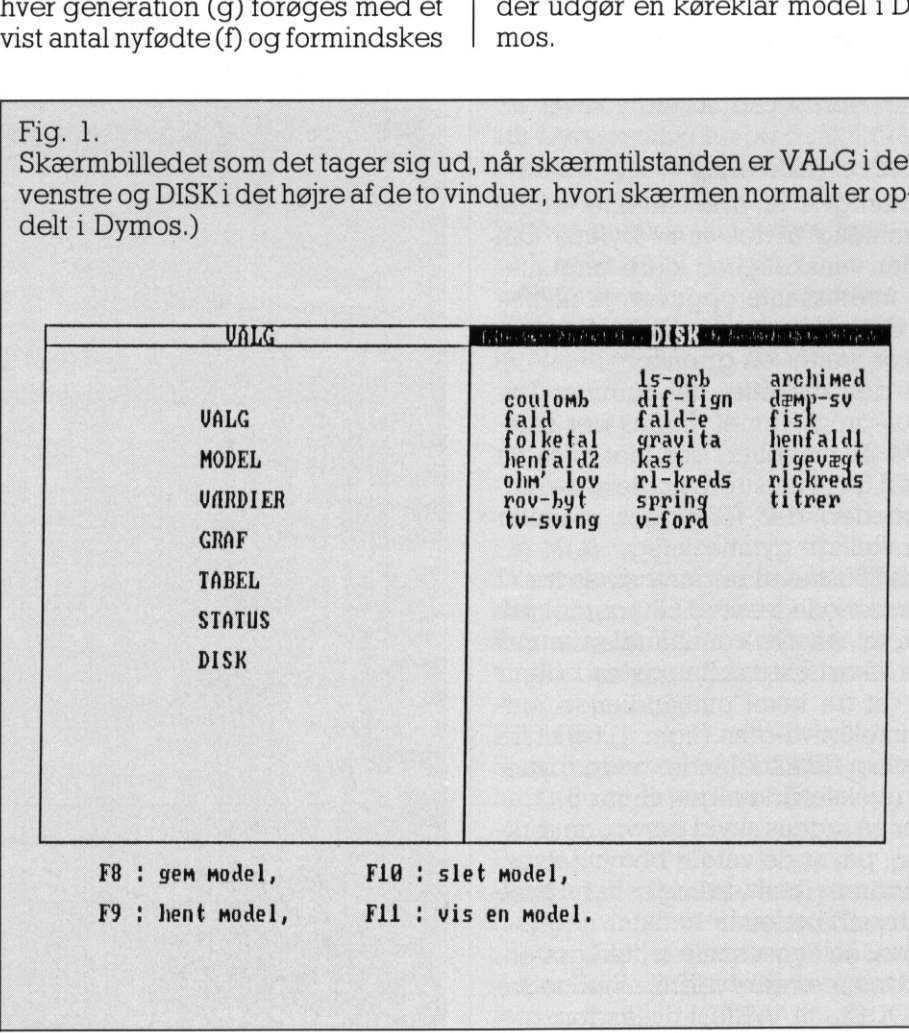

## PICCO PICCOLINIEN PICCOLINIEN

## At tegne en graf

Det naturlige næste skridt vil være at skifte et af vinduerne til GRAF-tilstanden.

Herved løbes modellen igennem og checkes for syntaksfejl. Hvis der konstateres sådanne fejl, vil man blive bedt om at gå til STATUS-tilstanden, hvor fejlene specificeres. I modsat fald beder programmet om navnene på 1. og 2.aksens variabler, samt største- og mindsteværdier på begge akser, hvorefter et tryk på funktionstasten Fl starter beregningerne og graftegningen. Resultatet ser ud som vist i figur 2. Det fremgår heraf, at modellen med de valgte begyndelsesværdier giver en logistisk vækst i harebestanden med en øvre grænse på 400 ha $r \in \mathcal{r}$ 

Dymos er udstyret med alle sædvanlige redigeringsfaciliteter, således at det er uhyre let at gå ind og rette i selve modellen eller i begyndelsesværdierne. Om det ønskes kan den (de) nye graf(er) indtegnes i det samme koordinatsystem som den gamle, hvilket gør det til en simpel sag at iagttage konsekvensen af de foretagne ændringer.

## Andre modeller

Naturligvis er ovenstående model temmelig triviel, men Dymos kan uden vanskelighed klare langt mere interessante opgaver, ja faktisk er det kun brugerens fantasi, der for alvor sætter en grænse!

På den diskette, der rummer Dymos-programmet, findes der således 21 modeller, der blot er taget med for at illustrere nogle af de muligheder, der foreligger indenfor forskellige gymnasiefag.

I nedenstående figurer vises tre af disse modeller med tilhørende grafer, et fra fysik omhandlende det skrå kast med luftmodstand (figur 3), et fra kemi omhandlende jodbrinteligevægten (figur 4) og et fra biologi omhandlende rovdyr-byttedyr vekselvirkningen (figur 5).

For en ordens skyld gør vi opmærksom på, at de valgte begyndelsesværdier ikke fremgår af disse skærmbilleder.

For at se dem sammen med grafen, må man ændre venstre vindue fra MODEL- til VÆRDI-tilstanden.

<u>This is a more of the control of the control of the control of the control of the control of the control of the control of the control of the control of the control of the control of the control of the control of the cont</u>

Fig. 2. Skærmbillede af haremodellen til venstre og den tilhørende graf til højre.)

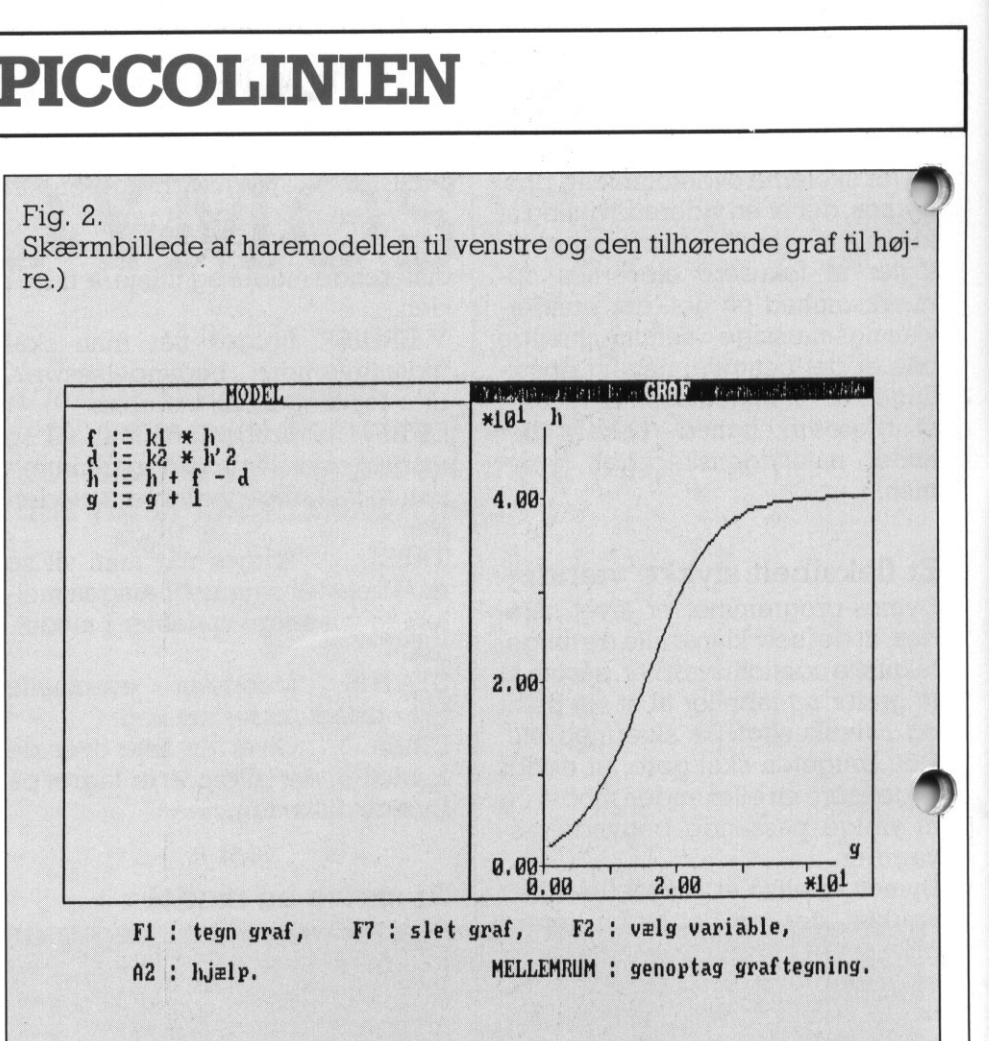

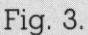

Skærmbillede af det skrå kast med luftmodstand. Findes på Dymos-disketten under navnet KAST,)

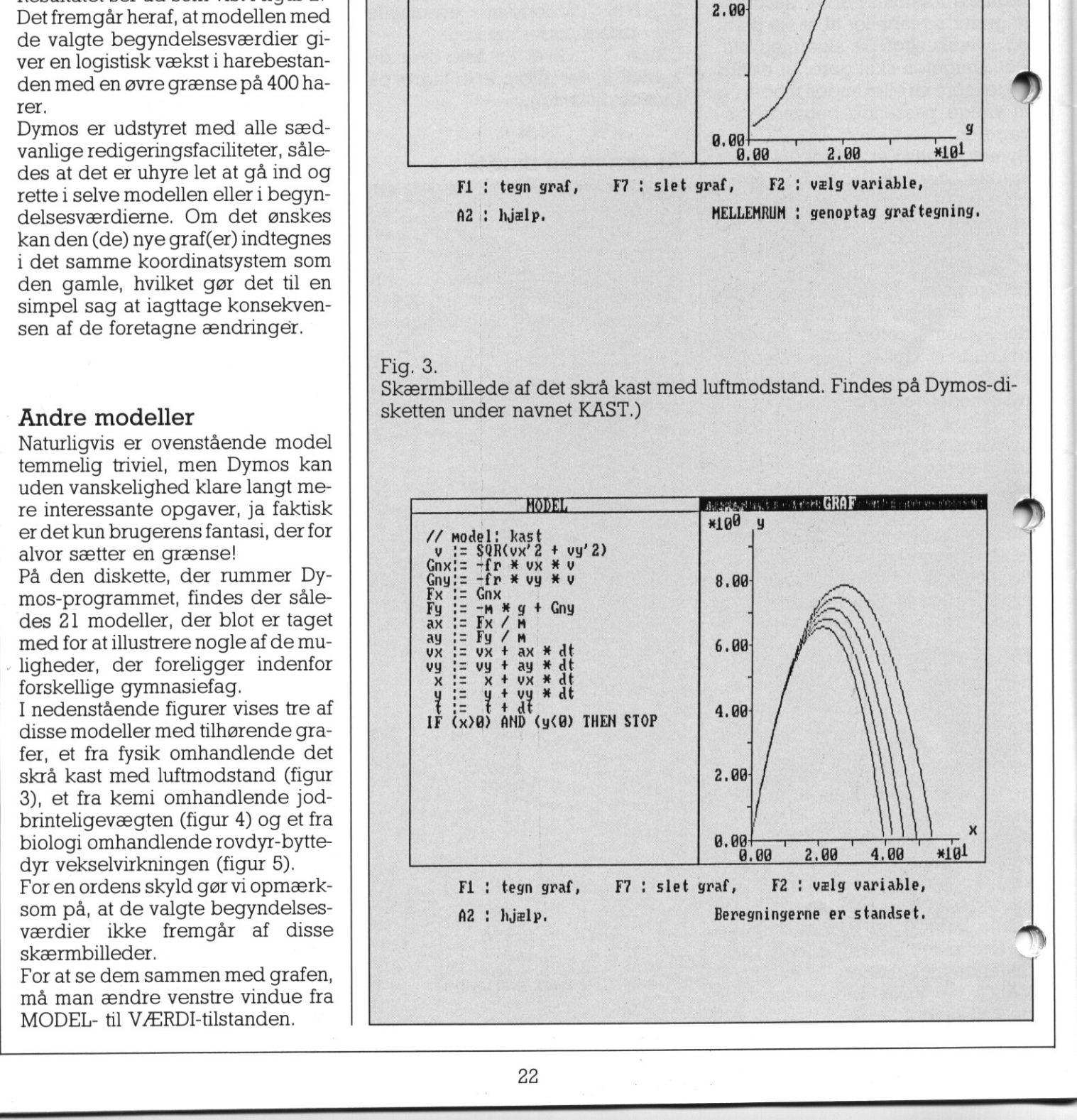

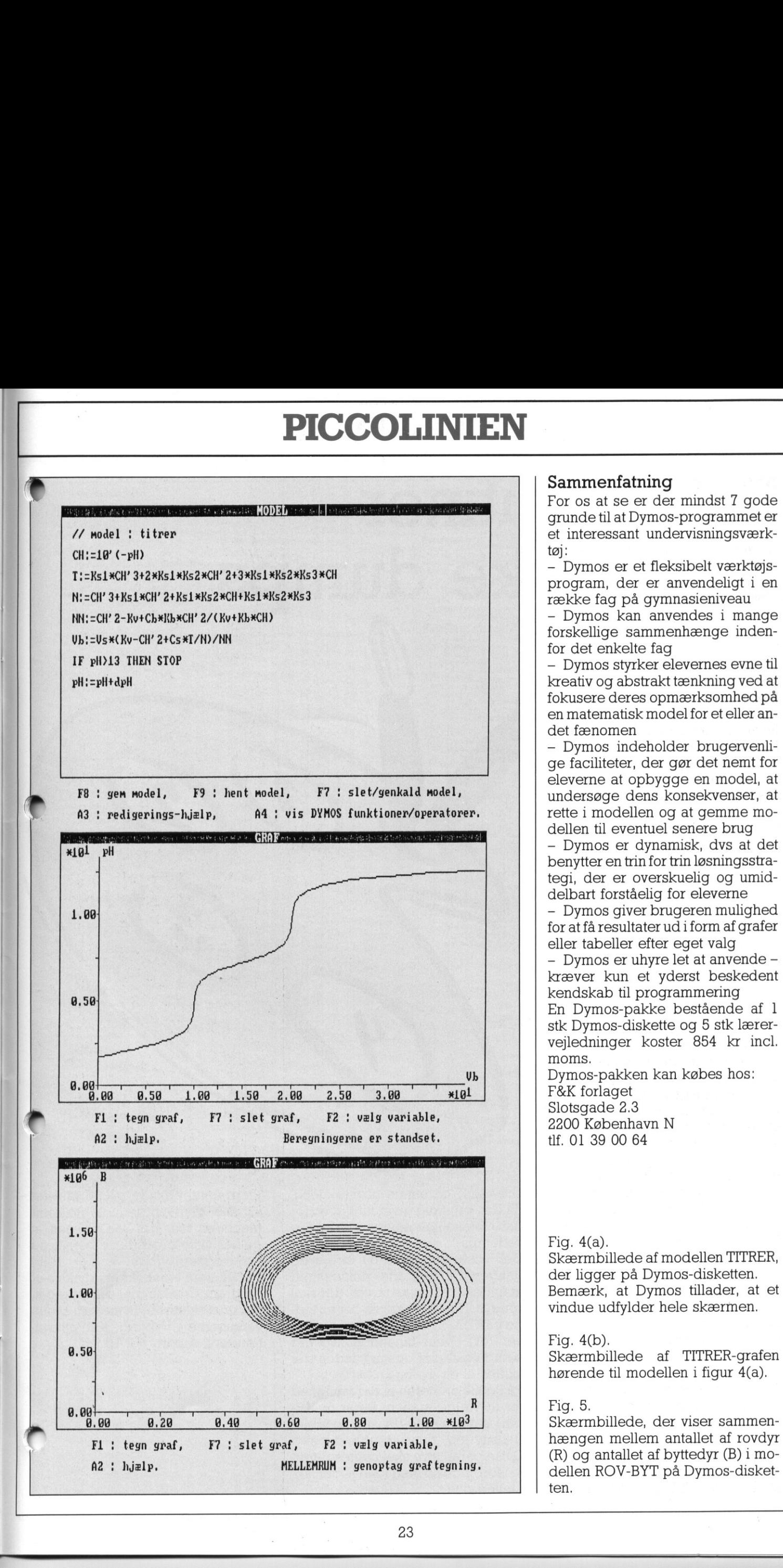

<u>a sa salah sahiji désa di kacamatan Sababaratan Sababara</u>

## Sammenfatning

For os at se er der mindst 7 gode grunde til at Dymos-programmet er et interessant undervisningsværktøj:

- Dymos er et fleksibelt værktøjsprogram, der er anvendeligt i en række fag på gymnasieniveau

- Dymos kan anvendes i mange forskellige sammenhænge indenfor det enkelte fag

- Dymos styrker elevernes evne til kreativ og abstrakt tænkning ved at fokusere deres opmærksomhed på en matematisk model for et eller andet fænomen

- Dymos indeholder brugervenlige faciliteter, der gør det nemt for eleverne at opbygge en model, at undersøge dens konsekvenser, at rette i modellen og at gemme modellen til eventuel senere brug

- Dymos er dynamisk, dvs at det benytter en trin for trin løsningsstrategi, der er overskuelig og umiddelbart forståelig for eleverne

- Dymos giver brugeren mulighed for at få resultater ud i form af grafer eller tabeller efter eget valg

- Dymos er uhyre let at anvende kræver kun et yderst beskedent kendskab til programmering En Dymos-pakke bestående af 1 stk Dymos-diskette og 5 stk lærervejledninger koster 854 kr incl. moms.

Dymos-pakken kan købes hos: F&K forlaget Slotsgade 2.3 2200 København N tlf. 01 39 00 64

## Fig. 4(a).

Skærmbillede af modellen TITRER, der ligger på Dymos-disketten. Bemærk, at Dymos tillader, at et vindue udfylder hele skærmen.

## Fig. 4(b).

Skærmbillede af TITRER-grafen hørende til modellen i figur 4(a).

ten.

┙

## Pascal-rutiner til grafiske dumps nsk<br>Q

<u>.</u><br>2000 - Andrea Britain, amerikansk politik (d. 1982)

af skolekonsulent Jørgen H. Christiansen Højbjerg

Selv for øvede PASCAL-programmører, kan det grafiske skærmbillede være lidt svært at finde ud af. I forlængelse af et læserbrev i PIC-COLINIEN nr 2/87 omkring dette har jeg i den senere tid arbejdet med at få disse grafiske billeder overført direkte til printer.

Disse grafiske dump-rutiner bygger på den omstændighed - som omtalt — at skærmbilledet altid ligger på den samme plads i lageret. Dog er denne lidt forskellig fra Partner til PICCOLINE, men det rådes der bod på i deindledende rutiner. Den eneste forskel på, om man arbejder i højopløselig monokrom grafik eller den lidt mindre opløsning ved farvegrafikken, består i, at hver prik (pixel) på skærmen i det ene tilfælde gemmes i I bit, ogi det andet i 2 bit. Til gengæld er der jo så dobbelt så mange pixels i højopløsningsgrafikken. Selv for øvede PASCAL-programmerer, kan det grafiske skærmbillere merer, kan det grafiske skærmbiller<br>I forlængelse af et læserbrev i PIC-COLINEN m $2/87$  omkring det af fall den omstændet med af fall disse grafiske til pr

I højopløsningsgrafikken tegnes der en prik for hver bit der er sat, men i farvegrafikken markerer de to bit, hvilket nri den aktuelle palet-

- te, som farverne tages fra: 00 fra palettens nr. 0
- 
- 01 fra palettens nr. 1 10 fra palettens nr. 2
- 
- 11 fra palettens nr. 3

Disse bit-mønstre tegnes på printeren, fuldstændig som de er markeret. Altså 00 giver ingen prikker. 01 giver ingen prik og derefter 1 prik, osv.

I de medfølgende rutiner gælder det, at skærmbilledet scannes lodret, og derfor kommer billedet på printeren sidelæns ud.

Specielt skal det siges, at farverutinen COPYFARVE er beregnet til

<u> La componente de la componente de la componente de la componente de la componente de la componente de la compo</u>

æ

da den samtidig giver mulighed for flere forskellige muligheder af farvedumps.

men i farvegrafikken markerer de<br>
(a) obti, hvilket nr i den aktuelle paletter da den samtidig giver mulighed for<br>
te, som farverne tages fra:<br>
(1) fra palettens nr. 0<br>
(1) fra palettens nr. 2<br>
(1) fra palettens nr. 3<br>
(1 Der udskrives en 8-bit stribe ad gangen. Derfor starter rutinen med at finde ud af hvilke farver, der skal bruges. Herefter skrives der en stribe på 8 biti hver af de brugbare farver (evt oveni hinanden hvorved blandingsfarver opstår), inden der skiftes til en ny linje. re være en smule uoverskue<br>
a den samtidig giver mulighed<br>
are forskellige muligheder af f<br>
adumps.<br>
er udskrives en 8-bit stribe<br>
angen. Derfor starter rutinen m<br>
finde ud af hvilke farver, der s<br>
ruges. Herefter skrives

På Rc607 printeren er der mulighed for at vælge mellem 8-pin og 16 pin, samt single-density, doubledensity og quasi-double-density. Disse parametre skal sættes direkte i forbindelse med kald til den aktuelle printer.

Programmet skulle gerne tale for sig selv gennem de indlagte kommentarer, men det kan nævnes, at de her viste procedurer benyttes i det tegneprogram kaldet PUF-TEGN, som i øjeblikket udvikles af Program Udviklings Fællesskabet, der er et samarbejde mellem skolevæsenerne i Esbjerg, København, Randers, Ålborg og Århus.

」

## PICCOI PICCOI PICCOLINIEN

PROGRAM PRINTER\_DEMO; ("SI GSX.PAS") const<br>farvetabel:arrayRO..15Å of integer=(0,2,6,2,1,3,4,-1,0,2,6,2,1,3,4,-1);<br>(\* Tabel for oversaettelse af skaermfarver til RC607 \*) var<br>regs:record ax,bx,cx,dx,bp,si,di,ds,es, flags: integer;<br>end;<br>c\_index:arrayÆ0..3Å of byte;<br>(\* Tabel, der indeholder nr på de aktuelle farver i paletten\*) (\* Tabel, der indeholder<br>lp:text;<br>ymax,xmax,screen\_seg:integer;<br>printervalg:byte;<br>ch:char; PROCEDURE FIND\_SCREEN; (\* Denne procedure undersøger hvilken skaerm \*)<br>var (\* og CPU der er tilsluttet \*)  $(*$  C MODE raw out \*) swint(224, regs);<br>
regs.ax:=3;<br>
regs.ax:=3;<br>
swint(528, regs.es, regs.si+53);<br>
nymint(528, regs.es, regs.si+53);<br>
if (nym0=0) then begin<br>
har60:-true;<br>
screen\_seg:=57000;<br>
swint(528, regs);<br>
regs.ax:=4;<br>
screen\_seg:=57000; (\* PARTNER CPU \*)<br>  $(*$  PICCOLINE CPU \*)  $(*$  GET CONFIG  $*)$  $num: = ptr(regs. es, regs.si+18);$ <br> $hz60:=(numU)=2)$  or  $(nvmU=3))$ ; (\* TEST FOR 60Hz SKAERM \*) (\* ORGANISERING AF SKAERM: \*)<br>(\* 720 x 352 \*) end;<br>end;<br>if hz60 then begin<br>xmax: =159; ymax: =351;<br>max: =559; ymax: =255;<br>end;<br>end;<br>end;  $(* 560 x 256 *)$ FUNCTION VEND(tal:byte):byte;<br>var<br>u,v,w:integer; egin<br>v:=tal;w:=0;<br>for u:=0 to 7 do begin<br>w:=(w shl l) or (v mod 2); PROCEDURE COPY 603; var t,x,y:integer; initstreng:stringÆ4å; begin str(ymax+l,initstreng); initstret 0'+initstreng. write(1p,Q27'E'Q14027'T16'Q27'>'); for x:=0 to (xmax div 16) do for t:=1 downto 0 do begin write(1p,Q274'5' +initstreng); for y:=ymax downto 0 do write(1p,chr(VEND(memÆscreen seg:x"2"(ymax+1)+(y"2)+tÅ))); writeln(1p); PROCEDURE COPY 603; (\* SKAERMDUMP PAA RC603 \*) t, x, y: integer;<br>initstreng: string&4A; (" PASSES PRINTERING")<br>+1,initstreng;<br>ng:='0'+initstreng;<br>.a27'5'a14a27'T16'a27'>'); (\* PRINTERINITIERING \*) end;<br>write(lp,@12@27'cl');<br>end; PROCEDURE COPY\_OKI(old:boolean); (\* Div. Microline printere. old skal \*)<br>
(\* være true for ældre printere, der \*)<br>
(\* kun kan klare 7-pin graphics. \*)<br>
var<br>
nutegn:byte;<br>
t,x,y:integer;<br>
henin<br>
(\* F. eks. RC602 « valgt \*)<br> variety of the set of the set of the set of the set of the set of the set of the set of the set of the set of the set of the set of the set of the set of the set of the set of the set of the set of the set of the set of t end;<br>
if old then begin (\* 7/8 pixels linefeed \*)<br>
if old then begin (\* Kun ældre printer, skriv sidste bit \*)<br>
if old then begin (\* Kun ældre printer, skriv sidste bit \*)<br>
for y:=ymax downto 0 do begin<br>
it integn:=VENO(n end;<br>write(lp.03020270370530203); (\* 1 pixel linefeed \*) end; end end;<br>write(1p,@3@2@12@27@24);<br>end; (\* 227 CONTER (\* 227 CONTER )<br>
(\* 227 CONTER )<br>
1976-1981 (1982-1993) (\* 227 CONTER )<br>
1976-1981 (1982-1993) (\* 227 CONTER (\* 227 CONTER 2008)<br>
1976-1982 (\* 228 CONTER 2008) (\* 228 CONTER 2008)<br>
1976-1982 (\* 228 CONTER 20

Ō

 

i.

PROCEDURE COPY\_FARVE(printmode,density:char);(\* Farvedump for RC607 \*)<br>
(\* printmode er 'A' = 8-pin graphics \*)<br>
(\* density er 'P' = single density \*)<br>
(\* 'R' = double density \*)<br>
(\* 'Q' = quasi double \*) var brugfarve:arrayk0..3Å of boolean;<br>
y.x,heltegn, maske, word:integer;<br>
scans pr word,scan nr,palettenr,framepos, count:byte;<br>
pROCEDURE LINESCAN(forfarve:boolean);<br>
PROCEDURE LINESCAN(forfarve:boolean); begin<br>
if printmode='A' then<br>
if printmode='A' then<br>
word:=VEND(memAscreen\_seg:x\*2\*(ymax+1)+(y\*2)+2-scan\_nrÅ)<br>
word:=VEND(memAscreen\_seg:x\*2\*(ymax+1)+(y\*2)+1Å)+<br>
ise<br>
word:=VEND(memAscreen\_seg:x\*2\*(ymax+1)+(y\*2)+1Å)+<br>
ise<br>  $\ddot{ }$ if forfarve then (\* SCAN LINJE FOR MULIGE FARVER \*)<br>
brugfarveÆmaskeÅ: =true<br>
else (\* SCAN FOR PIXELS I AKTUEL FARVE \*)<br>
word:=word shr 2;<br>
if mamepos:=framepose+1;<br>
framepos:=framepose+1;<br>
if not forfarve then (\* UDSKRIV  $(*$  SCAN LINJE FOR MULIGE FARVER  $*)$ (\* UDSKRIV FUNDNE PIXELS \*) write(1p,chr(heltegn));<br>if heltegn=3 then write(1p,@3);<br>end else begin<br>write(1p,chr(1o(heltegn)));<br>if 1o(heltegn)=3 then write(1p,@3);<br>write(1p,chr(hi(heltegn)));<br>if hi(heltegn)=3 then write(1p,@3);<br>end;  $end:$ begin (\* COPY FARVE \*)<br>
légin (\* COPY FARVE \*)<br>
légin (\* COPY FARVE \*)<br>
virte(1p,027'-'027'5'+printmode+027+density,03);(\* Printerinitiering \*)<br>
if printmode='A' then scans pr\_word:-2 else scans\_pr\_word:-1;<br>
if printmode= LINESCAN( false); (\* SCAN FOR PIXELS I AKTUEL FARVE \*)<br>write(1p,@30201303); (\* RETURN UDEN LINEFEED \*)<br>end; (end; end; end; end; (\* LINEFEED \*)<br>write(1p, 03014); (\* LINEFEED \*) end; end;<br>write(1p,@3@2@12@27@24); (\* RESET PRINTER \*)<br>end; PROCEDURE LAV ET BILLEDE; (\* DUMMY \*)<br>(\* Her laves så det grafiske billede, der ønskes dumpet, undervejs \*)<br>(\* tildeles c index farveværdier svarende til de aktuelle farver i \*)<br>(" paletten. " \*) PROCEDURE LINE(x1,y1,x2,y2:integer); var var<br>
xy: xxrayÆl..2Å of coor;<br>
begin<br>
xyÆlÁ.x:=x1;<br>
xyÆ2Á.x:=x2;<br>
xyÆ2Á.x:=x2;<br>POLYLINE(2,xy);<br>POLYLINE(2,xy); begin (\* LAV ET BILLEDE \*)<br>c\_index&OA:=15;<br>c\_index&L4:=4;<br>c\_index&ZA:=2;<br>c\_index&ZA:=1; (\* Kun farve \*)<br>c\_index&3A:=1; (\* Kun farve \*)<br>c\_index&3A:=1; (\* Kun farve \*)<br>c\_index&3A:=1; (\* Kun farve \*) ("Index&3A:=1; (\* Kun farve \*)<br>LINECOLOR(3); (\* Her er snydt lidt ved at kalde baggrundsfarven hvid \*)<br>LINE(0,0,maxint,0); LINE(maxint); LINE(maxint); LINE(maxint,0,maxint); LINE(maxint,0,maxint); LINE(0,maxint); LINE(0,ma endomaanne, oou;<br>gotoxy(2,12); write('Dette er en dumptest - Tryk en tast '<br>read(kbd,ch);<br>end; PROCEDURE DUMP;<br>
Pearing Dump (\* Dump paa RC603<br>
case princevalg of (\* Dump paa RC603 \*)<br>
2:COPY OXI(true); (\* Neder Microline, f. eks. RC602 \*)<br>
2:COPY OXI(false); (\* Neyre Microline, f. eks. RC607 \*)<br>
4:COPY FARVE('A',' f.<br>f. 3:COPY<br>4:COPY<br>5:COPY<br>6:COPY<br>7:COPY<br>8:COPY<br>9:COPY begin (\* MAIN \*)<br>printervalg:=1;<br>FIND SCREEN;<br>assign(1p,'LST:<br>OPENWS(1);<br>LAV ET BILLEDE;<br>DUMP; CLOSEWS;<br>CLOSEWS; CLOSEWS;  $(*$  Her er valgt dump paa RC603 \*)  $\begin{split} \mathtt{sign}(\mathbf{p},'\mathtt{LST};\mathbf{W};\mathbf{Q},\mathbf{p},\mathbf{p},\mathbf{$ 

ī

2

٦

٦

٦

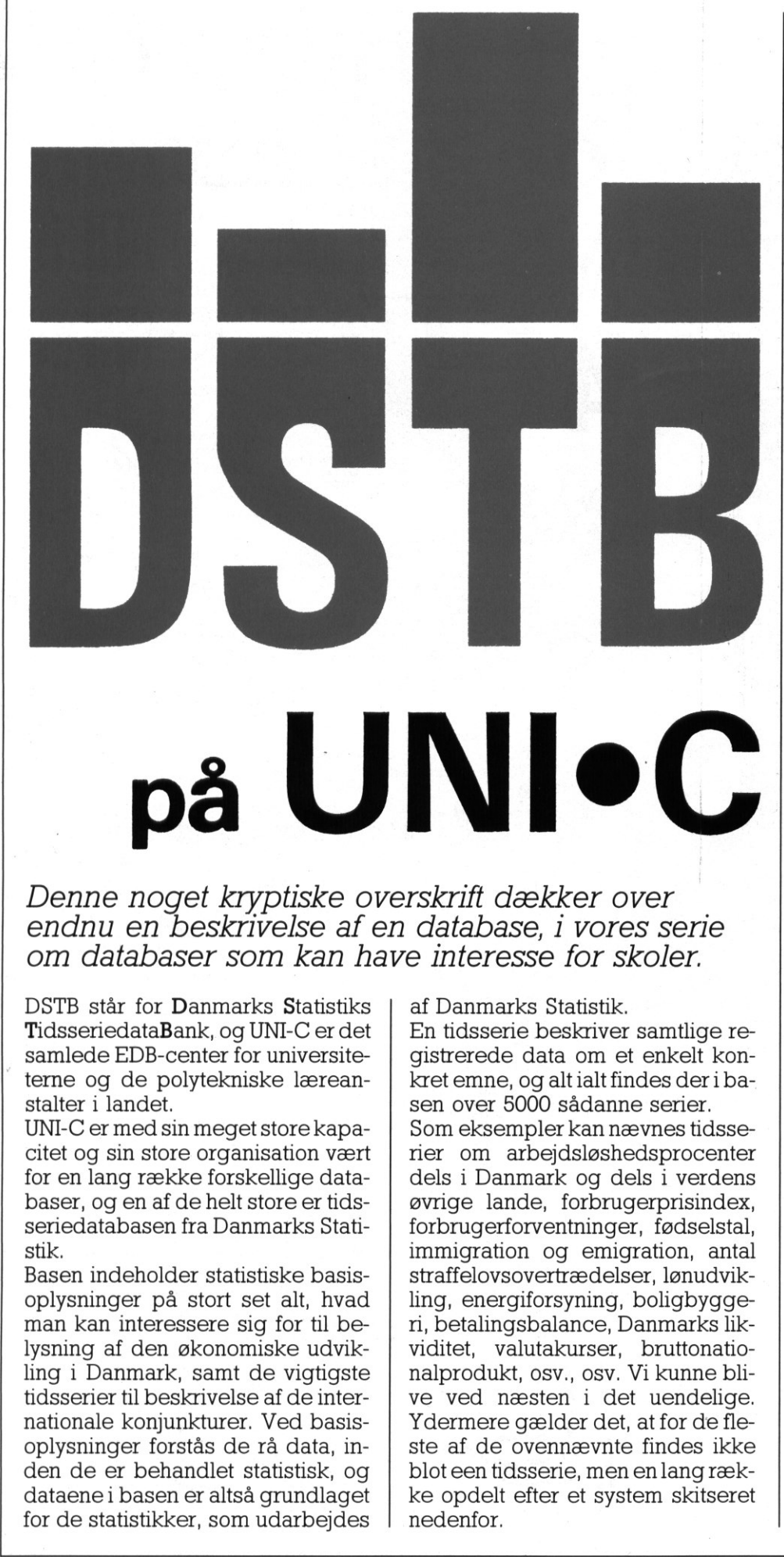

## Denne noget kryptiske overskrift dækker over<br>1 endnu en beskrivelse af en database, i vores serie om databaser som kan have interesse for skoler.

DSTB står for Danmarks Statistiks | af Danmarks Statistik. TidsseriedataBank, og UNI-C er det | En tidsserie beskriver samtlige re-

 $\alpha$  citet og sin store organisation vært | rier om arbejdsløshedsprocenter for en lang række forskellige data- | dels i Danmark og dels i verdens baser, og en af de helt store er tids- | øvrige lande, forbrugerprisindex, seriedatabasen fra Danmarks Stati- forbrugerforventninger, fødselstal, stik. **immigration** og emigration, antal

oplysninger på stort set alt, hvad interessere sig for til be- ni, betalingsbalance, Danmarks liklysning af den økonomiske udvik- | viditet, valutakurser, bruttonatioling i Danmark, samt de vigtigste | nalprodukt, osv., osv. Vi kunne blitidsserier til beskrivelse af de inter- | ve ved næsten i det uendelige. nationale konjunkturer. Ved basis- | Ydermere gælder det, at for de fleoplysninger forstås de rå data, in-<br>
den de er behandlet statistisk, og bloteentidsserie, men en langrækdataene i basen er altså grundlaget | ke opdelt efter et system skitseret for de statistikker, som udarbejdes  $\parallel$  nedenfor.

<u>Само на Литература се се текот на селото на расположението политика на селото ставите на селото се с</u>

terne og de polytekniske lærean-<br>stalter i landet.<br>UNI-C er med sin meget store kapa- | Som eksempler kan nævnes tidsse-Basen indeholder statistiske basis- straffelovsovertrædelser, lønudvikcitet og sin store organisation vært i rer om arbejdsløshedsprocenter (for en lang række forskellige data-dels i Danmark og dels i verdens andre andre andre andre andre andre andre andre andre andre andre andre andre andre

En tidsserie er angivet ved et samt et 10-cifret tal indeholdende oplysninger om emnegruppe samt tidsseriens ialt tre titler, der er opbygget i en hierarkisk struktur. Det 10-cifrede tal har følgende opbygning:

## aabbbccddd

-— aa, angiver hvilken emnegruppe, vi befinder os indenfor. På figur 1. er angivet en oversigt over hvilke emnegrupper, der fandtes i september 1986, og hvor mange tidsserier der fandtes indenfor hver gruppe.

- bbb, angiver et tal, der er ens for alle tidsserier indenfor emnegruppen med samme l.titel.

— cc, angiver et tal, der er ens for alle tidsserier indenfor den sam l.titel gruppe, som også har samn.Z 2.titel.  $-$  *bbb*, angiver e<br>alle tidsserier incomparison and samme<br> $-$  *cc*, angiver e<br>alle tidsserier ind<br>1.titel gruppe, sor<br>2.titel.<br> $-$  *ddd*, angiver e<br>de tidsserier, der<br>2.titel.<br>Systemet virker 1<br>nemskueligt, og<br>ved et li

- ddd, angiver et løbenummer for de tidsserier, der har samme 1. og 2.titel.

Systemet virker måske lidt uigennemskueligt, og illustreres bedst ved et lille eksempel.

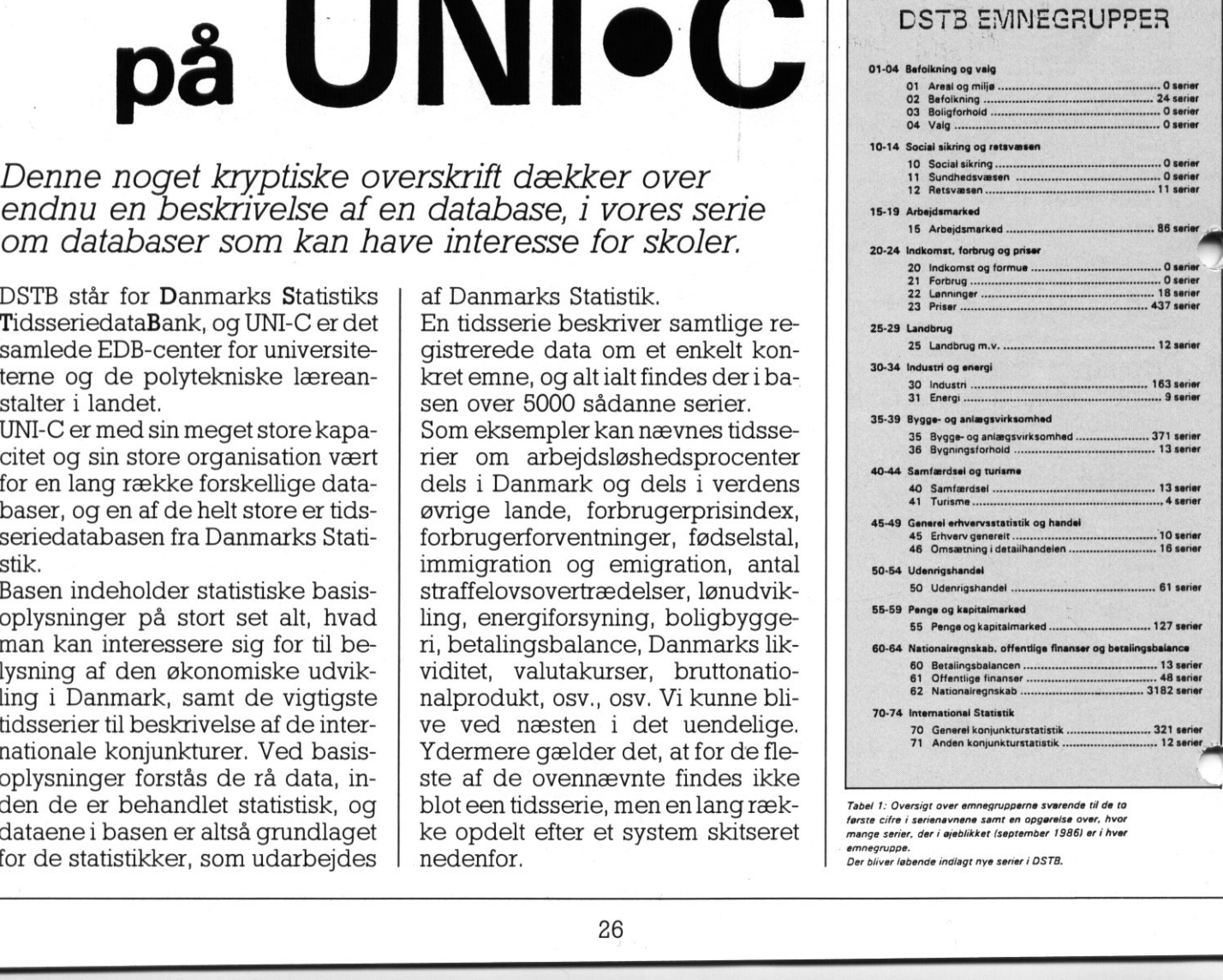

mange serier, der i øjeblikket (september 1986) er i hver<br>emnegruppe.<br>Der bliver løbende indlagt nye serier i DSTB.  $\mathbf{L}$ 

J

ż

# PICCOLINIEN PICCOI

ser på de tre tidsserier med numsene:

S1500701001 S1500701002 S1500701003

- 15 angiver, at det er emnegur I)

- 007 angiver, at L.titlen drejer sig om "Gennemsnitlig ledighed opdelt efter køn, alder og forsikringsform"

 $\overline{0}$ l angiver, at vi ser på opdeling efter køn (02 er alder og 03 er forsikringsform)

 $-001$  angiver "mænd og kvinder  $\bigcap_{\text{half}''}$ ialt"

- 003 angiver "kvinder ialt" sidder der nok en og anden og kunne oversætte disse koder til noget fornuftigt, og denne undren sker med fuld ret. For forudsætningen for at have glæde af DSTB (som den ser ud idag) er, at man eri besiddelse af den (meget store) oversigt over hvilke numre, de forskellige tidsserier har, som udgives af UNI-C. Man kan sagtens finde dataene i tidserierne, men man skal nok være mere end almindelig kvik, for (uden forklarende oversigt) at være i stand til at gennemskue hvad det egntlig er for nogle tal. Specielt, da alle tal konsekvent angives på en form med 5 cifre efter kommaet. Oversigten indeholder så oplysninger om, hvordan tallene al tolkes, dvs hvor kommaet skal placeres.

## Tilslutning til DSTB

Den måde, man som skole med adgang til en mikrodatamat vil benytteDSTB på, er naturligvis ved hjælp af et modem. Man har nemlig mulighed for via dette og et kommunikationsprogram som f.eks. ACP, nemt og hurtigt at trække tidsserier over på sin egen diskette (såkaldt down-loading), således at man efter at have frakoblet sig UNI-C kan bearbejde de overførte data lokalt på den enkelte skole.

Dette rummer store fordele for skome. For det første er det billigere,

Idi man ikke behøver at holde linien åben så længe, og for det andet kan man have hentet data, som flere elever på forskellige maskiner

the company of the company of the company of the company of the company of the company of the company of the company of the company of the company of the company of the company of the company of the company of the company

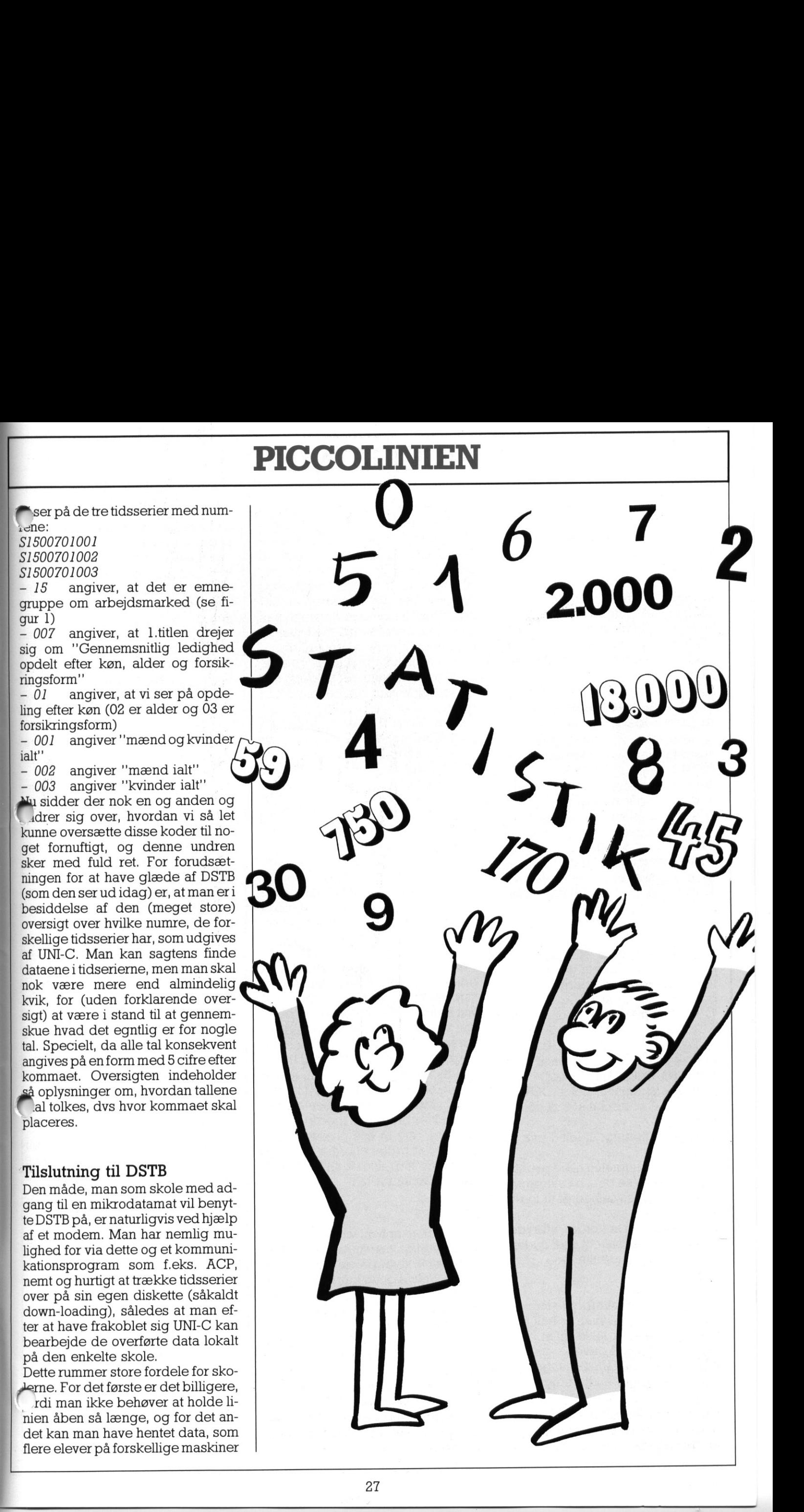

í

kan bearbejde samtidigt. Det sidste er normalt ikke muligt, hvis man er direkte opkoblet, idet det nok er de færreste skoler, der har mere end et modem/telefonstik til datalokalet.

Dataene overføres enten i det såkaldte DIF format (Data Interchange Format) eller som rene AS-CIl-filer, der umiddelbart kan læses f.eks. af et tekstbehandlingssystem.

## "Gør maskinen klar til down-load"?

Vi skal ikke i detaljer beskrive, hvordan man laver overførslen fra DSTB til egen mikrodatamat, idet dette er beskrevet i den vejledning, man modtager fra UNI-C.

Der er dog et enkelt punkt, som ikke er forklaret i denne brugervejledning, idet det knytter sig til det kommunikationsprogram, der benyttes. Vi skal derfor her beskrive, hvad det er, man i forbindelse med ACP skal gøre, når maskinen beder een om at klargøre til down-loading. 

Man skal sørge for at etablere en Log-fil, dvs. en fil, der gemmer alt, hvad der sendes til skærmen. Dette gøres på følgende måde

1) Tryk på knappen Al, for at starte ACP-modulering

2) Tryk L, for log-fil

3) Tryk på F for at skrive på fil (man kan også vælge skriver her)

4) Angiv et filnavn, f.eks. DOWN-LOAD.ASC efterfulgt af tryk på RE-TUR

5) Tryk B efterfulgt af ialt 3 tryk på RETUR

Nu starter overførslen til egen datamat. Man kan se data på skærmen, og de overføres samtidigt til log-filen.

Når overførslen er færdig, afbrydes logningen (permanent eller midlertidigt) på følgende måde:

1) Tryk Al

2) Tryk L

3) Tryk på A for at afbryde logning 4a) Tryk på L hvis man er helt færdig og ønsker at lukke filen. Tryk derefter RETUR 2 gange

4b) Tryk på RETUR 2 gange hvis logning afsluttes midlertidigt.

## Priser og tekniske krav

Det er billigt at køre på UNI-C for skoler. Normalt skal virksomheder

lægge en afgift til Danmarks Statistik, men til skolebrug er denne afgift fjernet, og man betaler kun til UNI-C for den kørselstid, man benytter. Prisen for en "normal" kørsel, hvor man starter overførselsprogrammet og overfører et par tidsserier til sin egen datamat, kan ikke angives præcist, men den vil antageligt ligge omkring 10,-kr.

Man kan tilslutte sig UNI-C direkte, og skal her benytte et modem, der kan arbejde som 300/300baud fuld duplex eller 1200/1200baud fuld duplex. Men UNI-C er også tilsluttet DATAPAK-systemet, og har man nummer hertil, har man også mulighed for at køre den populære 75/ 1200 hastighed.

Tilslutning sker ved at ringe til UNI-C på tlf 01839511 og snakke med Per Thorbøll, der vil være behjælpelig med tilslutningen.

Her kan man også bestille udskrift af tidsserieoversigten, og prisen for en sådan svarer til omkostningerne ved udskrivning, der i øjeblikket ligger på ca 100,-kr. En sådan oversigt kan bestilles, så ofte man finder det nødvendigt.

Ved tilslutningen modtager man en brugervejledning, et password, samt en konto. Kontoen sættes til et vist beløb (f.eks. 2000,- kr), og man kan ved afslutningen af hver enkelt kørsel se, hvor stor en del der er tilbage. Når man er nået ned til 0,- kr, lukkes kontoen indtil regningen er betalt, og man har fået et nyt kontobeløb. Metoden er mentsom en sikkerhed for brugeren, mod at nogen "hacker" sig til ens password, for derefter at bruge enorme summer. Kontoens størrelse er altså en øvre risikogrænse for tab.

## SERIE

Når dataene er hentet ned fra DSTB, er det vigtigt, at man er i stand til at bearbejde dem på en eller anden måde. Selvfølgelig kan de rå tal have en interesse i sig selv, og har man valgt det rene ASCIl-format, kan man jo i det mindste umiddelbart læse værdierne, og f.eks. flette dem ind i en eller anden form for rapport.

Men det normale vil nok være, at man på en eller anden måde ønsker at behandle tallene statistisk, og vel at mærke uden at skulle skrive alle tallene ind igen.

Vi skal i det følgende beskrive muligheder for behandling af ae indgåede data.

Det første drejer sig om et specialudviklet program — kaldet SERIE - der udgives af SejsData (tlf. 06845433), og koster 600,-kr excl moms.

Dette program knytter sig specielt til DSTB-baserne, og andre baser, der genererer data i DIF-formatet. Skal man benytte SERIE, hentes dataene fra DSTB i DIF-formatet, og SERIE er nu i.stand til at læse dette format.

Programmet åbner mulighed for at foretage forskellige beregninger på de nedtagne data:

Man kan få en direkte listning, eller man kan få procentvise opstil linger, procentvise og absolutte vigelser, indexberegning med selvvalgt basis, samt ikke mindst en semigrafisk fremstilling af de pågældende data. Man kan indenfor hver fil, have tilknyttet flere tidsserier, såfremt de er hentet ned i samme rutine.

Programmet er meget velfungerende, og er et godt værktøj til bearbejdning af data. Hele programmet er (naturligvis) menu-styret, og på den måde brugervenligt overfor såvel elever som lærer. Desuden kan programmet anvendes lige godt på enkeltmaskiner, 4-brugerklynger og i netværk, og flere elever kan godt samtidigt arbejde med den samme fil.

## Overførsel til RcKalk

SERIE rummer desuden også mulighed for at omforme datafilerne, så de ligger i et format, der kan læses af RcKalk-regnearket.

 $\rightarrow$ 

I

Fordelen ved at få dataene ind i et regneark er, at man her ikke har nogen begrænsninger i hvilke beregninger, man kan få foretaget. Til gengæld har man ikke nogen hjælp, men må selv sørge for at opstille de relevante beregningsudtryk. De, der er vant tilat arbejdei et regneark, vil man nok foretrække den frihedsgrad, der ligger i det sidste, mens de, der ikke har kendskab til regneark, men som alligevel ønsker at kunne behandle DSTB-data, vil have meget st, glæde af SERIE.

Ønsker man at overføre dataene til RcKalk-format, er det dog ikke nød-

## PICCOI PICCO **PICCOLINIEN**

<u> 1990 - Jan James Sammen, markin amerikan biziki da yang berasal dan bisa dalam kalendar dan bisa dalam kalen</u>

```
0010 DIM st$ OF 132, navn$ OF 11, nr$ OF 3
                 \begin{array}{c} 0010 \\ 0010 \\ 0011 \\ 0020 \\ 0022 \\ 0024 \\ 0020 \\ 0000 \\ 0000 \\ 0000 \\ 0000 \\ 0000 \\ 0000 \\ 0000 \\ 0000 \\ 0010 \\ 0110 \\ 0120 \\ 0130 \\ 0140 \\ 0110 \\ 0120 \\ 0130 \\ 0140 \\ 0120 \\ 0220 \\ 0240 \\ 0240 \\ 0240 \\ 0240 \\ 0240 \\ 0240 \\ 0300 \\ 0310 \\ 0320 \\ 030015 PRINT CHR$(12); AT(10,10);
                 INPUT "Angiv filnavn på DSTB-fil : ": navns 
                 0020 OPEN FILE 1, navn$+".asc", READ
                 0025 PRINT AT(10,12)<br>0026 INPUT "Angiv filnavn på RcKalk-fil : ": navn$
                 0030 OPEN FILE 2, navn$+".ncd", WRITE
                 0040
                 0050 PROC skriv rckalk id<br>0060 PRINT FILE 2: "<sup>W</sup>"RcKalk"", ""H"""
                          st$:= "16"<br>FOR i:= 1 TO 15 DO st$:= st$+",16"
                 0070
                 0080
                          FOR i:= 1 TO 7 DO PRINT FILE 2: st$ 
                 0090
                          PRINT FILE 2: st$(1:LEN(st$)-3)
                 0100
                          stsim 7111/11 1,1,1,1,1,1,1 1,1:1,070;0,070,0,0,0,1,0,0,0,0,0" 
                 0110
                          PRINT FILE 2: st$
                 0120
                 0130 ENDPROC skriv rckalk id
                 0140
                 0150 FUNC serienr
0160 posi-1<br>
0170 serie: TRUG 100 series (11 THEN 0180 IF LENGES)<11 THEN 0190 IF LENGES)<br>
0180 EFTURN PALSE (2010 NETURN PALSE 2020 NETURN PALSE 2020 NETURN POSI-15<br>
0220 DESI POSI-15<br>
0220 DESI POSI-15<br>
0220 DESI POSI-1
                          pos := 1serie:= TRUE 
                          IF LEN(st$)<11 THEN
                             RETURN FALSE 
                          ELSE 
                             IF LEN(st$)>15 THEN 
                                pos := 15REPEAT 
                                  pos:= pos+l 
                                UNTIL st$(pos:pos) IN "sS" OR pos+10>LEN(st$) 
                                IF pos+10>LEN(st$) THEN pos:= 1 
                             ENDIF 
                             FOR j:= pos+l TO pos+10 DO 
                                IF st$(j:j) IN "0123456789"=0 THEN serie:= FALSE 
                             NEXT j 
                             RETURN serie AND st$(pos:pos) IN "ss" 
                          ENDIF 
                 0330 ENDFUNC serienr
                 0350 PROC findstart
                          REPEAT 
                             INPUT FILE 1: sts 
                          UNTIL EOF(1) OR serienr 
                 0390 ENDPROC findstart
                 0410 PROC overskrift
                          PRINT FILE 2: """"+CHRS$(65+snr)+"1"",32,""$"+sts$(pos:pos+10)+"""" 
                          IF LEN(st$)>15 THEN 
                             PRINT FILE 2: """"+CHR$(65+snr)+"2"",32,""$"+st$(1:15)+""""
                          ENDIF
                 0460 ENDPROC overskrift
                 0480 PROC tidsserie
                          linie:= I 
                          INPUT FILE 1: st$ 
                          REPEAT 
                             linie:= linie+l 
                             nr\:= STR$(linie)IF LEN(st$)>0 THEN 
                                IF snr=1 THEN PRINT FILE 2: """A"+nr$+""",0,""$"+st$(1:15)+""""
                                PRINT FILE 2: """"+CHR$(65+snr)+nr$+""",37,"""+st$(16:31)+""""
                             ENDIF 
                             INPUT FILE 1: st$ 
                          UNTIL st$="STOP download finito" OR serienr 
                 0600 ENDPROC tidsserie
                 0620 skriv rckalk id
                 0630 findstart
                 0640 snr:= 0
                 0650 REPEAT
                          snr:= snr+1overskrift 
                          tidsserie 
                 0690 UNTIL st$="STOP download finito"
                 0700 CLOSE
```
8

ære

the company of the company of the company of the company of the company of the company of the company of the company of the company of the company of the company of the company of the company of the company of the company

## PICCO PICCOLINIEN PICCO

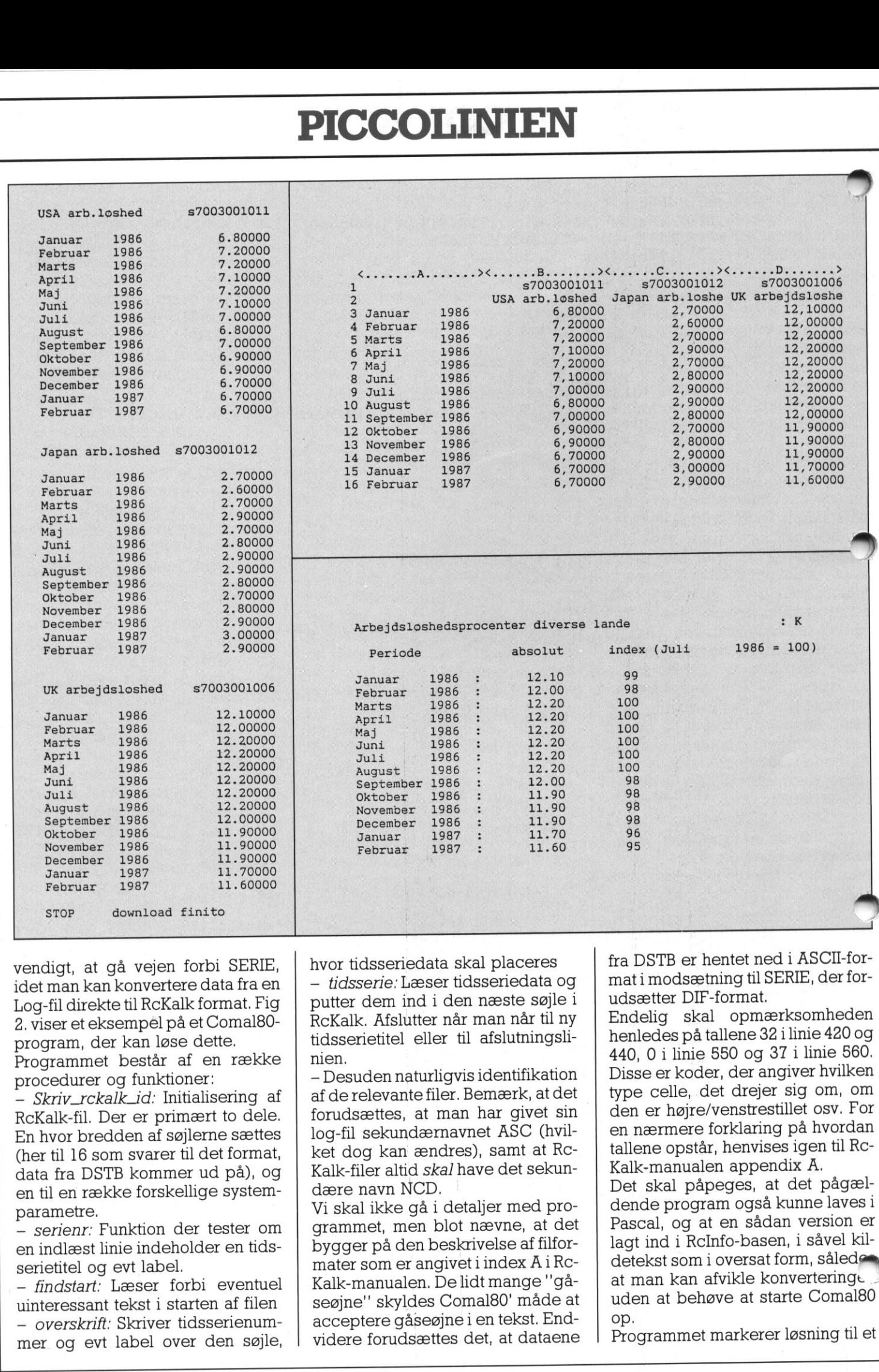

vendigt, at gå vejen forbi SERIE, idet man kan konvertere data fra en Log-fil direkte til RcKalk format. Fig 2. viser et eksempel på et Comal80 program, der kan løse dette.

<u> 1993 - An Chillis I, Antonio I, Antonio I</u>

Programmet består af en række procedurer og funktioner:

- Skriv\_rckalk\_id: Initialisering af RcKalk-fil. Der er primært to dele. En hvor bredden af søjlerne sættes (her til 16 som svarer til det format, data fra DSTB kommer ud på), og en til en række forskellige systemparametre.

— serienr: Funktion der tester om en indlæst linie indeholder en tidsserietitel og evt label.

— findstart: Læser forbi eventuel uinteressant tekst i starten af filen -— overskrift: Skriver tidsserienum-

March 2018 - Andrew Stein Stein Stein Stein Stein Stein Stein Stein Stein Stein Stein Stein Stein Stein Stein Stein Stein Stein Stein Stein Stein Stein Stein Stein Stein Stein Stein Stein Stein Stein Stein Stein Stein Stei

— tidsserie: Læser tidsseriedata og putter dem ind i den næste søjle i RcKalk. Afslutter når man når til ny tidsserietitel eller til afslutningsli-

nien. — Desuden naturligvis identifikation af derelevante filer. Bemærk, at det forudsættes, at man har givet sin log-fil sekundærnavnet ASC (hvilket dog kan ændres), samt at Rc-Kalk-filer altid skal have det sekundære navn NCD.

mer og evt label over den søjle, hvor tidsseriedata skal placeres Vi skal ikke gå i detaljer med programmet, men blot nævne, at det bygger på den beskrivelse af filformater som er angivet i index Ai Rc-Kalk-manualen. De lidt mange "gåseøjne" skyldes Comal80' måde at acceptere gåseøjne i en tekst. Endvidere forudsættes det, at dataene

fra DSTB er hentet ned i ASCII-format i modsætning til SERIE, der forudsætter DIF-format.

Endelig skal opmærksomheden henledes på tallene 32 i linie 420 og 440, 0 i linie 550 og 37 i linie 560. Disse er koder, der angiver hvilken type celle, det drejer sig om, om den er højre/venstrestillet osv. For en nærmere forklaring på hvordan tallene opstår, henvises igen til Rc-Kalk-manualen appendix A.

Det skal påpeges, at det pågældende program også kunne laves i Pascal, og at en sådan version er lagt ind i RcInfo-basen, i såvel kildetekst som i oversat form, såled. at man kan afvikle konverteringe uden at behøve at starte Comal80 op.

Programmet markerer løsning til et

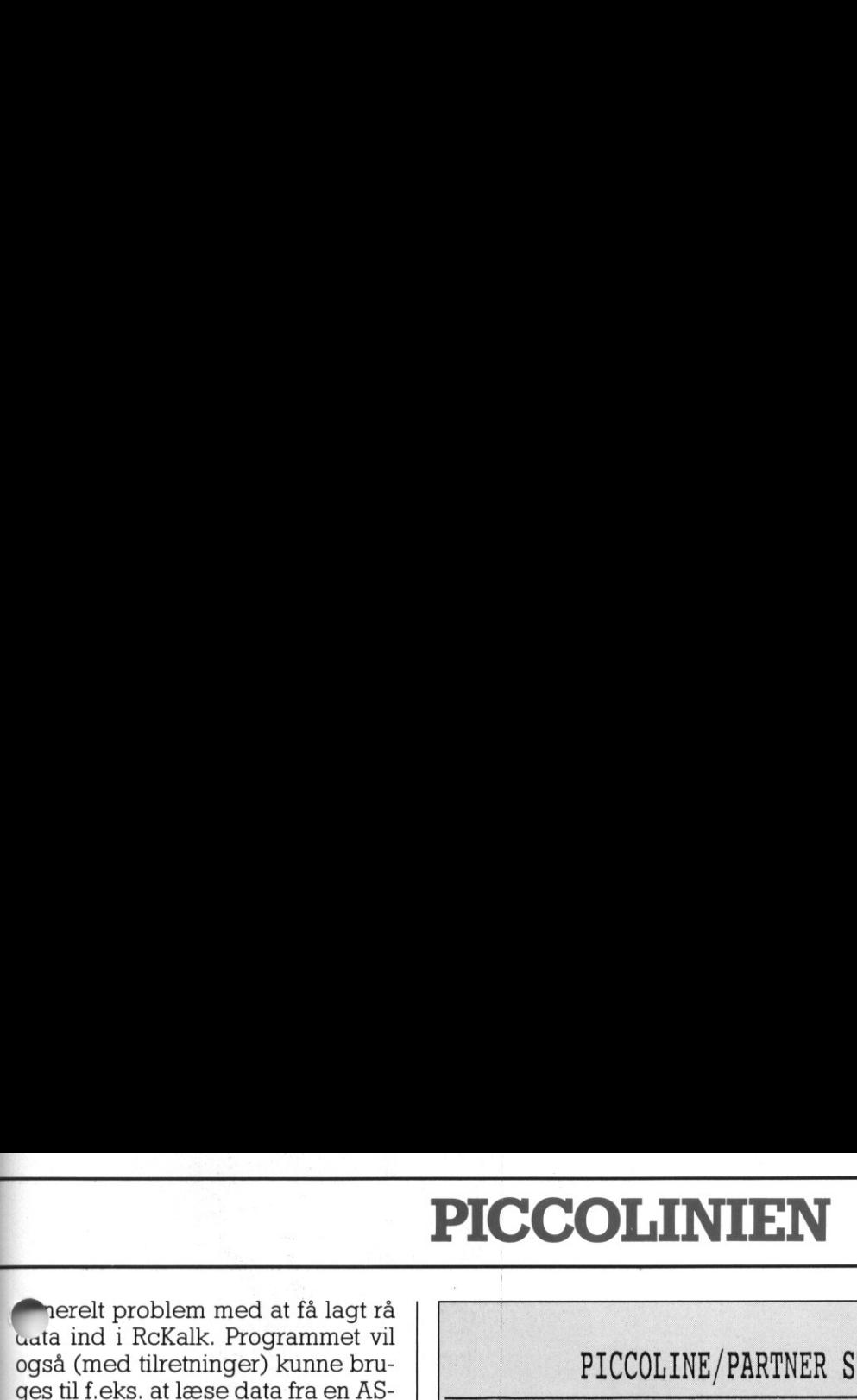

erelt problem med at få lagt rå uata ind i RcKalk. Programmet vil også (med tilretninger) kunne bru- | ges til f.eks. at læse data fra en AS- | CII-fil generet af et Comal80-pro- | gram

## | Hvem har glæde af DSTB

Data fra DSTB kan bruges i ethvert fag, hvor man har interesse i statistiske oplysninger. Fagene samtidso-| rientering, samfundsfag og historie er selvfølgelig oplagte kandidater, men også geografi vil kunne have | glæde af de mange oplysninger om | f.eks. befolkningsforskydninger og | produktionsforskydninger. Desu den kan man forestille sig, at man i | matematik — i forbindelse med al-  $\blacksquare$  ndelig statistik undervisning – vil

 $\lambda$  ve interesse dels i at benytte et af | de ovenfor nævnte værktøjer, og | dels i at anvende nogle tal "fra det virkelige liv".

| DSTB's største aktiv er selvfølgelig, at den er så billig at benytte. Etableringen er gratis, og driftsomkostningerne små. Man vil hurtigt opda-| ge, atdet, der let belaster budgettet | mest, er at holde selve telefonlinien åben. Men vi har i artiklen omtalt DATAPAK, der udover at give mulighed for at benytte andre transmissionshastigheder også giver mulighed for reducerede telefonafgifter, såfremt man benytter nettet | meget. Dette gælder ikke mindst i forbindelse med anvendelsen af udenlandske databaser. Vi skal i ste nummer af PICCOLINIEN fortælle lidt mere om DATAPAK, hvordan man bliver tilsluttet, hvad det koster og hvordan besparelserne ser ud for nogle af de databaser, der er tilsluttet systemet.  $\begin{tabular}{p{0.8cm}} \hline \textbf{prod} (n) \textbf{for} (n) \textbf{for}$ 

I

mn —

## PICCOLINE/PARTNER STANDARD PROGRAMMEL

Herunder er vist et udvalg af de standardprogrammer, som Regnecentralen udbyder til PICCOLINE / Partner. Listen er begrænset til rene PICCOLINE programmer (salgsnr. SW1400-SW1499) og enkelte Partner programmer (salgsnr. SW1500-SW1599), som vi antager har særlig interesse for undervisningssektoren. INE/FANINEN<br>st et udvalg<br>alen udbyde<br>rænset til<br>00-SW1499) of<br>SW1500-SW1<br>se for under<br>aldre rele<br>aldre rele<br>ne *originale* 

Opdatering fra ældre release til nyeste foregår ved at indsende sine originale disketter til:

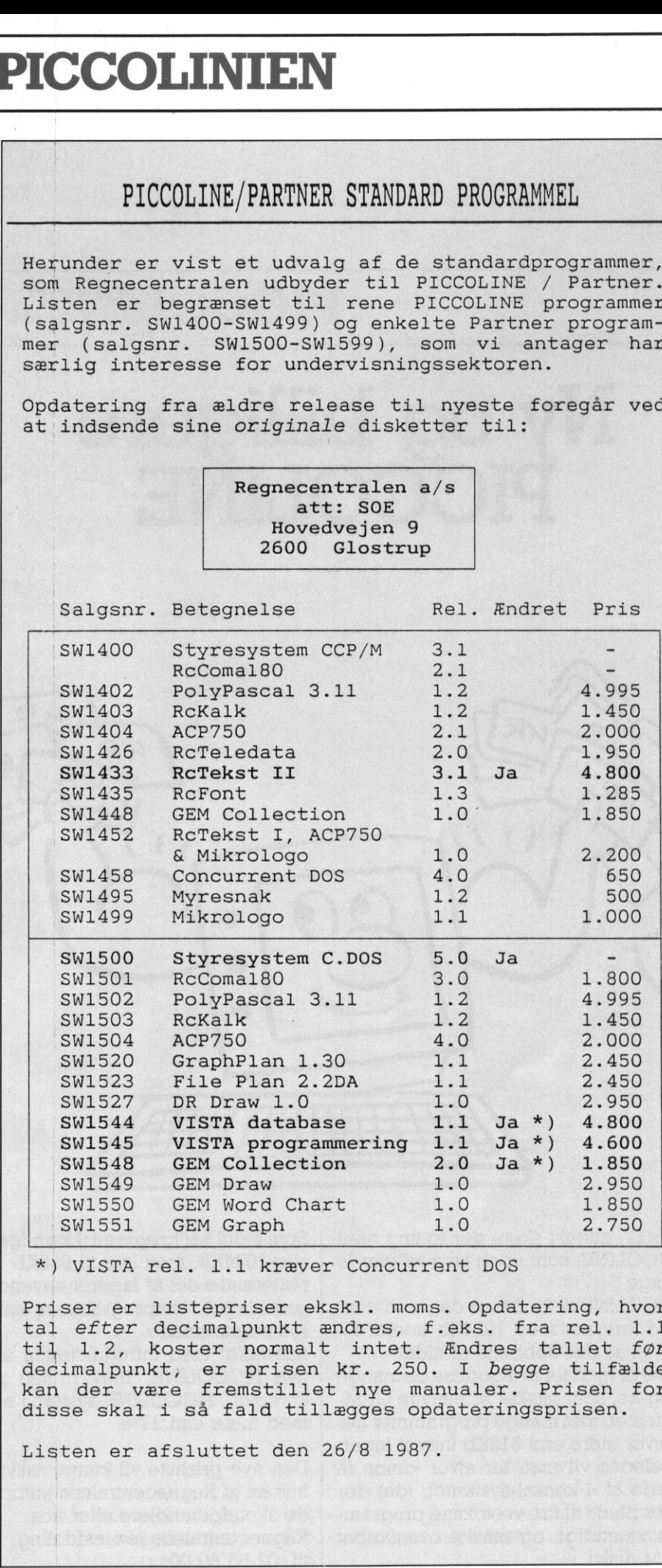

\*) VISTA rel. 1.1 kræver Concurrent DOS

Priser er listepriser ekskl. moms. Opdatering, hvor tal efter decimalpunkt ændres, f.eks. fra rel. 1.1 til 1.2, koster normalt intet. Ændres tallet før decimalpunkt, er prisen kr. 250. I begge tilfælde kan der være fremstillet nye manualer. Prisen for disse skal i så fald tillægges opdateringsprisen.

٠

Listen er afsluttet den 26/8 1987.

<u> 1990 - Andrea San Andrea Andrea Andrea Andrea Andrea Andrea Andrea Andrea Andrea Andrea Andrea Andrea Andrea A</u>

AGY ROSKILDE **KR MICHELSEN** DOMKIRKEPLADSEN 4000 ROSKILDE

# PICCOLINIEN

## Ny og billigere<br>PICCOLINE

Udgiver:

Regnecentralen

Indlæg fra læserne: Skal sendes til ovenstående adresse.

m

Redaktion: Mogens Guildal (ansv.) Ole Schwander Olsen Lautrupbjerg I 2750 Ballerup Tel.: 02 65 80 00

 $L$  Lautrupbierg 1 Salgsafdeling: 2750 Ballerup Tel.: 02 65 80 00 henviser til nærmeste forhandler

Supportcenter: Lautrupbjerg 1 2750 Ballerup Tel.: 02 65 80 00

Teknisk service: Glostrup Hovedvejen 3C 2600 Glostrup Tel.: 02 96 07 00

> Århus Klamsagervej 19 8230 Åbyhøj Tel.: 06 25 04 11

Aalborg Limfjordsvej 14 9400 Nørresundby Tel.: 08 17 80 44

Odense Henovej 10 5270 Odense N Tel.: 09 18 78 15

Grafisk tilrettelægning og Louise Tryk, Greve

——

J

ISSN NR. 0901-68 21

Den 17. august skete der to ting med PICCOLINE, som uden tvivl vil glæde mange.

 $\frac{1}{\sqrt{2}}$ 

 $\mathbf{r}$  and  $\mathbf{r}$ 

PICCOLINE er fra denne dag som standard forsynet med 1024Kb internt lager, altså det dobbelte af hidtil.

Den 17. august skete der to ting med<br>PICCOLINE, som uden tvivl vil glæde<br>PICCOLINE er fra denne dag som standard forsynet med D24Kb internt lager, altså det dobbelte af hidil.<br>Dette er gjort for attilgdese de mange<br>brugere Dette er gjort for at tilgodese de mange brugere, som ønsker at benytte GEMsystemet, idet mange programmer her kræver mere end 512Kb internt lager. Ligeledes vil man for alvor kunne få glæde af 4-konsol-systemet, idet der nu er plads til fire velvoksne programmer samtidigt, og måske ovenikøbet en M-disk. Den 17. august skete der to ting med<br>
Den 17. august skete der to ting med<br>
Den 17. august skete der to ting med<br>
Den COLINE. Som uden trivi vil glade i alle 1024Kb, m<br>
Parc COLINE. Som uden trivi vil glade i alle 1024Kb,

7

Som hidtil har brugeren ikke adgang til alle 1024Kb, men kun til 832Kb - den resterende del af lageret anvendes til grafiklager, testprogrammer samt til systemparametre.

Samtidigt med introduktionen af den nye PICCOLINE, blev prisen på et komplet PICCOLINE-system nedsat med mere end 17%.

vil kunne rek<br>entralens autore<br>eller hos<br>skoleafdeling<br>entraler Den nye prisliste vil kunne rekvireres hos en af Regnecentralens autoriserede skoleforhandlere eller hos Regnecentralens skoleafdeling, tlf. 02 65 80 00.